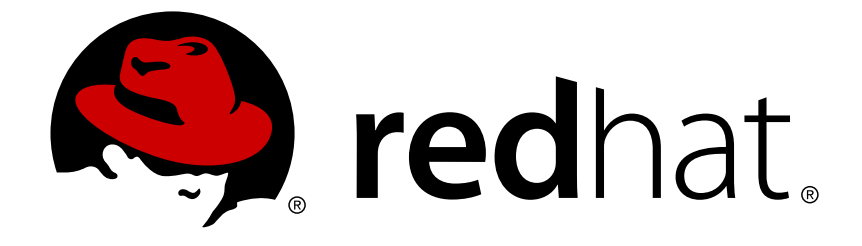

# **Red Hat JBoss Fuse 6.0**

# **Configuring Web Service Endpoints**

Deploy service endpoints

Last Updated: 2017-10-13

Deploy service endpoints

JBoss A-MQ Docs Team Content Services fuse-docs-support@redhat.com

# **Legal Notice**

Copyright © 2013 Red Hat.

The text of and illustrations in this document are licensed by Red Hat under a Creative Commons Attribution–Share Alike 3.0 Unported license ("CC-BY-SA"). An explanation of CC-BY-SA is available at

http://creativecommons.org/licenses/by-sa/3.0/

. In accordance with CC-BY-SA, if you distribute this document or an adaptation of it, you must provide the URL for the original version.

Red Hat, as the licensor of this document, waives the right to enforce, and agrees not to assert, Section 4d of CC-BY-SA to the fullest extent permitted by applicable law.

Red Hat, Red Hat Enterprise Linux, the Shadowman logo, JBoss, OpenShift, Fedora, the Infinity logo, and RHCE are trademarks of Red Hat, Inc., registered in the United States and other countries.

Linux ® is the registered trademark of Linus Torvalds in the United States and other countries.

Java ® is a registered trademark of Oracle and/or its affiliates.

XFS ® is a trademark of Silicon Graphics International Corp. or its subsidiaries in the United States and/or other countries.

MySQL ® is a registered trademark of MySQL AB in the United States, the European Union and other countries.

Node.js ® is an official trademark of Joyent. Red Hat Software Collections is not formally related to or endorsed by the official Joyent Node.js open source or commercial project.

The OpenStack ® Word Mark and OpenStack logo are either registered trademarks/service marks or trademarks/service marks of the OpenStack Foundation, in the United States and other countries and are used with the OpenStack Foundation's permission. We are not affiliated with, endorsed or sponsored by the OpenStack Foundation, or the OpenStack community.

All other trademarks are the property of their respective owners.

### **Abstract**

This guide describes how to create Apache CXF endpoints in Red Hat JBoss Fuse.

# **Table of Contents**

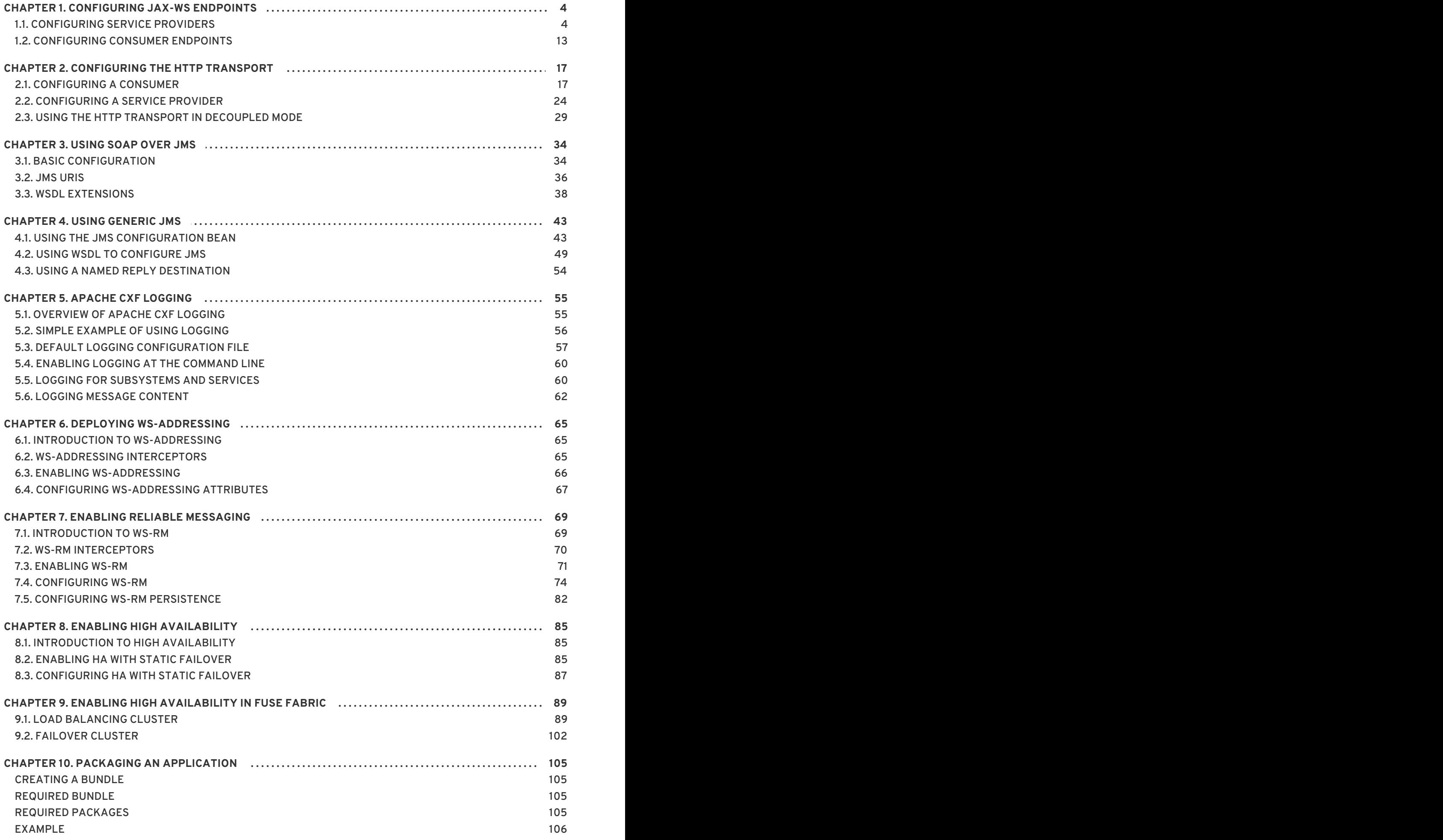

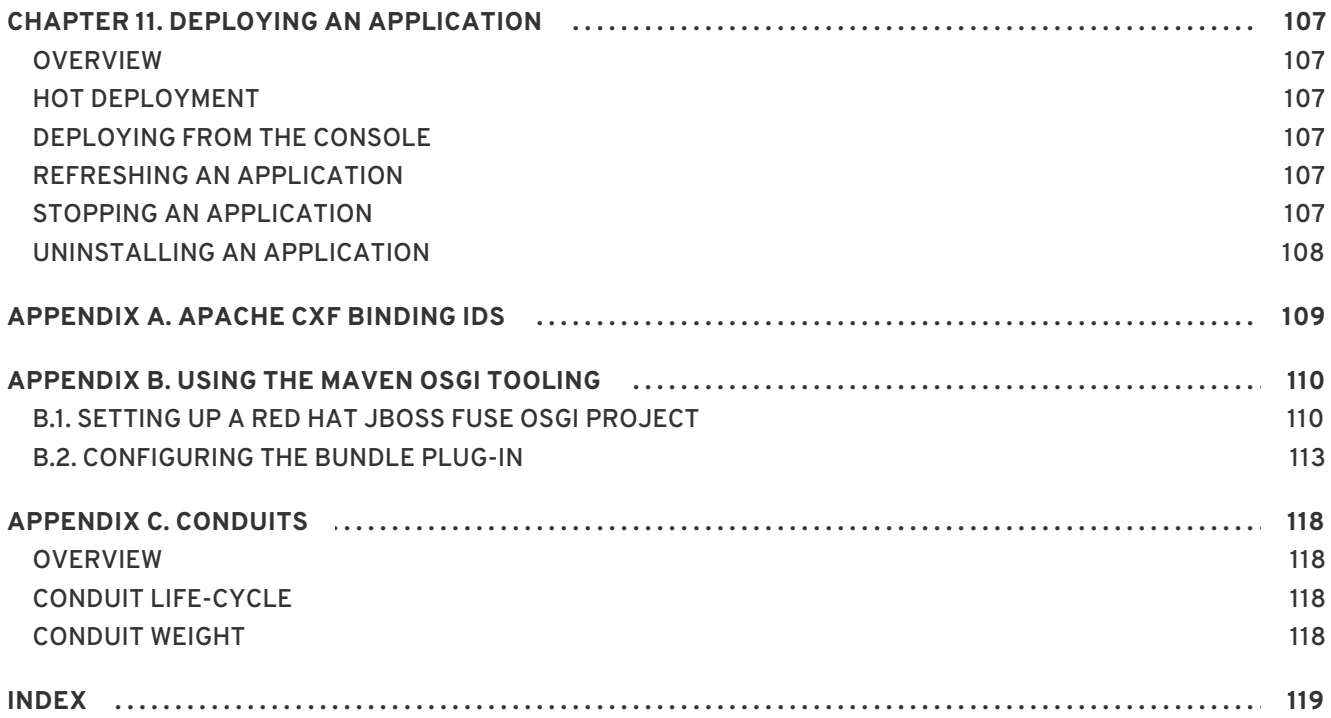

# **CHAPTER 1. CONFIGURING JAX-WS ENDPOINTS**

#### <span id="page-7-0"></span>**Abstract**

JAX-WS endpoints are configured using one of three Spring configuration elements. The correct element depends on what type of endpoint you are configuring and which features you wish to use. For consumers you use the **jaxws:client** element. For service providers you can use either the **jaxws:endpoint** element or the **jaxws:server** element.

The information used to define an endpoint is typically defined in the endpoint's contract. You can use the configuration element's to override the information in the contract. You can also use the configuration elements to provide information that is not provided in the contract.

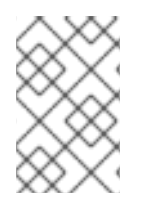

#### **NOTE**

When dealing with endpoints developed using a Java-first approach it is likely that the SEI serving as the endpoint's contract is lacking information about the type of binding and transport to use.

You must use the configuration elements to activate advanced features such as WS-RM. This is done by providing child elements to the endpoint's configuration element.

# <span id="page-7-1"></span>**1.1. CONFIGURING SERVICE PROVIDERS**

Apache CXF has two elements that can be used to configure a service provider:

- Section 1.1.1, "Using the jaxws: endpoint Element"
- Section 1.1.2, "Using the jaxws: server Element"

The differences between the two elements are largely internal to the runtime. The **jaxws:endpoint** element injects properties into the **org.apache.cxf.jaxws.EndpointImpl** object created to support a service endpoint. The **jaxws:server** element injects properties into the **org.apache.cxf.jaxws.support.JaxWsServerFactoryBean** object created to support the endpoint. The **EndpointImpl** object passes the configuration data to the **JaxWsServerFactoryBean** object. The **JaxWsServerFactoryBean** object is used to create the actual service object. Because either configuration element will configure a service endpoint, you can choose based on the syntax you prefer.

#### **1.1.1. Using the jaxws:endpoint Element**

#### **Overview**

The **jaxws:endpoint** element is the default element for configuring JAX-WS service providers. Its attributes and children specify all of the information needed to instantiate a service provider. Many of the attributes map to information in the service's contract. The children are used to configure interceptors and other advanced features.

#### **Identifying the endpoint being configured**

For the runtime to apply the configuration to the proper service provider, it must be able to identify it. The basic means for identifying a service provider is to specify the class that implements the endpoint. This is done using the **jaxws:endpoint** element's **implementor** attribute.

For instances where different endpoint's share a common implementation, it is possible to provide different configuration for each endpoint. There are two approaches for distinguishing a specific endpoint in configuration:

a combination of the **serviceName** attribute and the **endpointName** attribute

The **serviceName** attribute specifies the **wsdl:service** element defining the service's endpoint. The **endpointName** attribute specifies the specific **wsdl:port** element defining the service's endpoint. Both attributes are specified as QNames using the format *ns***:***name*. *ns* is the namespace of the element and *name* is the value of the element's **name** attribute.

#### **TIP**

If the **wsdl:service** element only has one **wsdl:port** element, the **endpointName** attribute can be omitted.

the **name** attribute

The **name** attribute specifies the QName of the specific **wsdl:port** element defining the service's endpoint. The QName is provided in the format **{***ns***}***localPart*. *ns* is the namespace of the **wsdl:port** element and *localPart* is the value of the **wsdl:port** element's **name** attribute.

#### **Attributes**

The attributes of the **jaxws:endpoint** element configure the basic properties of the endpoint. These properties include the address of the endpoint, the class that implements the endpoint, and the **bus** that hosts the endpoint.

Table 1.1, "Attributes for Configuring a JAX-WS Service Provider Using the **[jaxws:endpoint](#page-9-1)** Element" describes the attribute of the **jaxws:endpoint** element.

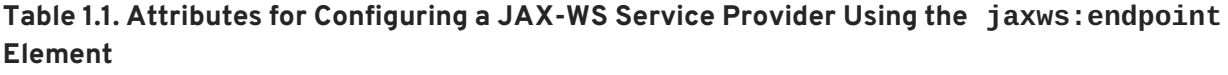

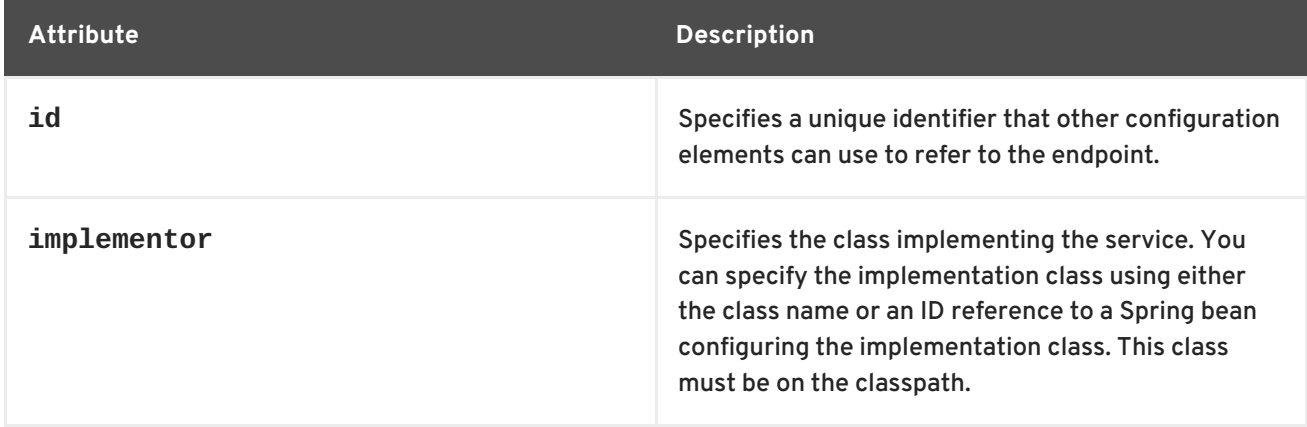

<span id="page-9-3"></span><span id="page-9-2"></span><span id="page-9-1"></span><span id="page-9-0"></span>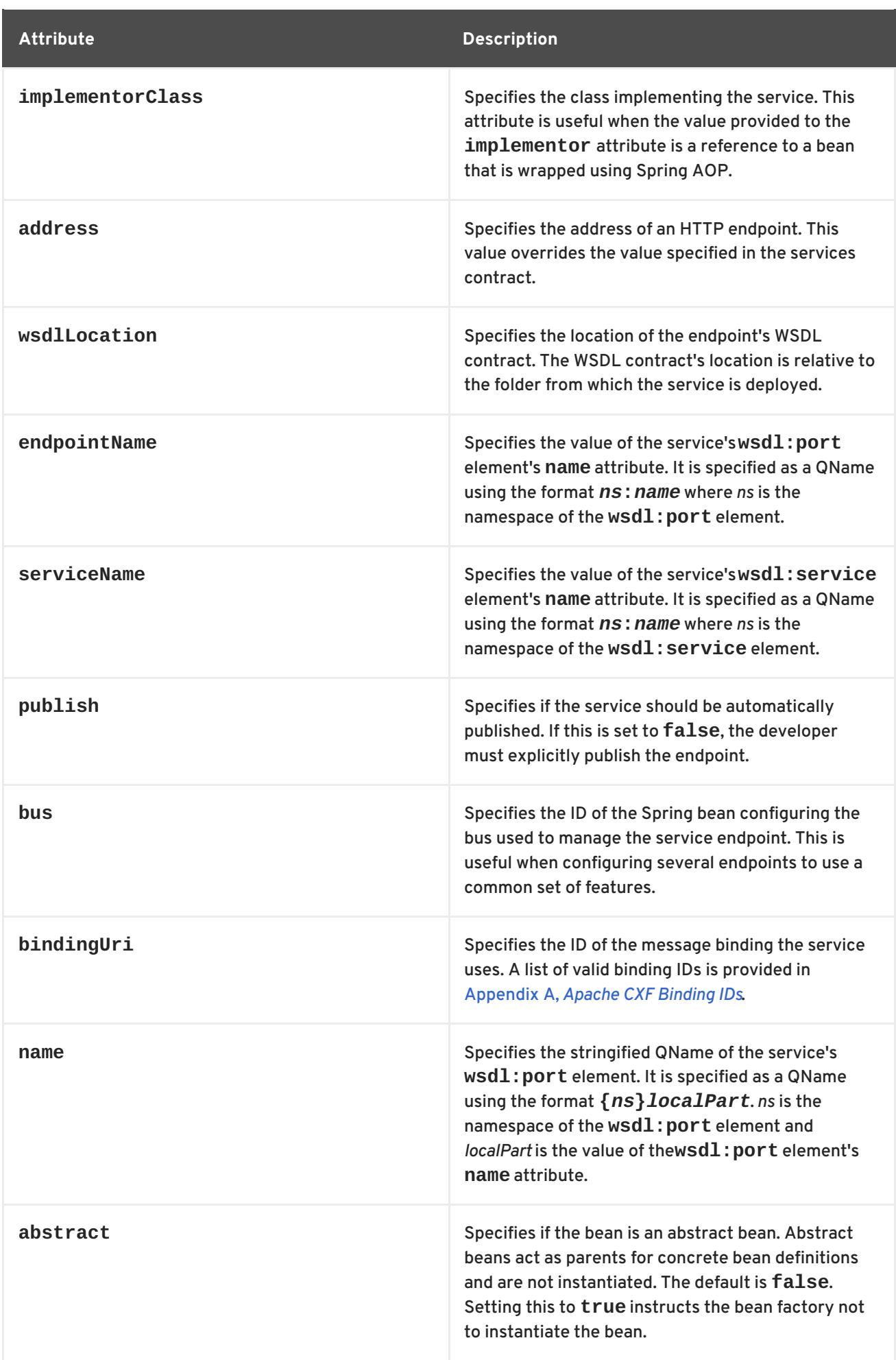

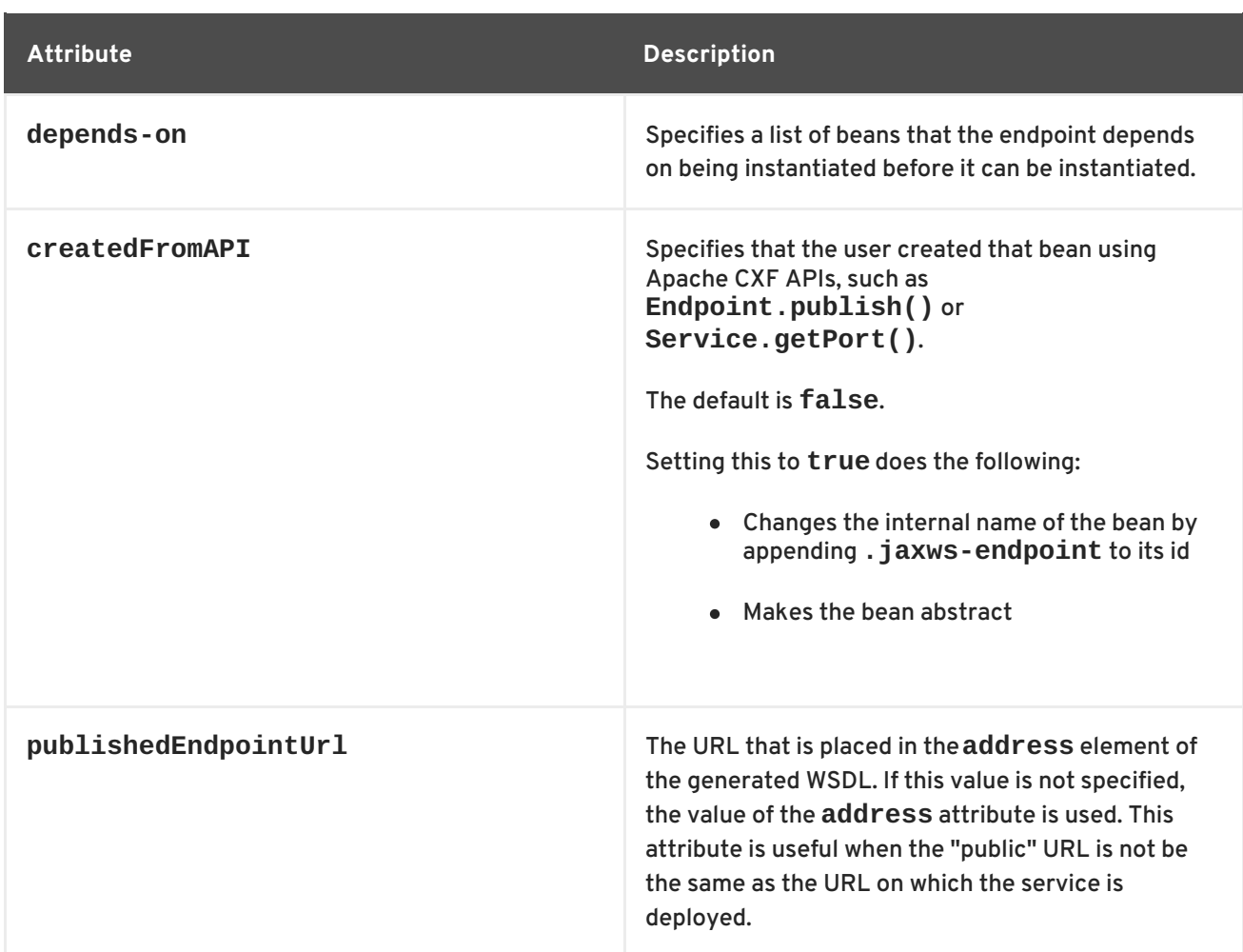

In addition to the attributes listed in Table 1.1, "Attributes for Configuring a JAX-WS Service Provider Using the **[jaxws:endpoint](#page-9-1)** Element", you might need to use multiple **xmlns:***shortName* attributes to declare the namespaces used by the **[endpointName](#page-9-2)** and **[serviceName](#page-9-3)** attributes.

#### **Example**

Example 1.1, "Simple JAX-WS Endpoint [Configuration"](#page-10-0) shows the configuration for a JAX-WS endpoint that specifies the address where the endpoint is published. The example assumes that you want to use the defaults for all other values or that the implementation has specified values in the annotations.

#### <span id="page-10-0"></span>**Example 1.1. Simple JAX-WS Endpoint Configuration**

```
<beans ...
 xmlns:jaxws="http://cxf.apache.org/jaxws"
  ...
  schemaLocation="...
    http://cxf.apache.org/jaxws http://cxf.apache.org/schemas/jaxws.xsd
    \ldots">
  <jaxws:endpoint id="example"
                  implementor="org.apache.cxf.example.DemoImpl"
                  address="http://localhost:8080/demo" />
</beans>
```
Example 1.2, "JAX-WS Endpoint [Configuration](#page-11-0) with a Service Name" shows the configuration for a JAX-WS endpoint whose contract contains two service definitions. In this case, you must specify which service definition to instantiate using the **serviceName** attribute.

```
Example 1.2. JAX-WS Endpoint Configuration with a Service Name
  <beans ...
    xmlns:jaxws="http://cxf.apache.org/jaxws"
    ...
    schemaLocation="...
      http://cxf.apache.org/jaxws http://cxf.apache.org/schemas/jaxws.xsd
      ...">
    <jaxws:endpoint id="example2"
                     implementor="org.apache.cxf.example.DemoImpl"
                     serviceName="samp:demoService2"
                     xmlns:samp="http://org.apache.cxf/wsdl/example" />
  </beans>
```
The **xmlns:samp** attribute specifies the namespace in which the WSDL **service** element is defined.

#### **1.1.2. Using the jaxws:server Element**

#### **Overview**

The **jaxws:server** element is an element for configuring JAX-WS service providers. It injects the configuration information into the **org.apache.cxf.jaxws.support.JaxWsServerFactoryBean**. This is a Apache CXF specific object. If you are using a pure Spring approach to building your services, you will not be forced to use Apache CXF specific APIs to interact with the service.

The attributes and children of the **jaxws:server** element specify all of the information needed to instantiate a service provider. The attributes specify the information that is required to instantiate an endpoint. The children are used to configure interceptors and other advanced features.

#### **Identifying the endpoint being configured**

In order for the runtime to apply the configuration to the proper service provider, it must be able to identify it. The basic means for identifying a service provider is to specify the class that implements the endpoint. This is done using the **jaxws:server** element's **serviceBean** attribute.

For instances where different endpoint's share a common implementation, it is possible to provide different configuration for each endpoint. There are two approaches for distinguishing a specific endpoint in configuration:

a combination of the **serviceName** attribute and the **endpointName** attribute

The **serviceName** attribute specifies the **wsdl:service** element defining the service's endpoint. The **endpointName** attribute specifies the specific **wsdl:port** element defining the service's endpoint. Both attributes are specified as QNames using the format *ns***:***name*. *ns* is the namespace of the element and *name* is the value of the element's **name** attribute.

#### <span id="page-12-0"></span>**TIP**

If the **wsdl:service** element only has one **wsdl:port** element, the **endpointName** attribute can be omitted.

the **name** attribute

The **name** attribute specifies the QName of the specific **wsdl:port** element defining the service's endpoint. The QName is provided in the format **{***ns***}***localPart*. *ns* is the namespace of the **wsdl:port** element and *localPart* is the value of the **wsdl:port** element's **name** attribute.

#### **Attributes**

The attributes of the **jaxws:server** element configure the basic properties of the endpoint. These properties include the address of the endpoint, the class that implements the endpoint, and the **bus** that hosts the endpoint.

Table 1.2, "Attributes for Configuring a JAX-WS Service Provider Using the **[jaxws:server](#page-13-0)** Element" describes the attribute of the **jaxws:server** element.

<span id="page-12-1"></span>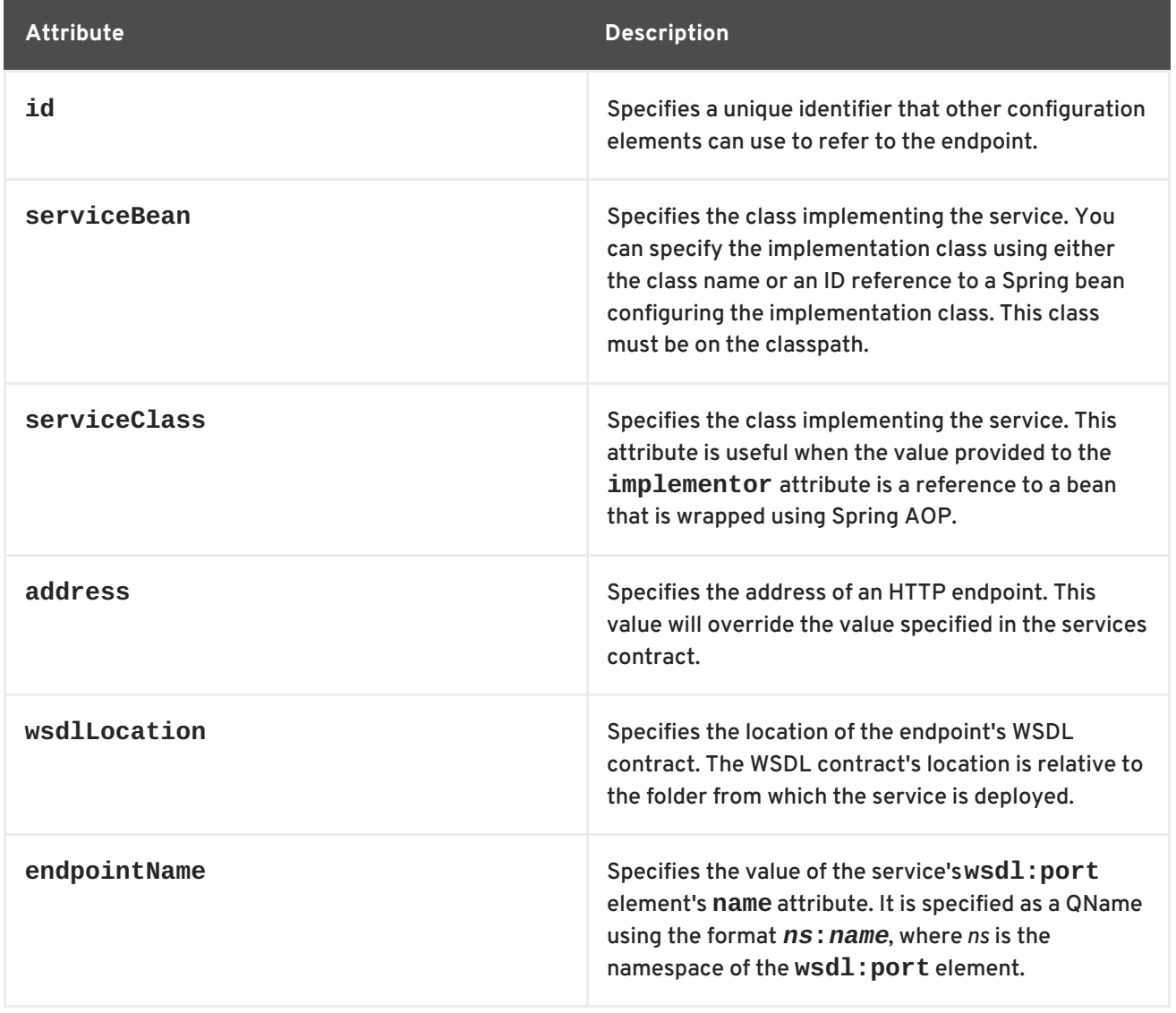

**Table 1.2. Attributes for Configuring a JAX-WS Service Provider Using the jaxws:server Element**

<span id="page-13-1"></span><span id="page-13-0"></span>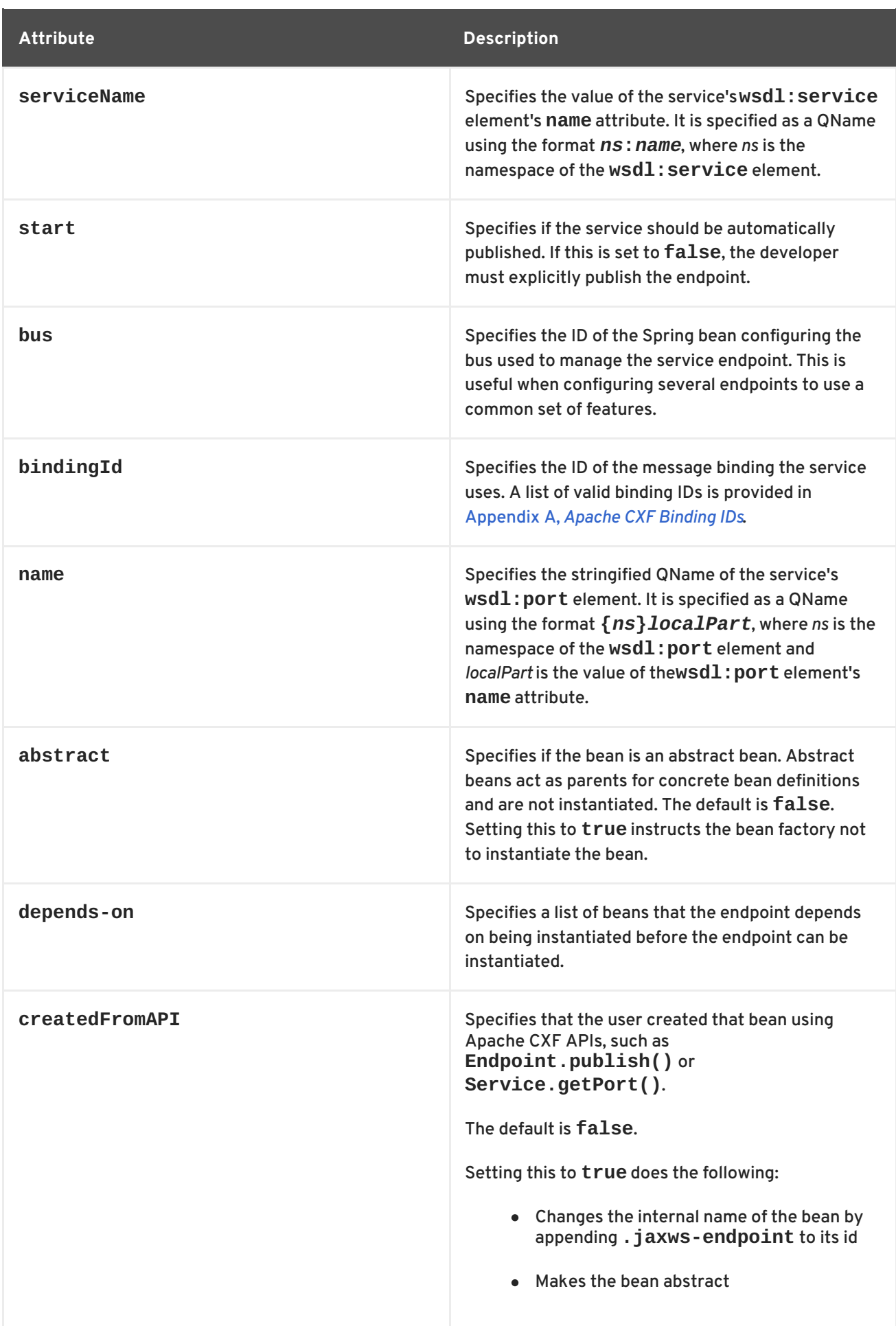

In addition to the attributes listed in Table 1.2, "Attributes for Configuring a JAX-WS Service Provider Using the **[jaxws:server](#page-13-0)** Element", you might need to use multiple **xmlns:***shortName* attributes to declare the namespaces used by the **[endpointName](#page-12-1)** and **[serviceName](#page-13-1)** attributes.

#### **Example**

Example 1.3, "Simple JAX-WS Server [Configuration"](#page-14-0) shows the configuration for a JAX-WS endpoint that specifies the address where the endpoint is published.

#### <span id="page-14-0"></span>**Example 1.3. Simple JAX-WS Server Configuration**

```
<beans ...
  xmlns:jaxws="http://cxf.apache.org/jaxws"
  ...
  schemaLocation="...
    http://cxf.apache.org/jaxws http://cxf.apache.org/schemas/jaxws.xsd
    ...">
  <jaxws:server id="exampleServer"
                  serviceBean="org.apache.cxf.example.DemoImpl"
                  address="http://localhost:8080/demo" />
</beans>
```
#### **1.1.3. Adding Functionality to Service Providers**

#### **Overview**

The **jaxws:endpoint** and the **jaxws:server** elements provide the basic configuration information needed to instantiate a service provider. To add functionality to your service provider or to perform advanced configuration you must add child elements to the configuration.

Child elements allow you to do the following:

- Change the [endpoint's](#page-62-0) logging behavior
- Add [interceptors](https://access.redhat.com/documentation/en-US/Red_Hat_JBoss_Fuse/6.0/html/Developing_Apache_CXF_Interceptors/CXFInterceptorConfig.html) to the endpoint's messaging chain
- Enable [WS-Addressing](#page-69-1) features
- Enable reliable [messaging](#page-79-0)

#### **Elements**

Table 1.3, "Elements Used to Configure JAX-WS Service [Providers"](#page-15-0) describes the child elements that **jaxws:endpoint** supports.

#### **Table 1.3. Elements Used to Configure JAX-WS Service Providers**

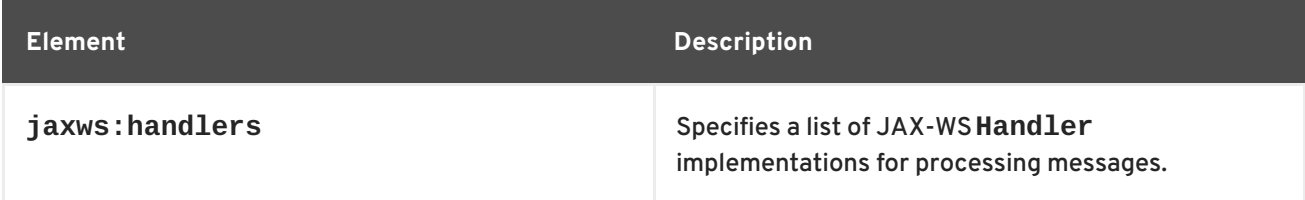

<span id="page-15-3"></span><span id="page-15-2"></span><span id="page-15-1"></span><span id="page-15-0"></span>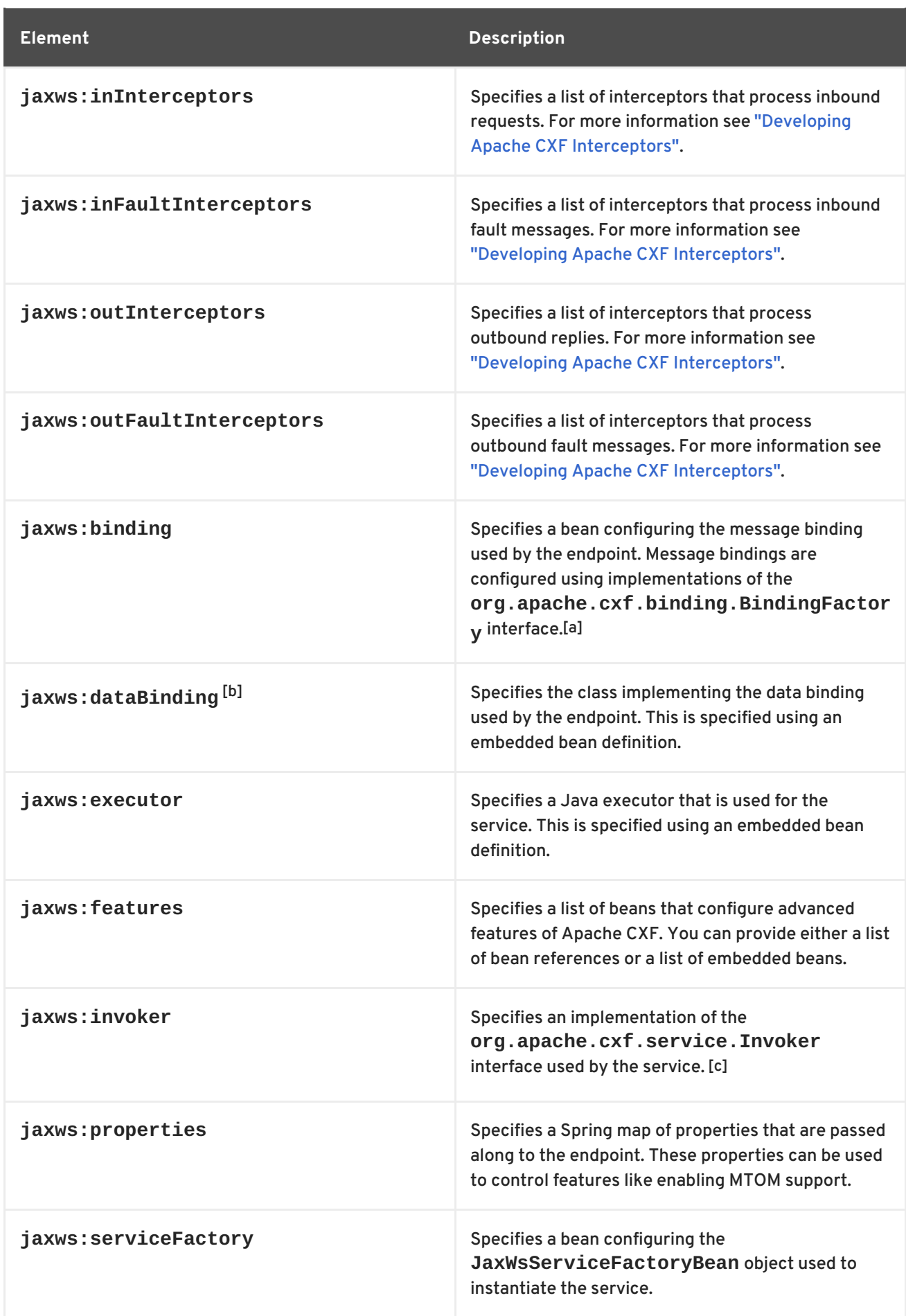

#### **Element Description**

<span id="page-16-1"></span>[\[a\]](#page-15-1) The SOAP binding is configured using the **SOAP: SOAPBinding** bean.

<span id="page-16-2"></span>[\[b\]](#page-15-2) The **jaxws:endpoint** element does not support the**jaxws:dataBinding** element.

<span id="page-16-3"></span>[\[c\]](#page-15-3) The **Invoker** implementation controls how a service is invoked. For example, it controls whether each request is handled by a new instance of the service implementation or if state is preserved across invocations.

## <span id="page-16-0"></span>**1.2. CONFIGURING CONSUMER ENDPOINTS**

#### **Overview**

JAX-WS consumer endpoints are configured using the **jaxws:client** element. The element's attributes provide the basic information necessary to create a consumer.

To add other functionality, like WS-RM, to the consumer you add children to the **jaxws:client** element. Child elements are also used to configure the endpoint's logging behavior and to inject other properties into the endpoint's implementation.

#### **Basic Configuration Properties**

The attributes described in Table 1.4, ["Attributes](#page-17-0) Used to Configure a JAX-WS Consumer" provide the basic information necessary to configure a JAX-WS consumer. You only need to provide values for the specific properties you want to configure. Most of the properties have sensible defaults, or they rely on information provided by the endpoint's contract.

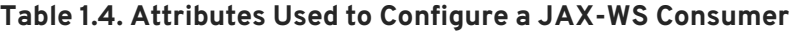

<span id="page-16-4"></span>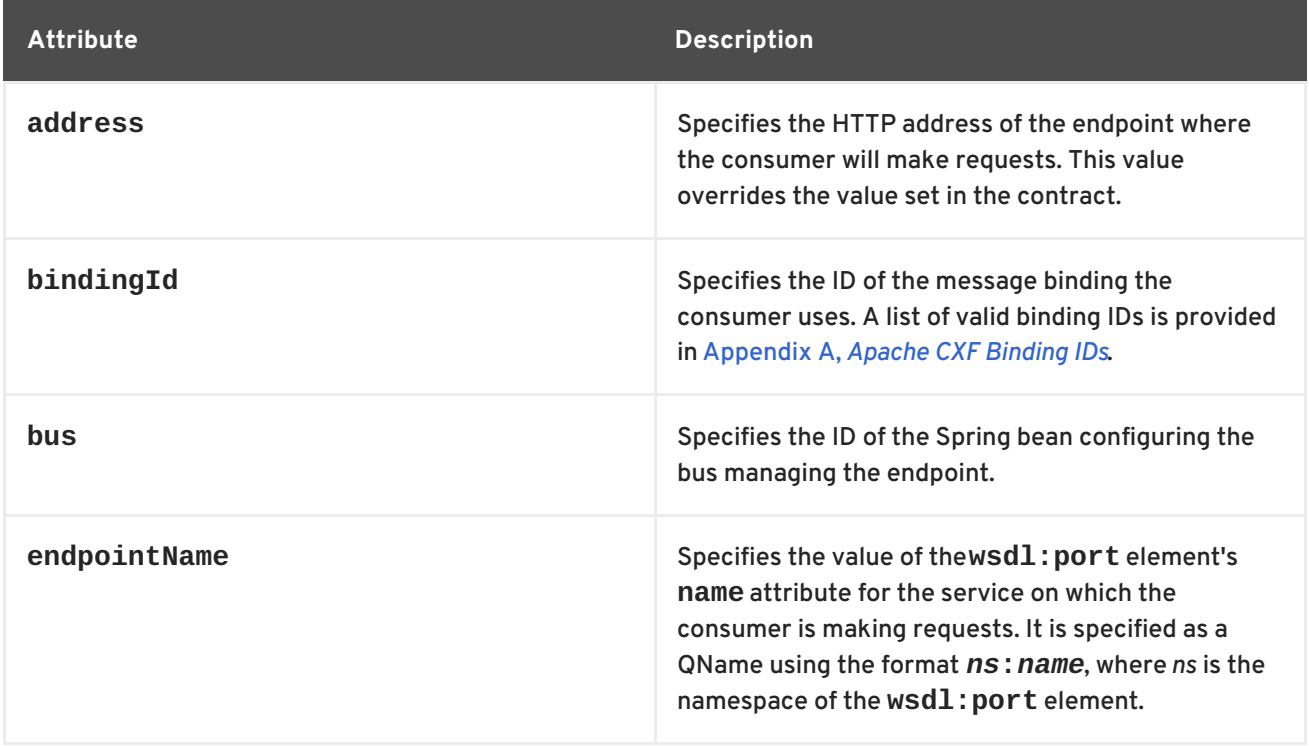

<span id="page-17-1"></span><span id="page-17-0"></span>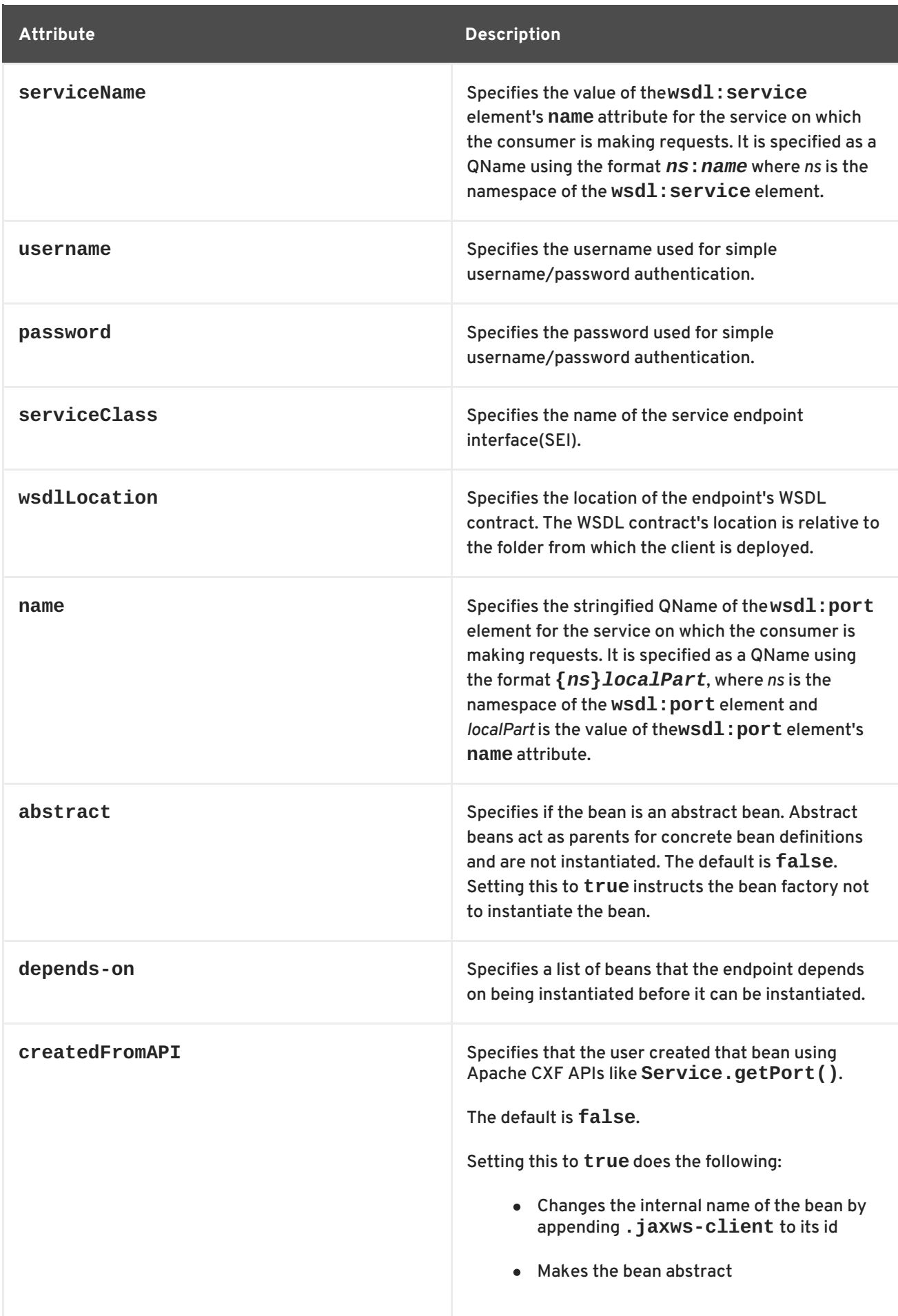

In addition to the attributes listed in Table 1.4, ["Attributes](#page-17-0) Used to Configure a JAX-WS Consumer" , it might be necessary to use multiple **xmlns:***shortName* attributes to declare the namespaces used by the **[endpointName](#page-16-4)** and the **[serviceName](#page-17-1)** attributes.

#### **Adding functionality**

To add functionality to your consumer or to perform advanced configuration, you must add child elements to the configuration.

Child elements allow you to do the following:

- Change the [endpoint's](#page-62-0) logging behavior
- Add [interceptors](https://access.redhat.com/documentation/en-US/Red_Hat_JBoss_Fuse/6.0/html/Developing_Apache_CXF_Interceptors/CXFInterceptorConfig.html) to the endpoint's messaging chain
- Enable [WS-Addressing](#page-69-1) features
- Enable reliable [messaging](#page-79-0)

Table 1.5, "Elements For [Configuring](#page-18-0) a Consumer Endpoint" describes the child element's you can use to configure a JAX-WS consumer.

#### <span id="page-18-0"></span>**Table 1.5. Elements For Configuring a Consumer Endpoint**

<span id="page-18-1"></span>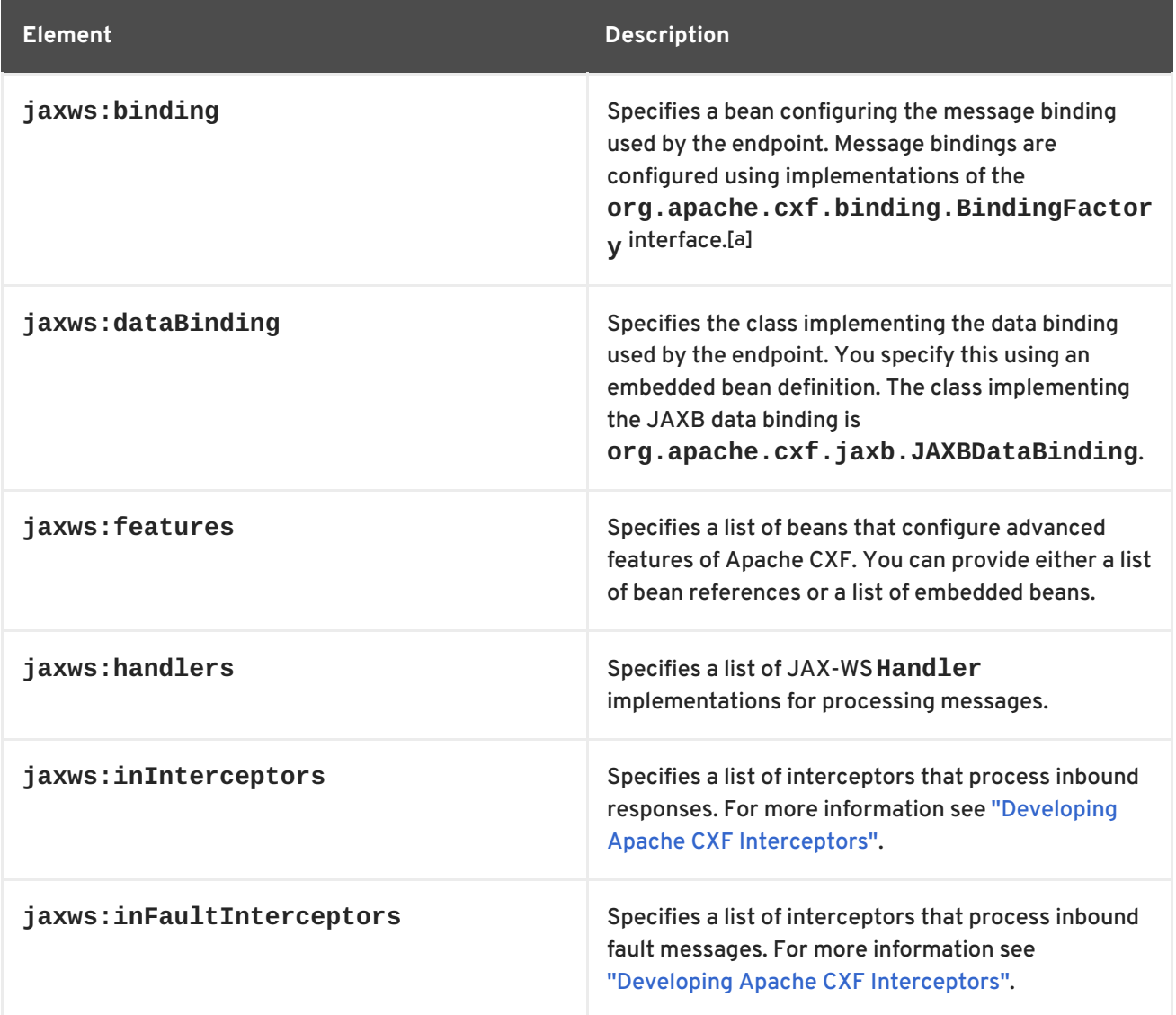

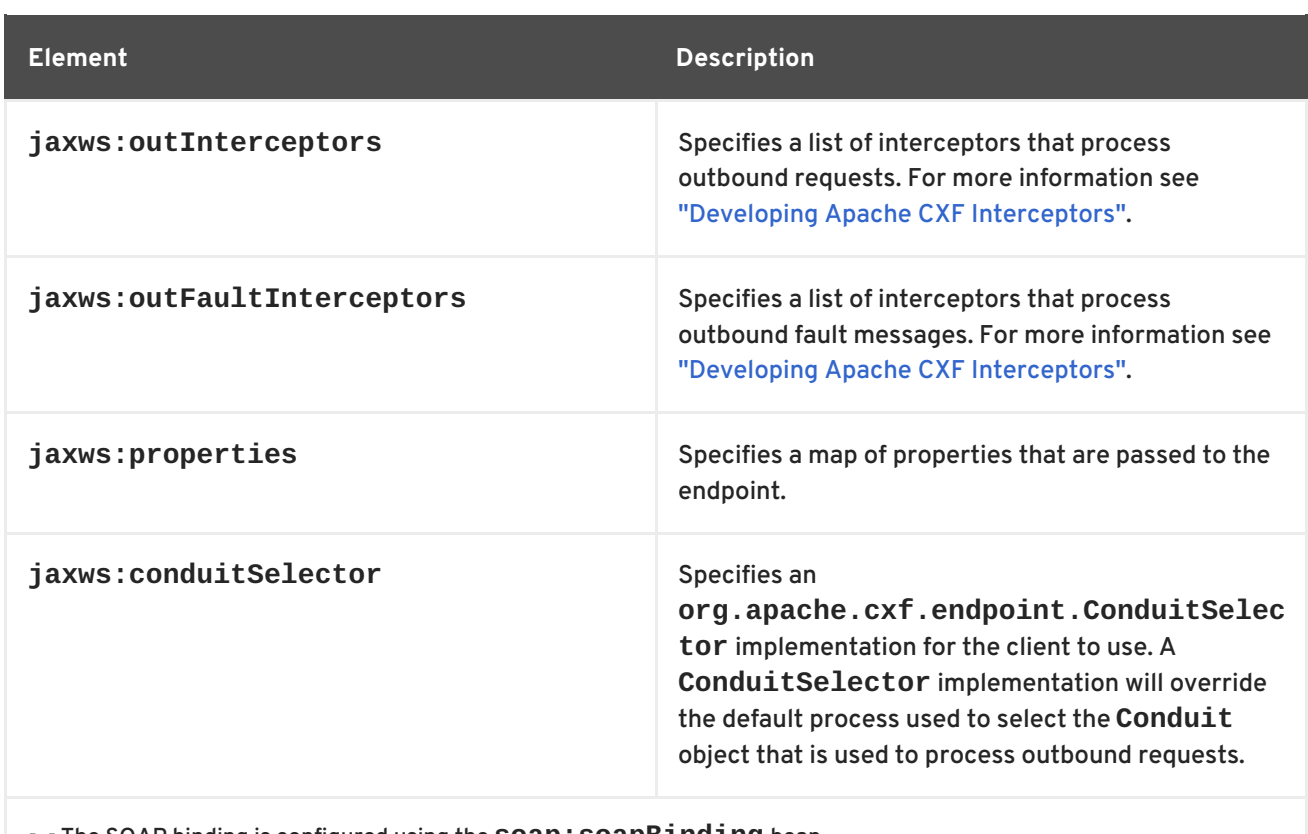

<span id="page-19-0"></span>[\[a\]](#page-18-1) The SOAP binding is configured using the **SOAP: SOApBinding** bean.

### **Example**

Example 1.4, "Simple Consumer [Configuration"](#page-19-1) shows a simple consumer configuration.

```
Example 1.4. Simple Consumer Configuration
  <beans ...
    xmlns:jaxws="http://cxf.apache.org/jaxws"
    ...
    schemaLocation="...
      http://cxf.apache.org/jaxws http://cxf.apache.org/schemas/jaxws.xsd
      ...">
    <jaxws:client id="bookClient"
                   serviceClass="org.apache.cxf.demo.BookClientImpl"
                   address="http://localhost:8080/books"/>
    ...
  </beans>
```
# **CHAPTER 2. CONFIGURING THE HTTP TRANSPORT**

#### <span id="page-20-0"></span>**Abstract**

The Apache CXF HTTP transport is highly configurable.

# <span id="page-20-1"></span>**2.1. CONFIGURING A CONSUMER**

HTTP consumer endpoints can specify a number of HTTP connection attributes including whether the endpoint automatically accepts redirect responses, whether the endpoint can use chunking, whether the endpoint will request a keep-alive, and how the endpoint interacts with proxies. In addition to the HTTP connection properties, an HTTP consumer endpoint can specify how it is secured.

A consumer endpoint can be configured using two mechanisms:

- [Configuration](#page-23-0)
- [WSDL](#page-26-0)

### **2.1.1. Using Configuration**

#### **Namespace**

The elements used to configure an HTTP consumer endpoint are defined in the namespace http://cxf.apache.org/transports/http/configuration. It is commonly referred to using the prefix **http-conf**. In order to use the HTTP configuration elements you must add the lines shown in Example 2.1, "HTTP Consumer [Configuration](#page-20-2) Namespace" to the **beans** element of your endpoint's configuration file. In addition, you must add the configuration elements' namespace to the **xsi:schemaLocation** attribute.

```
Example 2.1. HTTP Consumer Configuration Namespace
  <beans ...
         xmlns:http-
  conf="http://cxf.apache.org/transports/http/configuration"
          ...
         xsi:schemaLocation="...
  http://cxf.apache.org/transports/http/configuration
  http://cxf.apache.org/schemas/configuration/http-conf.xsd
                              ...">
```
#### **The conduit element**

You configure an HTTP consumer endpoint using the **http-conf:conduit** element and its children. The **http-conf:conduit** element takes a single attribute, **name**, that specifies the WSDL **port** element corresponding to the endpoint. The value for the **name** attribute takes the form *portQName***.http-conduit**. Example 2.2, "**[http-conf:conduit](#page-21-0)** Element" shows the **http-**

**conf:conduit** element that would be used to add configuration for an endpoint that is specified by the WSDL fragment <port binding="widgetSOAPBinding" name="widgetSOAPPort> when the endpoint's target namespace is http://widgets.widgetvendor.net.

# <span id="page-21-0"></span>**Example 2.2. http-conf:conduit Element** ... <http-conf:conduit name=" {http://widgets/widgetvendor.net}widgetSOAPPort.http-conduit"> ... </http-conf:conduit> ...

The **http-conf:conduit** element has child elements that specify configuration information. They are described in Table 2.1, ["Elements](#page-21-1) Used to Configure an HTTP Consumer Endpoint" .

| <b>Element</b>                | <b>Description</b>                                                                                                    |
|-------------------------------|----------------------------------------------------------------------------------------------------|
| http-conf:client              | Specifies the HTTP connection properties such as<br>timeouts, keep-alive requests, content types, etc.<br>See the section called "The client element".                                                                      |
| http-conf:authorization       | Specifies the parameters for configuring the basic<br>authentication method that the endpoint uses<br>preemptively.<br>The preferred approach is to supply a Basic<br><b>Authentication Supplier object.</b>                |
| http-conf:proxyAuthorization  | Specifies the parameters for configuring basic<br>authentication against outgoing HTTP proxy servers.                                                                                                    |
| http-conf:tlsClientParameters | Specifies the parameters used to configure<br>SSL/TLS.                                                                                                    |
| http-conf:basicAuthSupplier   | Specifies the bean reference or class name of the<br>object that supplies the basic authentication<br>information used by the endpoint, either<br>preemptively or in response to a 401 HTTP<br>challenge.                   |
| http-conf:trustDecider        | Specifies the bean reference or class name of the<br>object that checks the HTTP(S) URLConnection<br>object to establish trust for a connection with an<br>HTTPS service provider before any information is<br>transmitted. |

<span id="page-21-1"></span>**Table 2.1. Elements Used to Configure an HTTP Consumer Endpoint**

#### <span id="page-21-2"></span>**The client element**

The **http-conf:client** element is used to configure the non-security properties of a consumer endpoint's HTTP connection. Its attributes, described in Table 2.2, "HTTP Consumer [Configuration](#page-23-2) Attributes", specify the connection's properties.

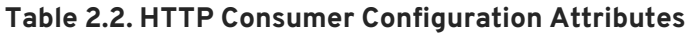

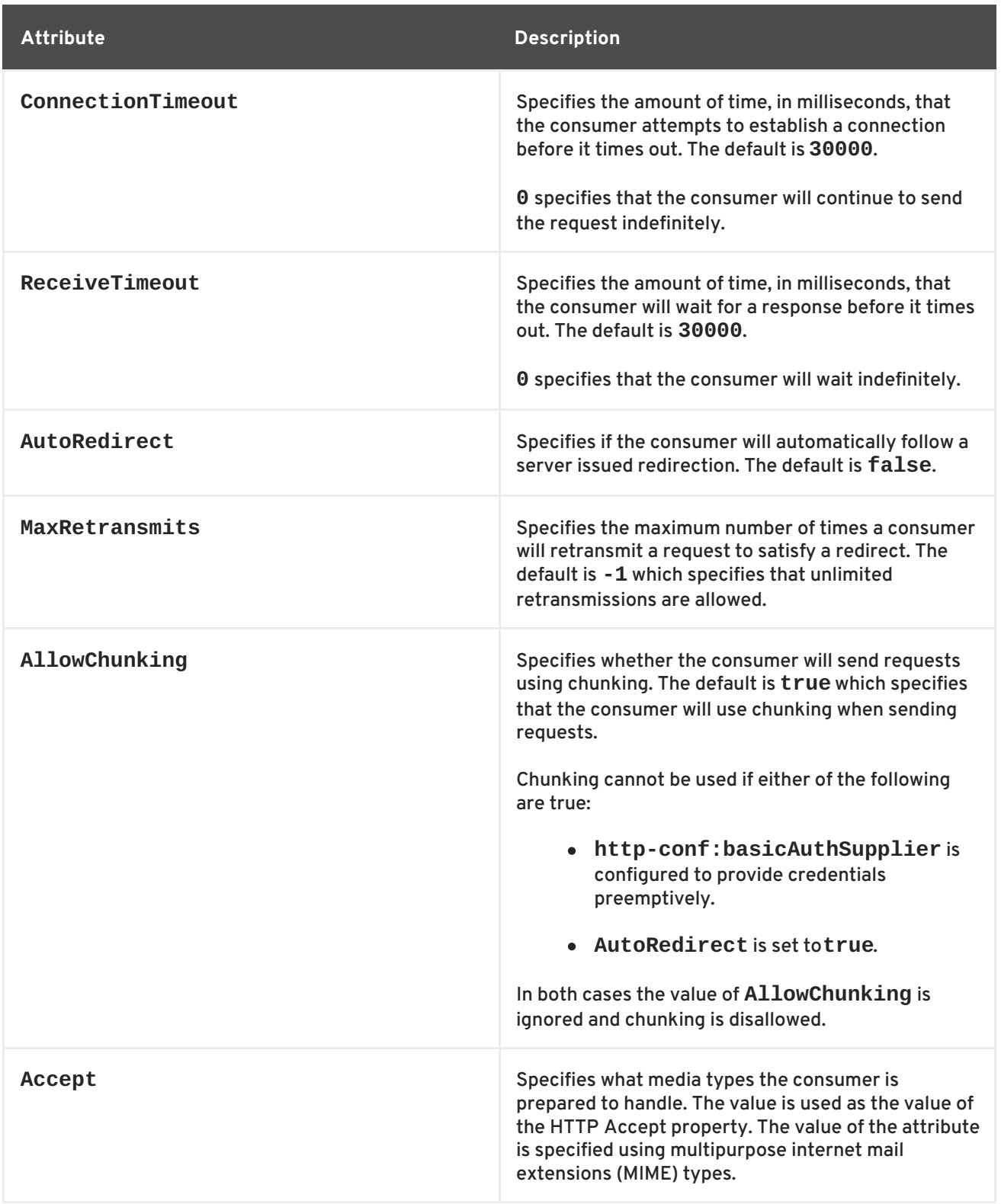

<span id="page-23-2"></span><span id="page-23-1"></span><span id="page-23-0"></span>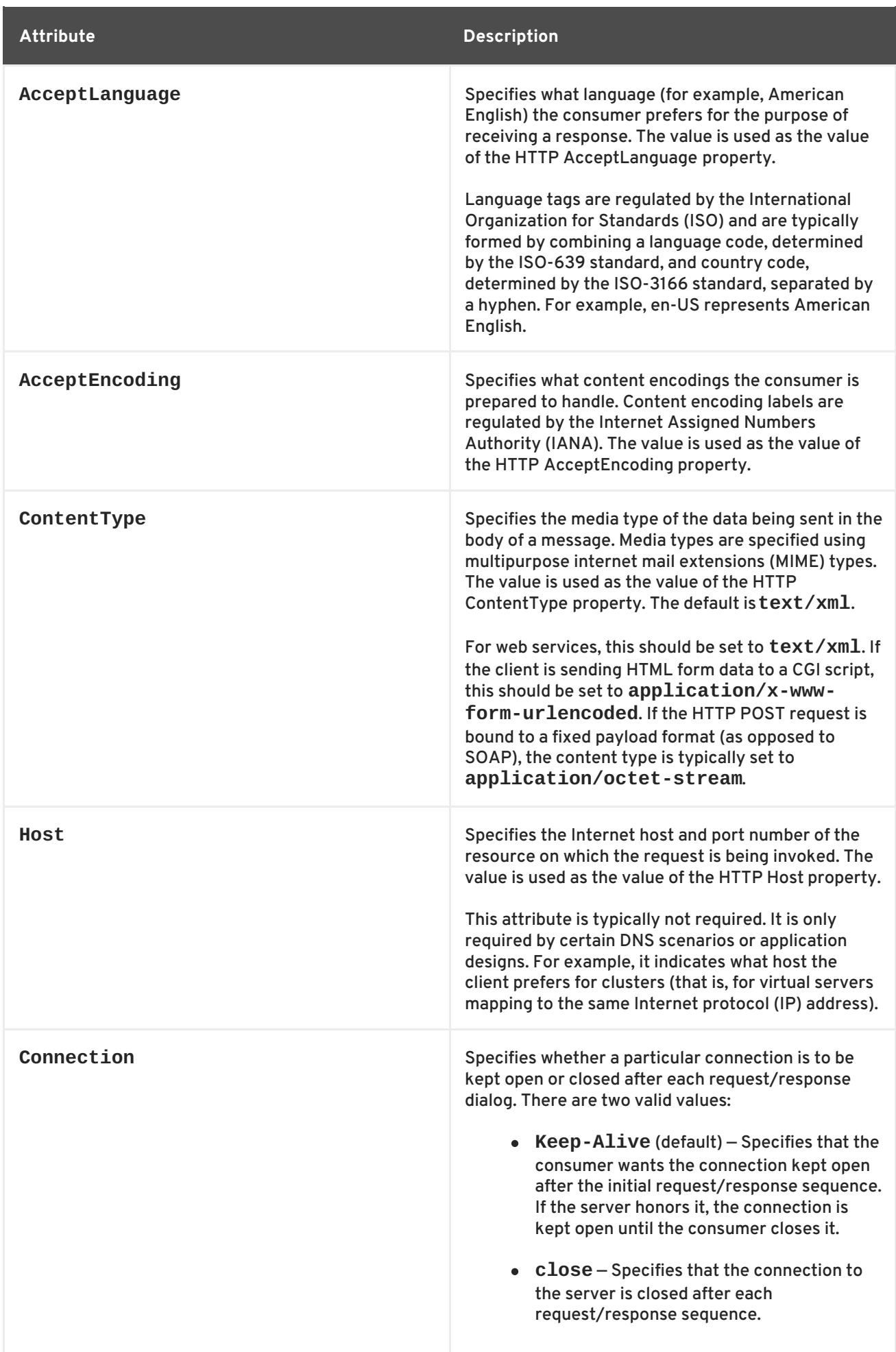

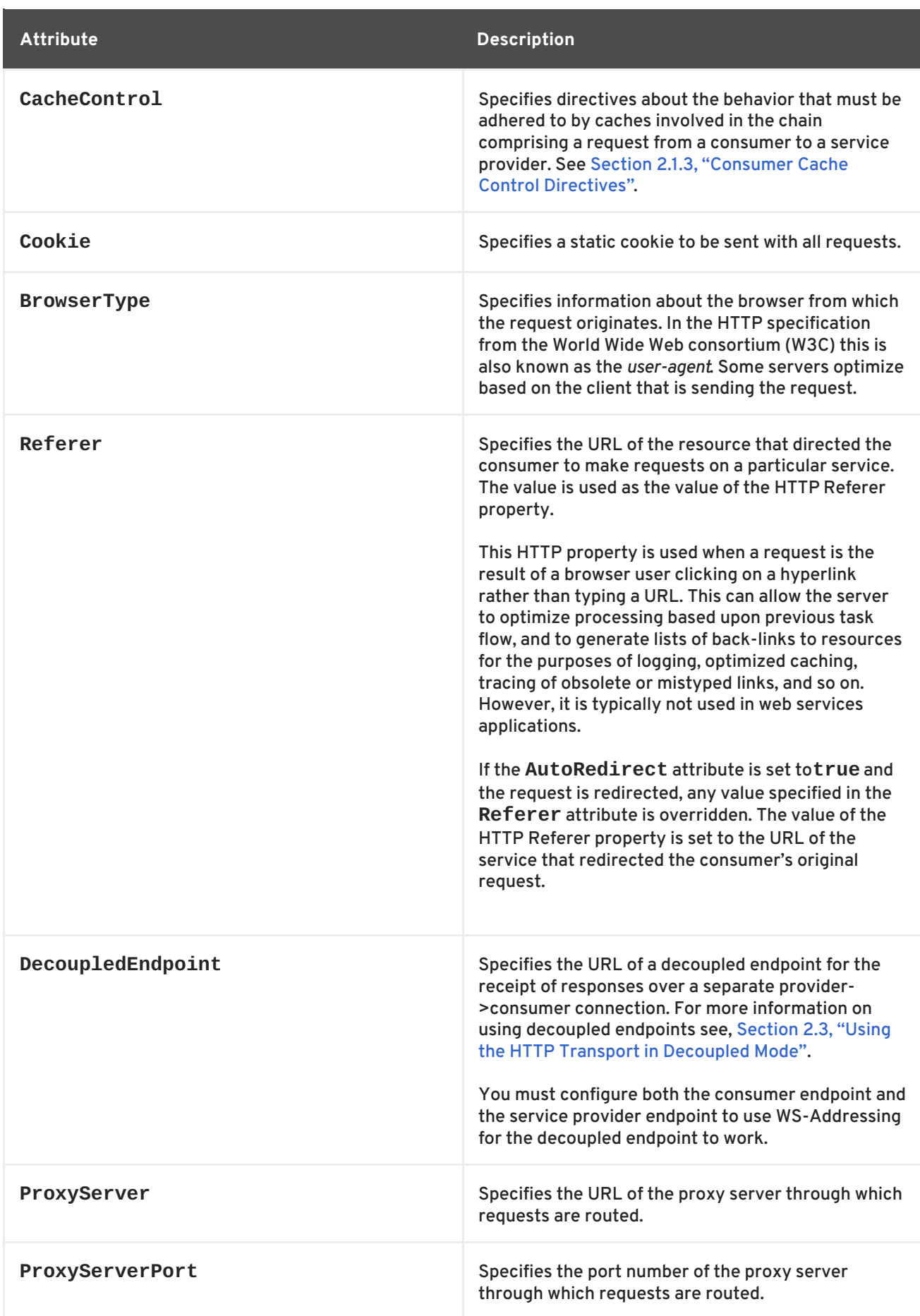

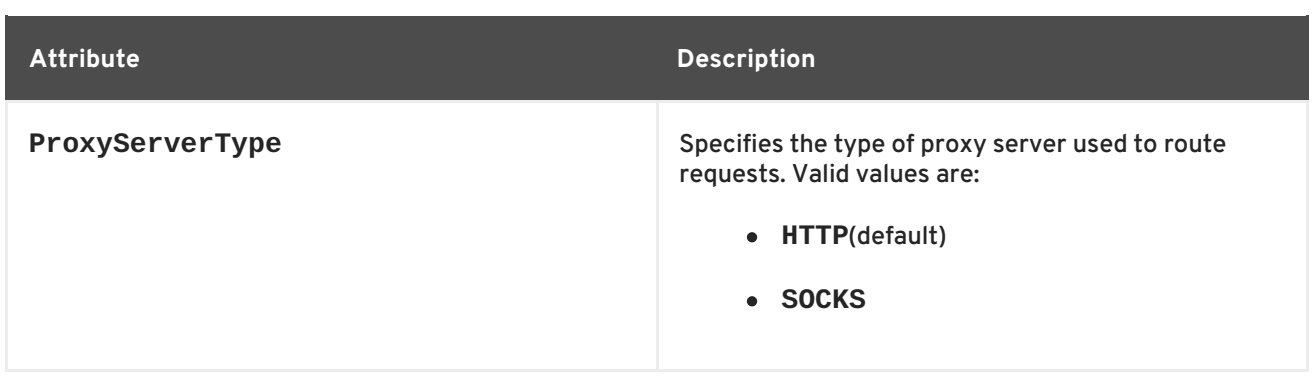

#### **Example**

Example 2.3, "HTTP Consumer Endpoint [Configuration"](#page-25-0) shows the configuration of an HTTP consumer endpoint that wants to keep its connection to the provider open between requests, that will only retransmit requests once per invocation, and that cannot use chunking streams.

```
Example 2.3. HTTP Consumer Endpoint Configuration
  <beans xmlns="http://www.springframework.org/schema/beans"
         xmlns:xsi="http://www.w3.org/2001/XMLSchema-instance"
         xmlns:http-
  conf="http://cxf.apache.org/transports/http/configuration"
  xsi:schemaLocation="http://cxf.apache.org/transports/http/configuration
  http://cxf.apache.org/schemas/configuration/http-conf.xsd
                              http://www.springframework.org/schema/beans
  http://www.springframework.org/schema/beans/spring-beans.xsd">
    <http-conf:conduit name="
  {http://apache.org/hello_world_soap_http}SoapPort.http-conduit">
      <http-conf:client Connection="Keep-Alive"
                        MaxRetransmits="1"
                        AllowChunking="false" />
    </http-conf:conduit>
  </beans>
```
#### **More information**

For more information on HTTP conduits see [Appendix](#page-121-0) C, *Conduits*.

#### **2.1.2. Using WSDL**

#### **Namespace**

The WSDL extension elements used to configure an HTTP consumer endpoint are defined in the namespace http://cxf.apache.org/transports/http/configuration. It is commonly referred to using the prefix **http-conf**. In order to use the HTTP configuration elements you must add the line shown in Example 2.4, "HTTP Consumer WSDL Element's [Namespace"](#page-26-1) to the **definitions** element of your endpoint's WSDL document.

```
Example 2.4. HTTP Consumer WSDL Element's Namespace
  <definitions ...
         xmlns:http-
  conf="http://cxf.apache.org/transports/http/configuration"
```
#### **The client element**

The **http-conf:client** element is used to specify the connection properties of an HTTP consumer in a WSDL document. The **http-conf:client** element is a child of the WSDL **port** element. It has the same attributes as the **client** element used in the configuration file. The attributes are described in Table 2.2, "HTTP Consumer [Configuration](#page-23-2) Attributes" .

#### **Example**

Example 2.5, "WSDL to Configure an HTTP [Consumer](#page-26-2) Endpoint" shows a WSDL fragment that configures an HTTP consumer endpoint to specify that it does not interact with caches.

<span id="page-26-2"></span>**Example 2.5. WSDL to Configure an HTTP Consumer Endpoint**

```
<service ... >
  <port \ldots >
    <soap:address ... />
    <http-conf:client CacheControl="no-cache" />
  </port>
</service>
```
#### **2.1.3. Consumer Cache Control Directives**

Table 2.3, "**[http-conf:client](#page-27-2)** Cache Control Directives" lists the cache control directives supported by an HTTP consumer.

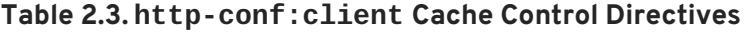

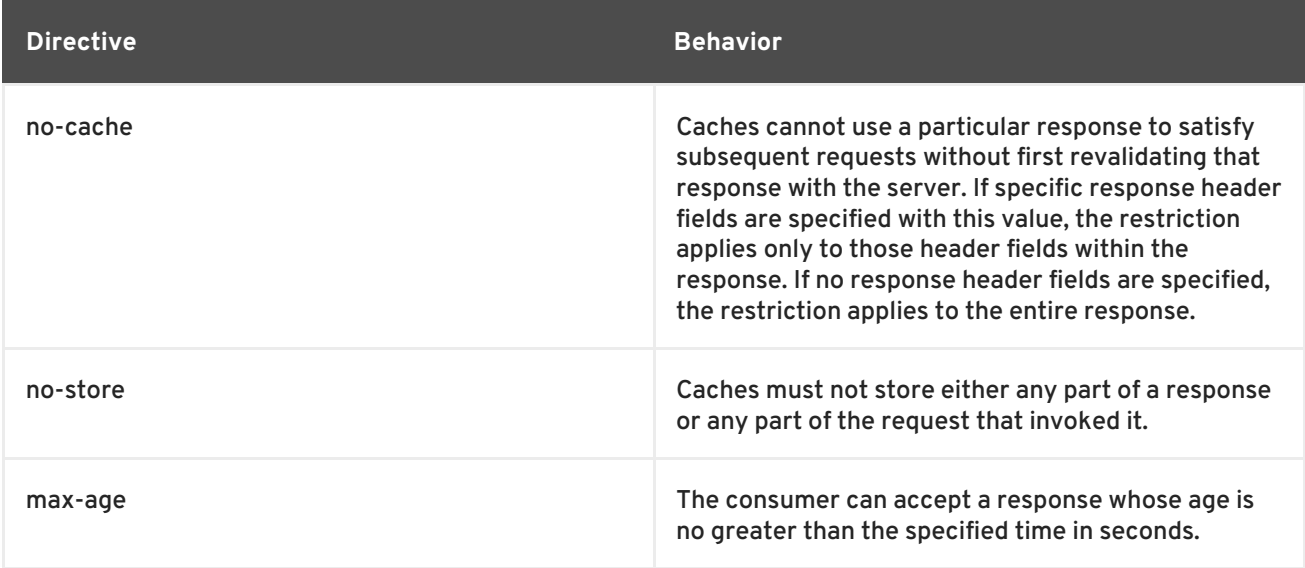

<span id="page-27-2"></span><span id="page-27-1"></span>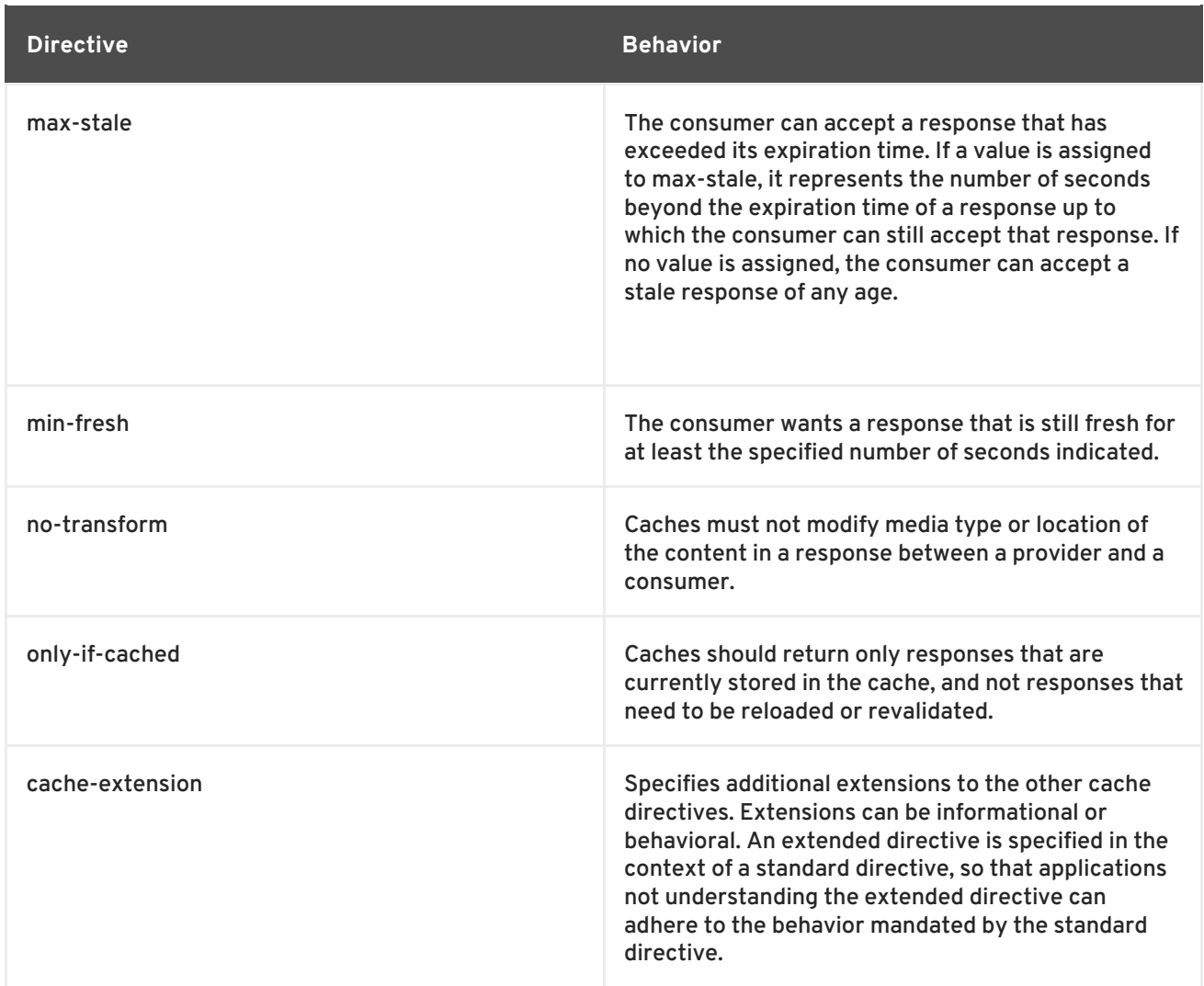

# <span id="page-27-0"></span>**2.2. CONFIGURING A SERVICE PROVIDER**

HTTP service provider endpoints can specify a number of HTTP connection attributes including if it will honor keep alive requests, how it interacts with caches, and how tolerant it is of errors in communicating with a consumer.

A service provider endpoint can be configured using two mechanisms:

- **•** [Configuration](#page-29-0)
- [WSDL](#page-31-0)

#### **2.2.1. Using Configuration**

#### **Namespace**

The elements used to configure an HTTP provider endpoint are defined in the namespace http://cxf.apache.org/transports/http/configuration. It is commonly referred to using the prefix **http-conf**. In order to use the HTTP configuration elements you must add the lines shown in Example 2.6, "HTTP Provider [Configuration](#page-28-0) Namespace" to the **beans** element of your endpoint's configuration file. In addition, you must add the configuration elements' namespace to the **xsi:schemaLocation** attribute.

#### **Example 2.6. HTTP Provider Configuration Namespace**

<span id="page-28-0"></span>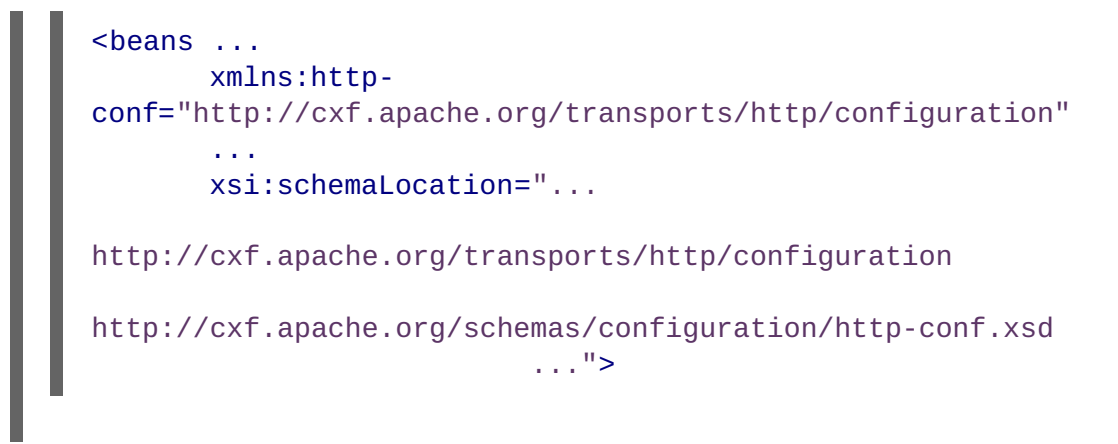

#### **The destination element**

You configure an HTTP service provider endpoint using the **http-conf:destination** element and its children. The **http-conf:destination** element takes a single attribute, **name**, that specifies the WSDL **port** element that corresponds to the endpoint. The value for the **name** attribute takes the form *portQName***.http-destination**. Example 2.7, "**[http-conf:destination](#page-28-1)** Element" shows the **http-conf:destination** element that is used to add configuration for an endpoint that is specified by the WSDL fragment <port binding="widgetSOAPBinding" name="widgetSOAPPort> when the endpoint's target namespace is http://widgets.widgetvendor.net.

#### <span id="page-28-1"></span>**Example 2.7. http-conf:destination Element**

... <http-conf:destination name=" {http://widgets/widgetvendor.net}widgetSOAPPort.http-destination"> ... </http-conf:destination> ...

The **http-conf:destination** element has a number of child elements that specify configuration [information.](#page-28-2) They are described in Table 2.4, "Elements Used to Configure an HTTP Service Provider Endpoint".

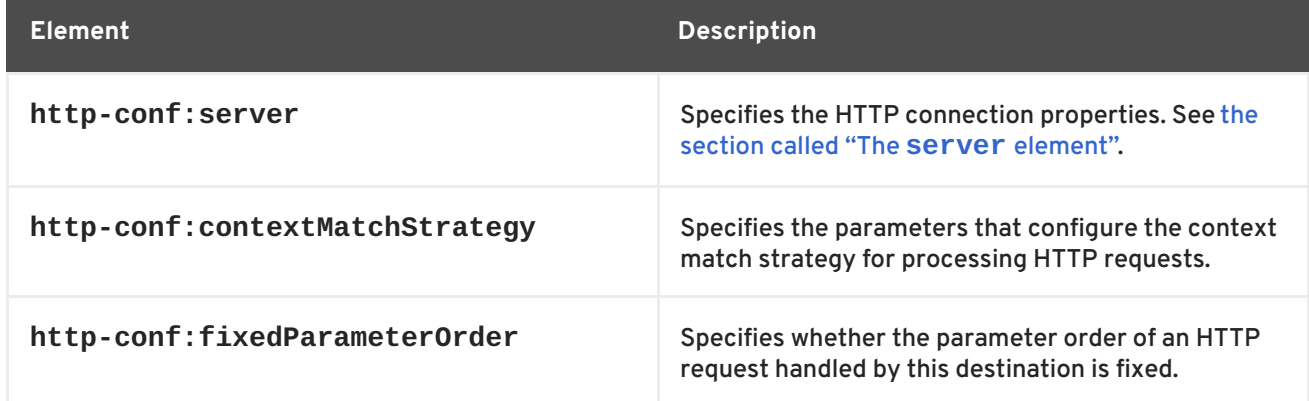

#### <span id="page-28-2"></span>**Table 2.4. Elements Used to Configure an HTTP Service Provider Endpoint**

#### **The server element**

<span id="page-29-1"></span><span id="page-29-0"></span>The **http-conf:server** element is used to configure the properties of a service provider endpoint's HTTP connection. Its attributes, described in Table 2.5, "HTTP Service Provider [Configuration](#page-29-2) Attributes", specify the connection's properties.

<span id="page-29-2"></span>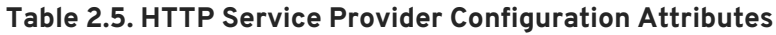

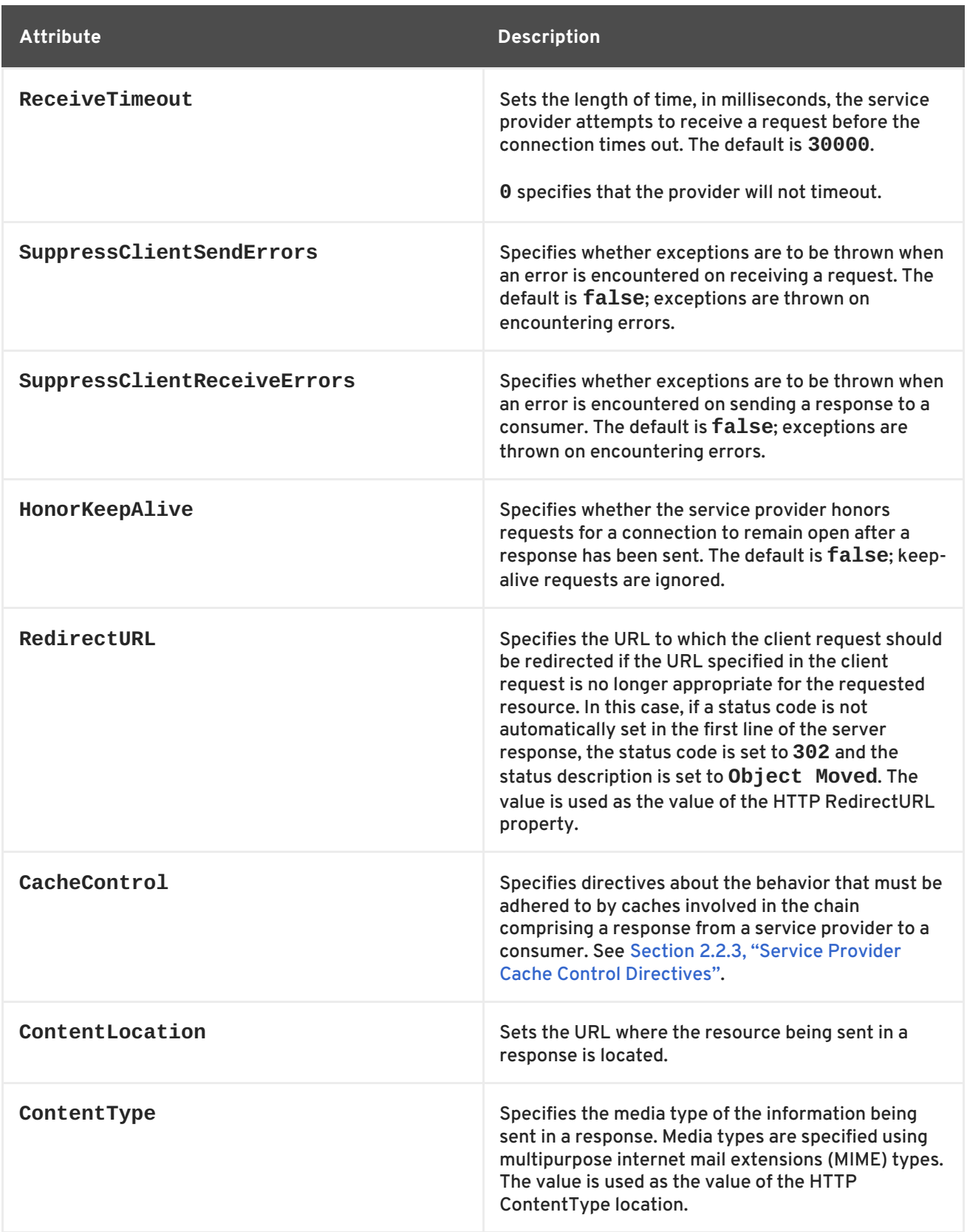

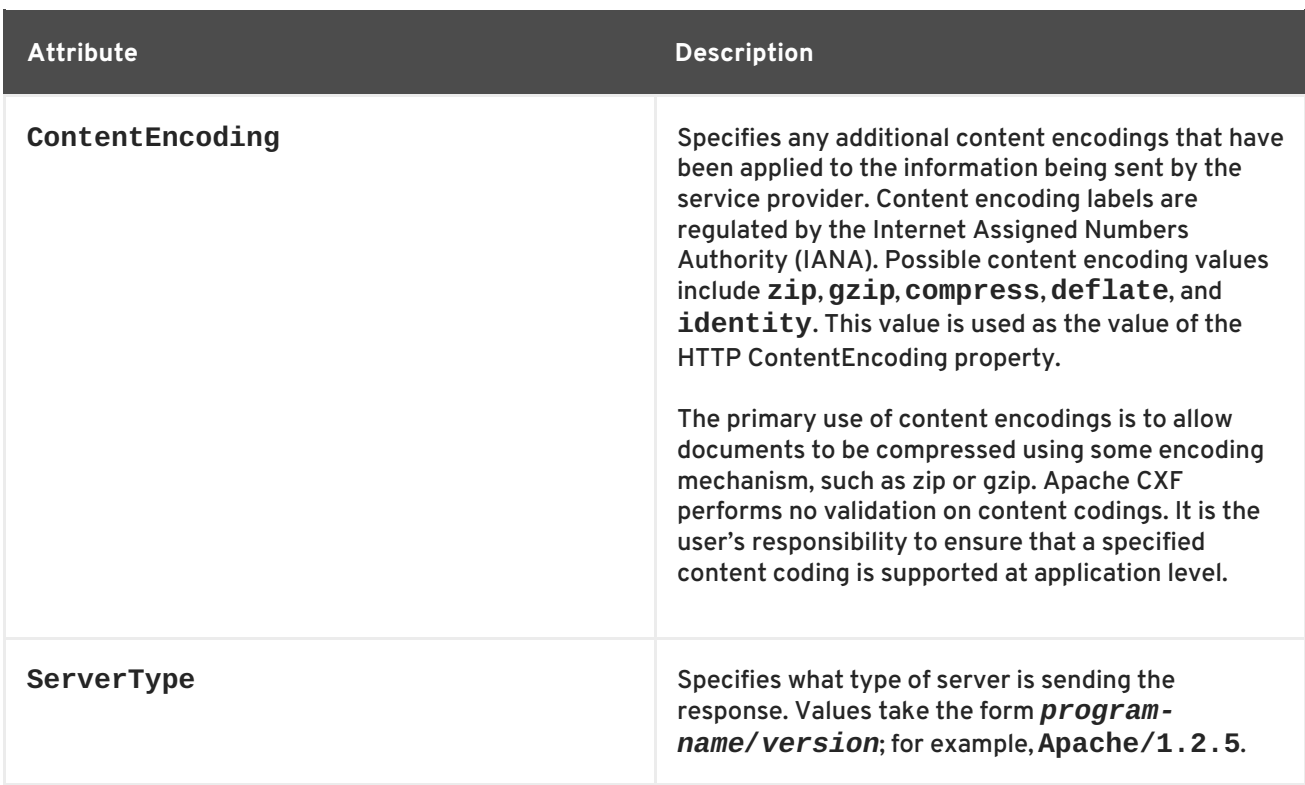

#### **Example**

Example 2.8, "HTTP Service Provider Endpoint [Configuration"](#page-30-0) shows the configuration for an HTTP service provider endpoint that honors keep-alive requests and suppresses all communication errors.

```
Example 2.8. HTTP Service Provider Endpoint Configuration
  <beans xmlns="http://www.springframework.org/schema/beans"
         xmlns:xsi="http://www.w3.org/2001/XMLSchema-instance"
         xmlns:http-
  conf="http://cxf.apache.org/transports/http/configuration"
  xsi:schemaLocation="http://cxf.apache.org/transports/http/configuration
  http://cxf.apache.org/schemas/configuration/http-conf.xsd
                              http://www.springframework.org/schema/beans
  http://www.springframework.org/schema/beans/spring-beans.xsd">
    <http-conf:destination name="
  {http://apache.org/hello_world_soap_http}SoapPort.http-destination">
      <http-conf:server SuppressClientSendErrors="true"
                        SuppressClientReceiveErrors="true"
                        HonorKeepAlive="true" />
    </http-conf:destination>
  </beans>
```
#### **2.2.2. Using WSDL**

**Namespace**

<span id="page-31-0"></span>The WSDL extension elements used to configure an HTTP provider endpoint are defined in the namespace http://cxf.apache.org/transports/http/configuration. It is commonly referred to using the prefix **http-conf**. To use the HTTP configuration elements you must add the line shown in Example 2.9, "HTTP Provider WSDL Element's [Namespace"](#page-31-1) to the **definitions** element of your endpoint's WSDL document.

#### <span id="page-31-1"></span>**Example 2.9. HTTP Provider WSDL Element's Namespace**

```
<definitions ...
       xmlns:http-
conf="http://cxf.apache.org/transports/http/configuration"
```
#### **The server element**

The **http-conf:server** element is used to specify the connection properties of an HTTP service provider in a WSDL document. The **http-conf:server** element is a child of the WSDL **port** element. It has the same attributes as the **server** element used in the configuration file. The attributes are described in Table 2.5, "HTTP Service Provider [Configuration](#page-29-2) Attributes" .

#### **Example**

Example 2.10, "WSDL to Configure an HTTP Service Provider [Endpoint"](#page-31-2) shows a WSDL fragment that configures an HTTP service provider endpoint specifying that it will not interact with caches.

#### <span id="page-31-2"></span>**Example 2.10. WSDL to Configure an HTTP Service Provider Endpoint**

```
<service ... >
  <port \ldots >
    <soap:address ... />
    <http-conf:server CacheControl="no-cache" />
  </port>
</service>
```
#### **2.2.3. Service Provider Cache Control Directives**

Table 2.6, "**[http-conf:server](#page-32-2)** Cache Control Directives" lists the cache control directives supported by an HTTP service provider.

#### **Table 2.6. http-conf:server Cache Control Directives**

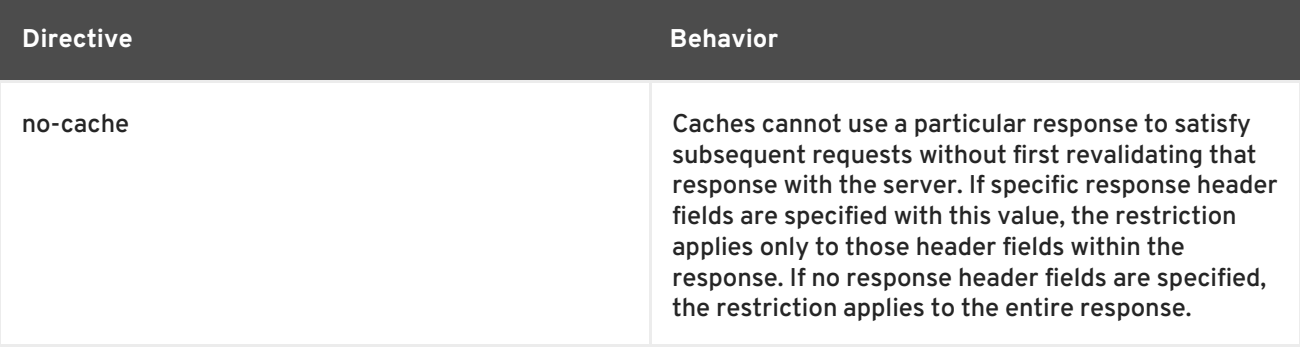

<span id="page-32-2"></span><span id="page-32-1"></span>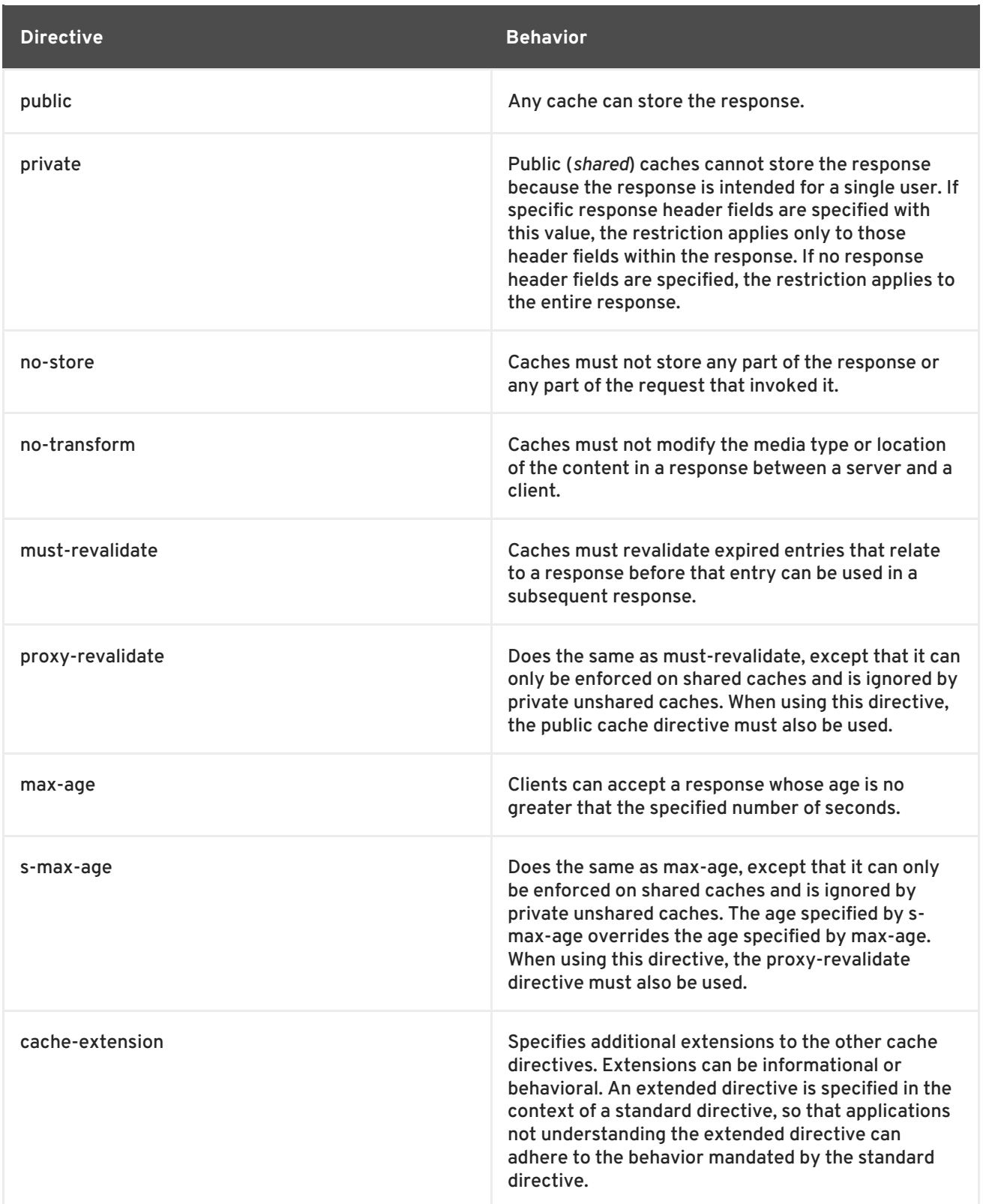

# <span id="page-32-0"></span>**2.3. USING THE HTTP TRANSPORT IN DECOUPLED MODE**

#### **Overview**

In normal HTTP request/response scenarios, the request and the response are sent using the same HTTP connection. The service provider processes the request and responds with a response containing the appropriate HTTP status code and the contents of the response. In the case of a successful request, the HTTP status code is set to **200**.

In some instances, such as when using WS-RM or when requests take an extended period of time to execute, it makes sense to decouple the request and response message. In this case the service providers sends the consumer a **202 Accepted** response to the consumer over the back-channel of the HTTP connection on which the request was received. It then processes the request and sends the response back to the consumer using a new decoupled server->client HTTP connection. The consumer runtime receives the incoming response and correlates it with the appropriate request before returning to the application code.

#### **Configuring decoupled interactions**

Using the HTTP transport in decoupled mode requires that you do the following:

1. Configure the consumer to use WS-Addressing.

See the section called "Configuring an endpoint to use [WS-Addressing"](#page-33-0) .

2. Configure the consumer to use a decoupled endpoint.

See the section called ["Configuring](#page-34-1) the consumer" .

3. Configure any service providers that the consumer interacts with to use WS-Addressing.

See the section called "Configuring an endpoint to use [WS-Addressing"](#page-33-0) .

#### <span id="page-33-0"></span>**Configuring an endpoint to use WS-Addressing**

Specify that the consumer and any service provider with which the consumer interacts use WS-Addressing.

You can specify that an endpoint uses WS-Addressing in one of two ways:

Adding the **wswa:UsingAddressing** element to the endpoint's WSDL **port** element as shown in Example 2.11, "Activating [WS-Addressing](#page-33-1) using WSDL" .

<span id="page-33-1"></span>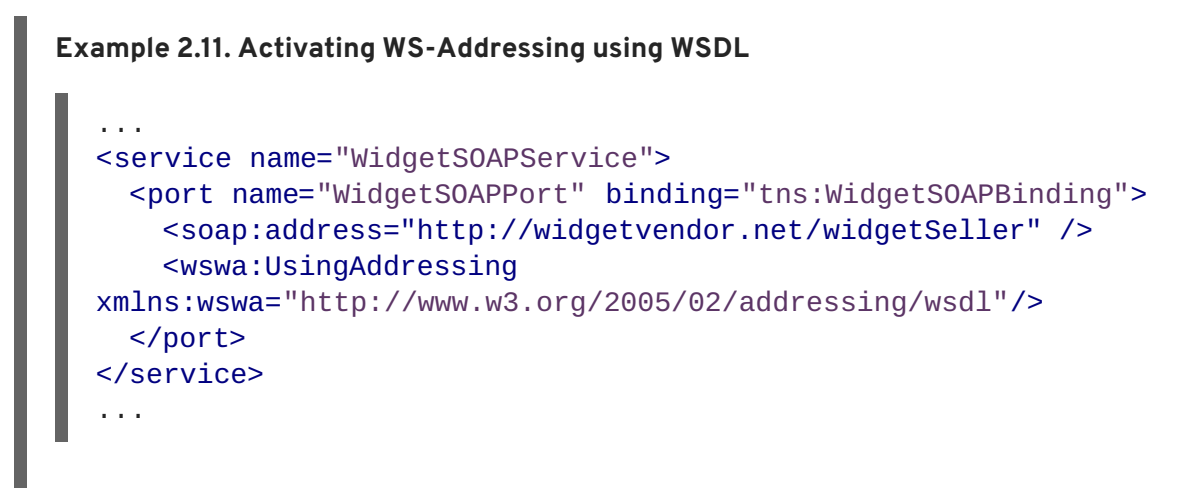

Adding the WS-Addressing policy to the endpoint's WSDL **port** element as shown in Example 2.12, "Activating [WS-Addressing](#page-34-2) using a Policy" .

**Example 2.12. Activating WS-Addressing using a Policy**

```
...
<service name="WidgetSOAPService">
 <port name="WidgetSOAPPort" binding="tns:WidgetSOAPBinding">
```

```
<soap:address="http://widgetvendor.net/widgetSeller" />
    <wsp:Policy xmlns:wsp="http://www.w3.org/2006/07/ws-policy">
      <wsam:Addressing
xmlns:wsam="http://www.w3.org/2007/02/addressing/metadata">
        <wsp:Policy/>
      </wsam:Addressing>
    </wsp:Policy>
  </nort></service>
...
```
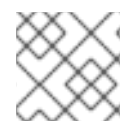

#### **NOTE**

The WS-Addressing policy supersedes the **wswa:UsingAddressing** WSDL element.

#### <span id="page-34-1"></span>**Configuring the consumer**

Configure the consumer endpoint to use a decoupled endpoint using the **DecoupledEndpoint** attribute of the **http-conf:conduit** element.

Example 2.13, ["Configuring](#page-34-3) a Consumer to Use a Decoupled HTTP Endpoint" shows the configuration for setting up the endpoint defined in Example 2.11, "Activating [WS-Addressing](#page-33-1) using WSDL" to use use a decoupled endpoint. The consumer now receives all responses at http://widgetvendor.net/widgetSellerInbox.

```
Example 2.13. Configuring a Consumer to Use a Decoupled HTTP Endpoint
  <beans xmlns="http://www.springframework.org/schema/beans"
         xmlns:xsi="http://www.w3.org/2001/XMLSchema-instance"
         xmlns:http="http://cxf.apache.org/transports/http/configuration"
  xsi:schemaLocation="http://cxf.apache.org/transports/http/configuration
  http://cxf.apache.org/schemas/configuration/http-conf.xsd
                              http://www.springframework.org/schema/beans
  http://www.springframework.org/schema/beans/spring-beans.xsd">
    <http:conduit name="
  {http://widgetvendor.net/services}WidgetSOAPPort.http-conduit">
      <http:client
  DecoupledEndpoint="http://widgetvendor.net:9999/decoupled_endpoint" />
    </http:conduit>
  </beans>
```
#### **How messages are processed**

Using the HTTP transport in decoupled mode adds extra layers of complexity to the processing of HTTP messages. While the added complexity is transparent to the implementation level code in an application, it might be important to understand what happens for debugging reasons.

Figure 2.1, "Message Flow in for a Decoupled HTTP [Transport"](#page-35-0) shows the flow of messages when using HTTP in decoupled mode.

<span id="page-35-0"></span>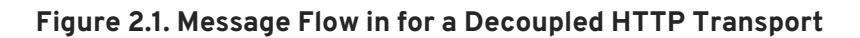

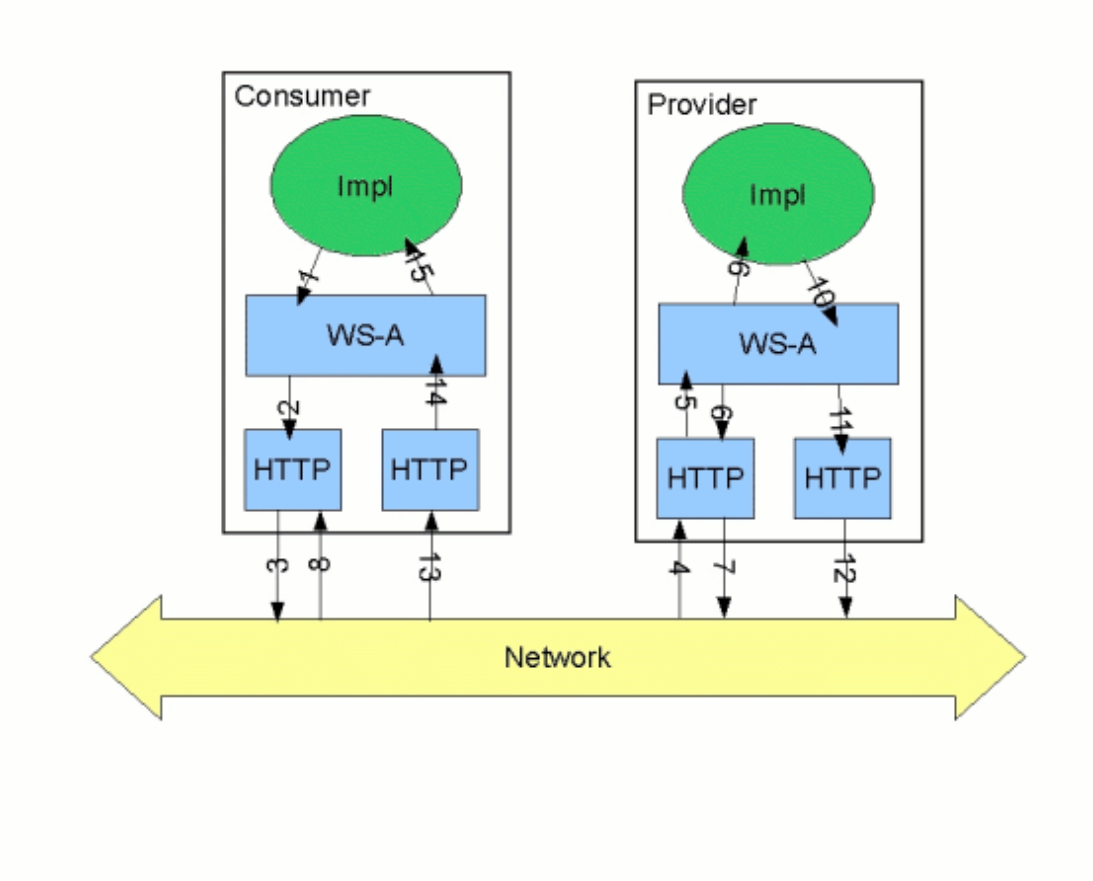

A request starts the following process:

- 1. The consumer implementation invokes an operation and a request message is generated.
- 2. The WS-Addressing layer adds the WS-A headers to the message.

When a decoupled endpoint is specified in the consumer's configuration, the address of the decoupled endpoint is placed in the WS-A ReplyTo header.

- 3. The message is sent to the service provider.
- 4. The service provider receives the message.
- 5. The request message from the consumer is dispatched to the provider's WS-A layer.
- 6. Because the WS-A ReplyTo header is not set to anonymous, the provider sends back a message with the HTTP status code set to **202**, acknowledging that the request has been received.
- 7. The HTTP layer sends a **202 Accepted** message back to the consumer using the original connection's back-channel.
8. The consumer receives the **202 Accepted** reply on the back-channel of the HTTP connection used to send the original message.

When the consumer receives the **202 Accepted** reply, the HTTP connection closes.

- 9. The request is passed to the service provider's implementation where the request is processed.
- 10. When the response is ready, it is dispatched to the WS-A layer.
- 11. The WS-A layer adds the WS-Addressing headers to the response message.
- 12. The HTTP transport sends the response to the consumer's decoupled endpoint.
- 13. The consumer's decoupled endpoint receives the response from the service provider.
- 14. The response is dispatched to the consumer's WS-A layer where it is correlated to the proper request using the WS-A RelatesTo header.
- 15. The correlated response is returned to the client implementation and the invoking call is unblocked.

# **CHAPTER 3. USING SOAP OVER JMS**

#### **Abstract**

Apache CXF implements the W3C standard SOAP/JMS transport. This standard is intended to provide a more robust alternative to SOAP/HTTP services. Apache CXF applications using this transport should be able to interoperate with applications that also implement the SOAP/JMS standard. The transport is configured directly in an endpoint's WSDL.

## **3.1. BASIC CONFIGURATION**

## **Overview**

The SOAP over JMS [protocol](http://www.w3.org/TR/soapjms/) is defined by the World Wide Web Consortium(W3C) as a way of providing a more reliable transport layer to the customary SOAP/HTTP protocol used by most services. The Apache CXF implementation is fully compliant with the specification and should be compatible with any framework that is also compliant.

This transport uses JNDI to find the JMS destinations. When an operation is invoked, the request is packaged as a SOAP message and sent in the body of a JMS message to the specified destination.

To use the SOAP/JMS transport:

- 1. Specify that the transport type is SOAP/JMS.
- 2. Specify the target destination using a JMS URI.
- 3. Optionally, configure the JNDI connection.
- 4. Optionally, add additional JMS configuration.

## **Specifying the JMS transport type**

You configure a SOAP binding to use the JMS transport when specifying the WSDL binding. You set the **soap:binding** element's **transport** attribute to **http://www.w3.org/2010/soapjms/**. Example 3.1, "SOAP over JMS binding [specification"](#page-37-0) shows a WSDL binding that uses SOAP/JMS.

#### <span id="page-37-0"></span>**Example 3.1. SOAP over JMS binding specification**

```
<wsdl:binding ... >
  <soap:binding style="document"
                transport="http://www.w3.org/2010/soapjms/" />
  ...
</wsdl:binding>
```
## **Specifying the target destination**

You specify the address of the JMS target destination when specifying the WSDL port for the endpoint. The address specification for a SOAP/JMS endpoint uses the same **soap:address** element and attribute as a SOAP/HTTP endpoint. The difference is the address specification. JMS endpoints use a

JMS URI as defined in the URI [Scheme](http://tools.ietf.org/id/draft-merrick-jms-uri-06.txt) for JMS 1.0. [Example](#page-38-0) 3.2, "JMS URI syntax" shows the syntax for a JMS URI.

#### <span id="page-38-0"></span>**Example 3.2. JMS URI syntax**

jms:*variant*:*destination*?*options*

Table 3.1, "JMS URI [variants"](#page-38-1) describes the available variants for the JMS URI.

<span id="page-38-1"></span>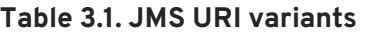

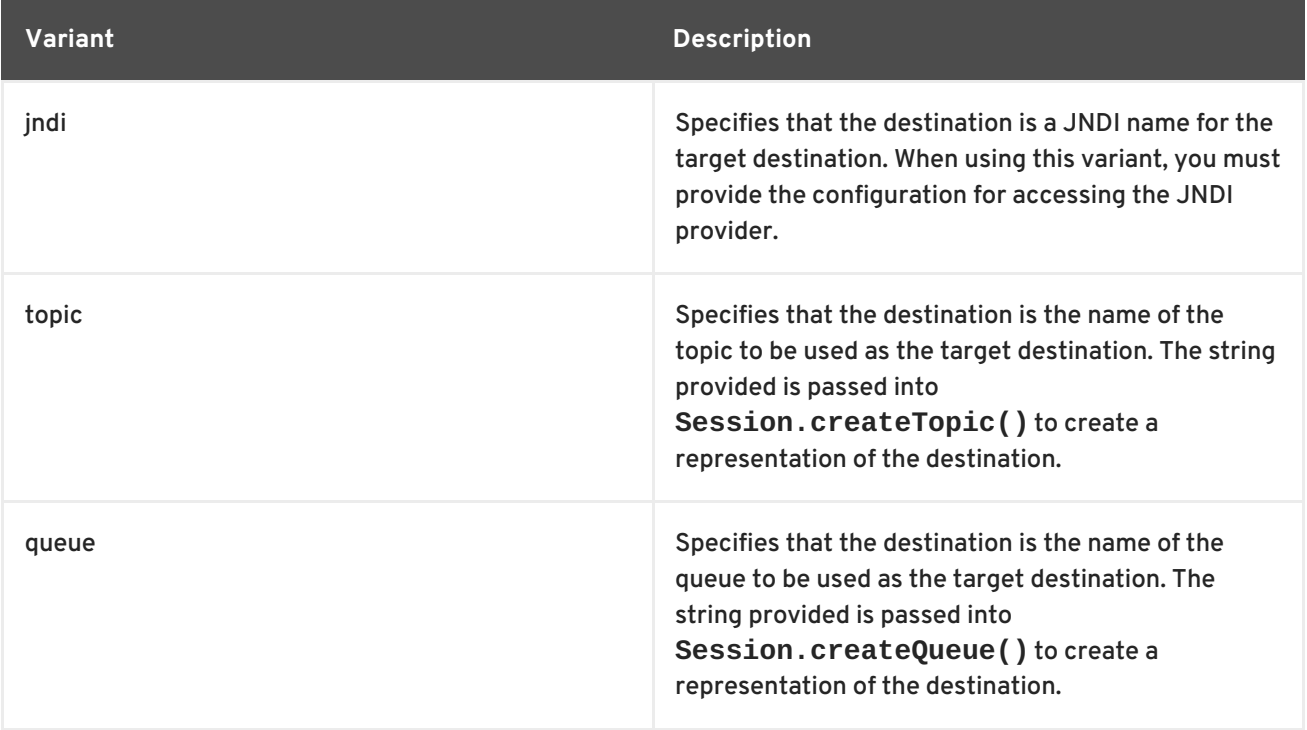

The *options* portion of a JMS URI are used to configure the transport and are [discussed](#page-40-0) in Section 3.2, "JMS URIs".

Example 3.3, ["SOAP/JMS](#page-38-2) endpoint address" shows the WSDL port entry for a SOAP/JMS endpoint whose target destination is looked up using JNDI.

#### <span id="page-38-2"></span>**Example 3.3. SOAP/JMS endpoint address**

```
<wsdl:port ... >
  ...
  <soap:address
location="jms:jndi:dynamicQueues/test.cxf.jmstransport.queue" />
</wsdl:port>
```
For working with SOAP/JMS services in Java see chapter "Using SOAP over JMS" in "Developing [Applications](https://access.redhat.com/documentation/en-US/Red_Hat_JBoss_Fuse/6.0/html/Developing_Applications_Using_JAX-WS/SoapOverJmsJava.html) Using JAX-WS".

## **Configuring JNDI and the JMS transport**

The SOAP/JMS provides several ways to configure the JNDI connection and the JMS transport:

- [Using](#page-40-0) the JMS URI
- Using WSDL [extensions](#page-43-0)

# **3.2. JMS URIS**

## **Overview**

When using SOAP/JMS, a JMS URI is used to specify the endpoint's target destination. The JMS URI can also be used to configure JMS connection by appending one or more options to the URI. These options are detailed in the IETF standard, URI Scheme for Java [Message](http://tools.ietf.org/id/draft-merrick-jms-uri-06.txt) Service 1.0 . They can be used to configure the JNDI system, the reply destination, the delivery mode to use, and other JMS properties.

## **Syntax**

As shown in [Example](#page-38-0) 3.2, "JMS URI syntax" , you can append one or more options to the end of a JMS URI by separating them from the destination's address with a question mark(**?**). Multiple options are separated by an ampersand(**&**). [Example](#page-39-0) 3.4, "Syntax for JMS URI options" shows the syntax for using multiple options in a JMS URI.

## <span id="page-39-0"></span>**Example 3.4. Syntax for JMS URI options**

*jmsAddress*?*option1*=*value1*&*option2*=*value2*&...*optionN*=*valueN*

## **JMS properties**

Table 3.2, "JMS [properties](#page-40-1) settable as URI options" shows the URI options that affect the JMS transport layer.

#### **Table 3.2. JMS properties settable as URI options**

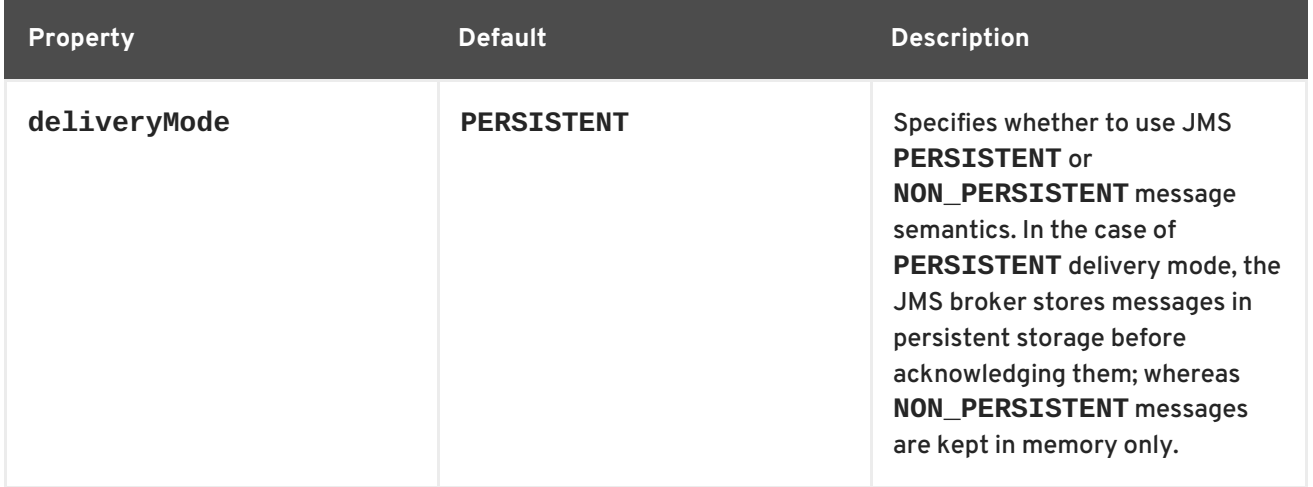

<span id="page-40-1"></span><span id="page-40-0"></span>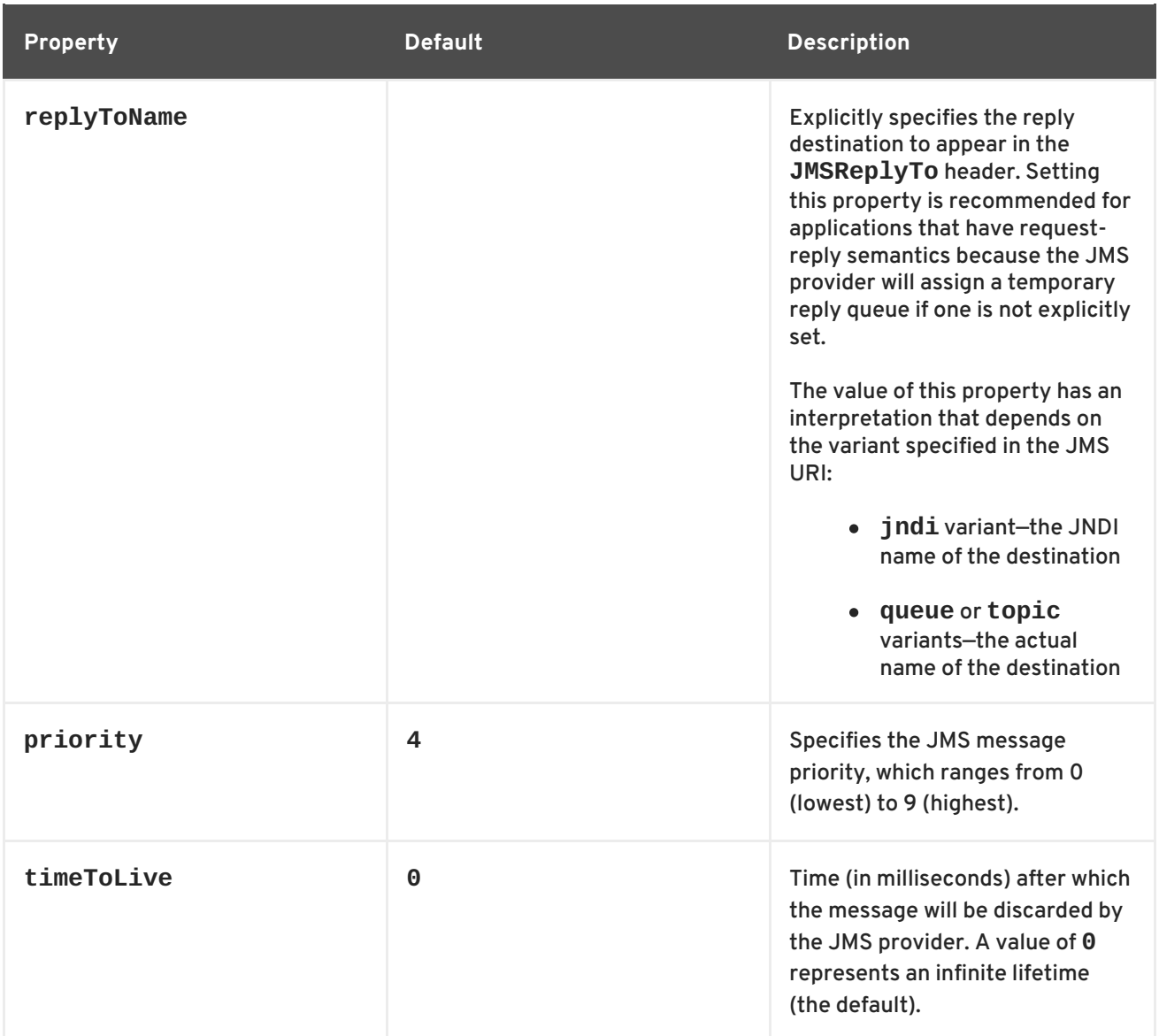

## **JNDI properties**

Table 3.3, "JNDI [properties](#page-40-2) settable as URI options" shows the URI options that can be used to configure JNDI for this endpoint.

<span id="page-40-2"></span>**Table 3.3. JNDI properties settable as URI options**

| <b>Property</b>                  | <b>Description</b>                                                                                                    |
|----------------------------------|----------------------------------------------------------------------------------------------------|
| <i>indiConnectionFactoryName</i> | Specifies the JNDI name of the JMS connection<br>factory.                                                                                                    |
| jndiInitialContextFactory        | Specifies the fully qualified Java class name of the<br>JNDI provider (which must be of<br>javax.jms.InitialContextFactorytype).<br>Equivalent to setting the<br>java.naming.factory.initialJavasystem<br>property. |

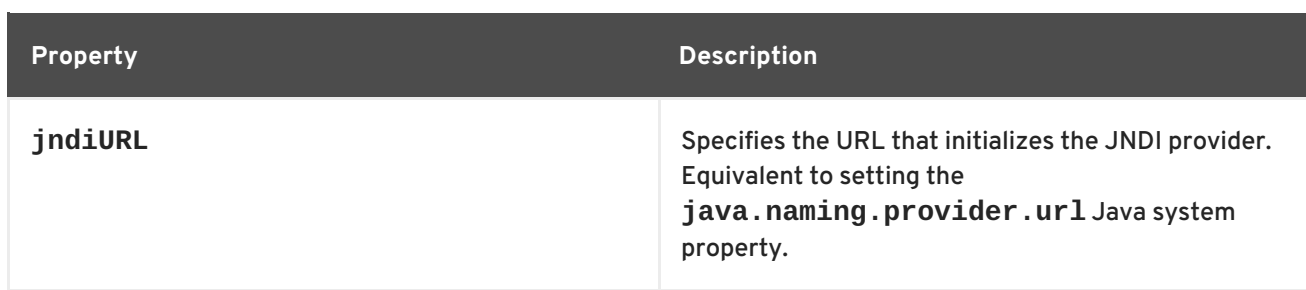

## **Additional JNDI properties**

The properties, **java.naming.factory.initial** and **java.naming.provider.url**, are standard properties, which are required to initialize any JNDI provider. Sometimes, however, a JNDI provider might support custom properties in addition to the standard ones. In this case, you can set an arbitrary JNDI property by setting a URI option of the form **jndi-***PropertyName*.

For example, if you were using SUN's LDAP implementation of JNDI, you could set the JNDI property, **[java.naming.factory.control](#page-41-0)**, in a JMS URI as shown in Example 3.5, "Setting a JNDI property in a JMS URI".

#### <span id="page-41-0"></span>**Example 3.5. Setting a JNDI property in a JMS URI**

```
jms:queue:FOO.BAR?jndi-
java.naming.factory.control=com.sun.jndi.ldap.ResponseControlFactory
```
## **Example**

If the JMS provider is *not* already configured, it is possible to provide the requisite JNDI configuration details in the URI using options (see Table 3.3, "JNDI [properties](#page-40-2) settable as URI options" ). For example, to configure an endpoint to use the Apache ActiveMQ JMS provider and connect to the queue called **[test.cxf.jmstransport.queue](#page-41-1)**, use the URI shown in Example 3.6, "JMS URI that configures a JNDI connection".

#### <span id="page-41-1"></span>**Example 3.6. JMS URI that configures a JNDI connection**

```
jms:jndi:dynamicQueues/test.cxf.jmstransport.queue
?
jndiInitialContextFactory=org.apache.activemq.jndi.ActiveMQInitialContex
tFactory
&jndiConnectionFactoryName=ConnectionFactory
&jndiURL=tcp://localhost:61616
```
## **3.3. WSDL EXTENSIONS**

## **Overview**

You can specify the basic configuration of the JMS transport by inserting WSDL extension elements into the contract, either at binding scope, service scope, or port scope. The WSDL extensions enable you to specify the properties for bootstrapping a JNDI **InitialContext**, which can then be used to

look up JMS destinations. You can also set some properties that affect the behavior of the JMS transport layer.

## **SOAP/JMS namespace**

the SOAP/JMS WSDL extensions are defined in the **http://www.w3.org/2010/soapjms/** namespace. To use them in your WSDL contracts add the following setting to the **wsdl:definitions** element:

```
<wsdl:definitions ...
   xmlns:soapjms="http://www.w3.org/2010/soapjms/"
  ... >
```
## **WSDL extension elements**

Table 3.4, ["SOAP/JMS](#page-43-1) WSDL extension elements" shows all of the WSDL extension elements you can use to configure the JMS transport.

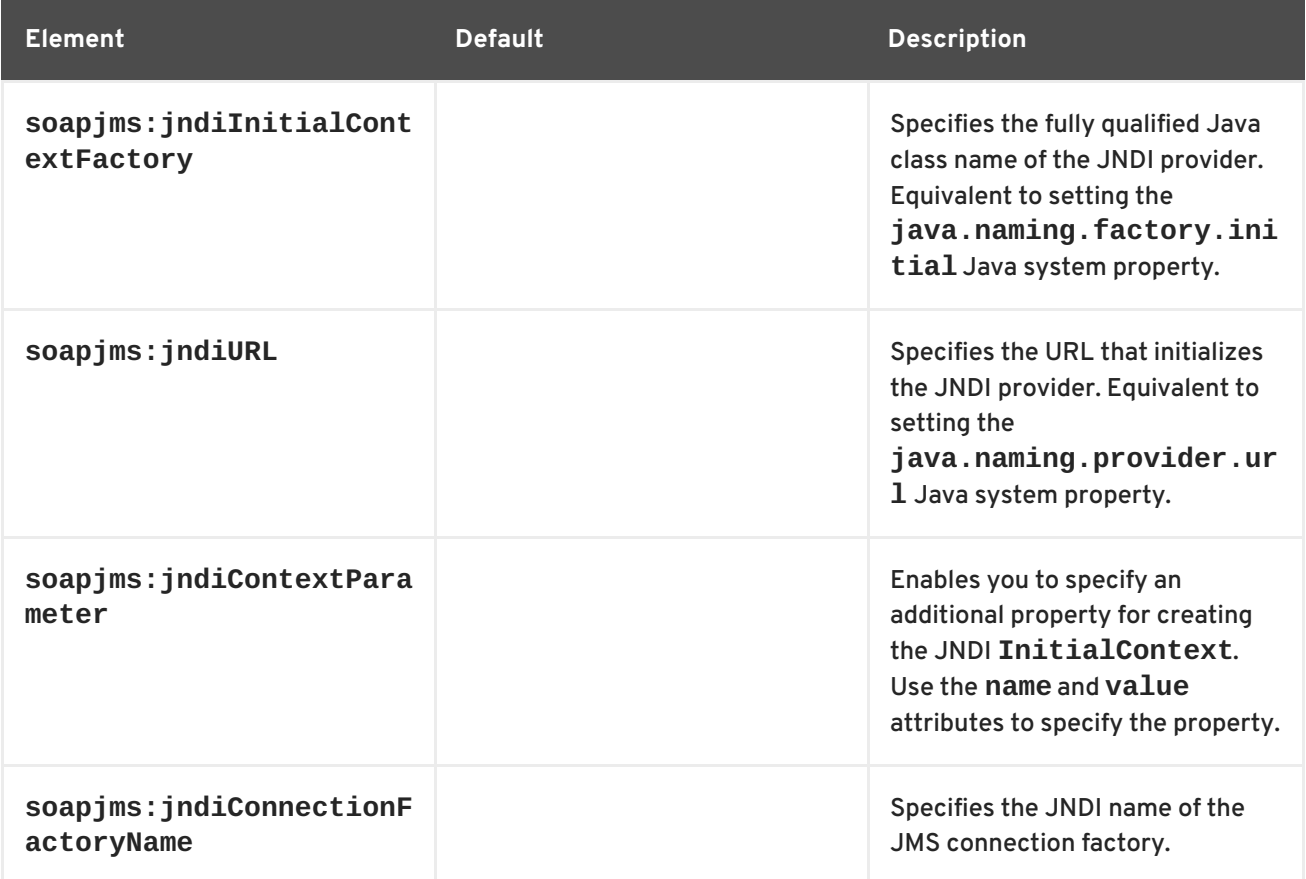

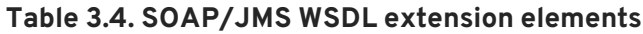

<span id="page-43-1"></span><span id="page-43-0"></span>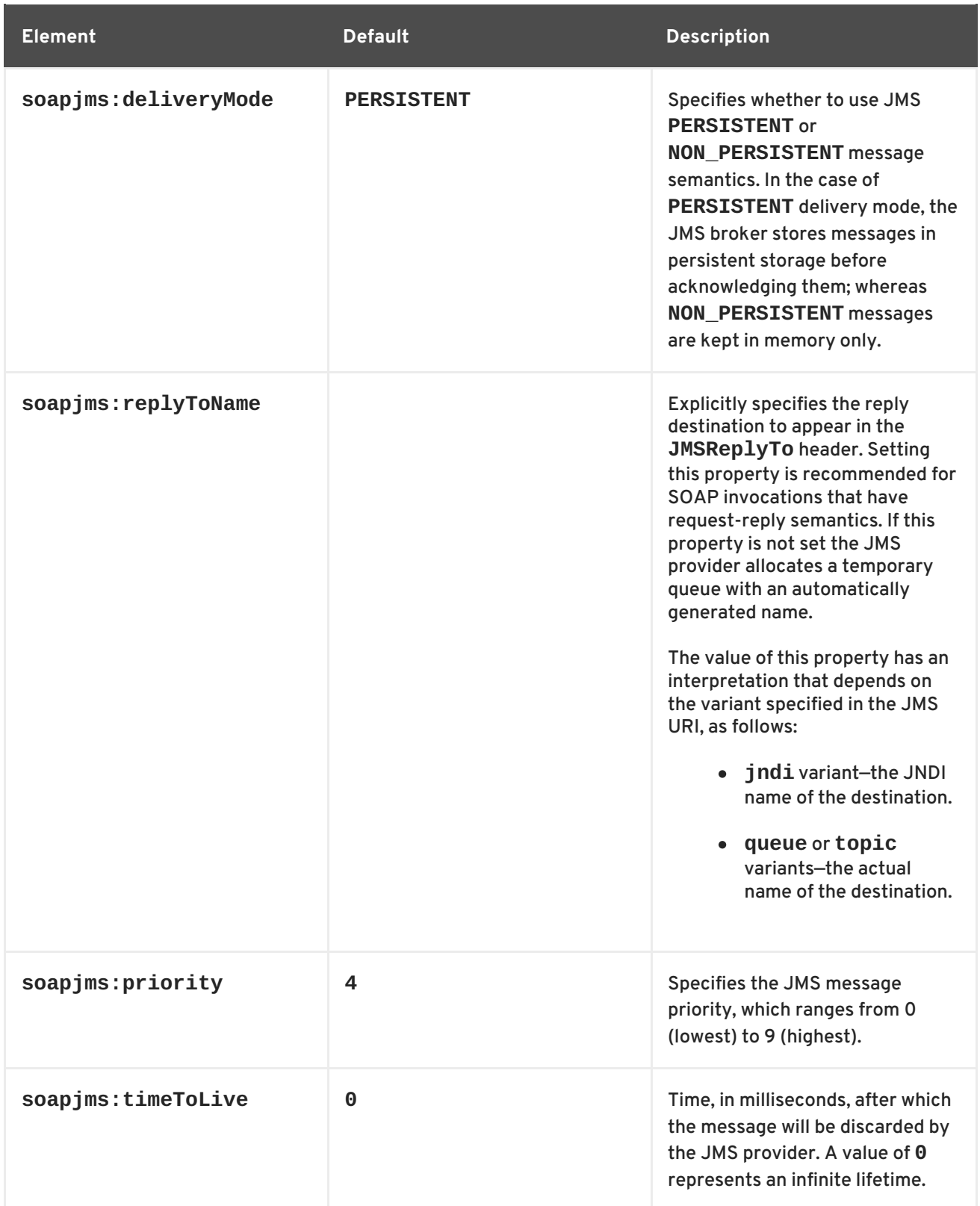

## **Configuration scopes**

The WSDL elements placement in the WSDL contract effect the scope of the configuration changes on the endpoints defined in the contract. The SOAP/JMS WSDL elements can be placed as children of either the **wsdl:binding** element, the **wsdl:service** element, or the **wsdl:port** element. The parent of the SOAP/JMS elements determine which of the following scopes the configuration is placed into.

## **Binding scope**

You can configure the JMS transport at the *binding scope* by placing extension elements inside the **wsdl:binding** element. Elements in this scope define the default configuration for all endpoints that use this binding. Any settings in the binding scope can be overridden at the service scope or the port scope.

#### **Service scope**

You can configure the JMS transport at the *service scope* by placing extension elements inside a **wsdl:service** element. Elements in this scope define the default configuration for all endpoints in this service. Any settings in the service scope can be overridden at the port scope.

#### **Port scope**

You can configure the JMS transport at the *port scope* by placing extension elements inside a **wsdl:port** element. Elements in the port scope define the configuration for this port. They override any defaults defined at the service scope or at the binding scope.

## **Example**

Example 3.7, "WSDL contract with SOAP/JMS [configuration"](#page-44-0) shows a WSDL contract for a SOAP/JMS service. It configures the JNDI layer in the binding scope, the message delivery details in the service scope, and the reply destination in the port scope.

```
Example 3.7. WSDL contract with SOAP/JMS configuration
   1
   2
   3
   4
   5
  <wsd;definitions ...
         xmlns:soapjms="http://www.w3.org/2010/soapjms/"
       \sim...
    <wsdl:binding name="JMSGreeterPortBinding"
  type="tns:JMSGreeterPortType">
      ...
         <soapjms:jndiInitialContextFactory>
           org.apache.activemq.jndi.ActiveMQInitialContextFactory
      </soapjms:jndiInitialContextFactory>
      <soapjms:jndiURL>tcp://localhost:61616</soapjms:jndiURL>
      <soapjms:jndiConnectionFactoryName>
        ConnectionFactory
      </soapjms:jndiConnectionFactoryName>
      ...
    </wsdl:binding>
    ...
    <wsdl:service name="JMSGreeterService">
      ...
         <soapjms:deliveryMode>NON_PERSISTENT</soapjms:deliveryMode>
         <soapjms:timeToLive>60000</soapjms:timeToLive>
      ...
      <wsdl:port binding="tns:JMSGreeterPortBinding" name="GreeterPort">
           <soap:address
     location="jms:jndi:dynamicQueues/test.cxf.jmstransport.queue" />
           <soapjms:replyToName>
             dynamicQueues/greeterReply.queue
        </soapjms:replyToName>
        ...
      </wsdl:port>
```
... </wsdl:service> ... </wsdl:definitions>

The WSDL in Example 3.7, "WSDL contract with SOAP/JMS [configuration"](#page-44-0) does the following:

- <span id="page-45-0"></span>**[1](#page-44-1)** Declare the namespace for the SOAP/JMS extensions.
- <span id="page-45-1"></span>**[2](#page-44-2)** Configure the JNDI connections in the binding scope.
- <span id="page-45-2"></span>**[3](#page-44-3)** Configure the JMS delivery style to non-persistent and each message to live for one minute.
- <span id="page-45-3"></span>**[4](#page-44-4)** Specify the target destination.
- <span id="page-45-4"></span>**[5](#page-44-5)** Configure the JMS transport so that reply messages are delivered on the **greeterReply.queue** queue.

# **CHAPTER 4. USING GENERIC JMS**

#### **Abstract**

Apache CXF provides a generic implementation of a JMS transport. The generic JMS transport is not restricted to using SOAP messages and allows for connecting to any application that uses JMS.

The Apache CXF generic JMS transport can connect to any JMS provider and work with applications that exchange JMS messages with bodies of either **TextMessage** or **ByteMessage**.

There are two ways to enable and configure the JMS transport:

- JMS [configuration](#page-49-0) bean
- [WSDL](#page-54-0)

## **4.1. USING THE JMS CONFIGURATION BEAN**

#### **Overview**

To simplify JMS configuration and make it more powerful, Apache CXF uses a single JMS configuration bean to configure JMS endpoints. The bean is implemented by the **org.apache.cxf.transport.jms.JMSConfiguration** class. It can be used to either configure endpoint's directly or to configure the JMS conduits and destinations.

#### **Configuration namespace**

The JMS configuration bean uses the Spring [p-namespace](http://static.springsource.org/spring/docs/3.0.x/spring-framework-reference/html/beans.html#beans-p-namespace) to make the configuration as simple as possible. To use this namespace you need to declare it in the configuration's root element as shown in Example 4.1, "Declaring the Spring [p-namespace"](#page-46-0) .

#### <span id="page-46-0"></span>**Example 4.1. Declaring the Spring p-namespace**

```
<beans ...
  xmlns:p="http://www.springframework.org/schema/p"
  ... >
  ...
</beans>
```
#### **Specifying the configuration**

You specify the JMS configuration by defining a bean of class **org.apache.cxf.transport.jms.JMSConfiguration**. The properties of the bean provide the configuration settings for the transport.

Table 4.1, "General JMS [Configuration](#page-48-0) Properties" lists properties that are common to both providers and consumers.

#### **Table 4.1. General JMS Configuration Properties**

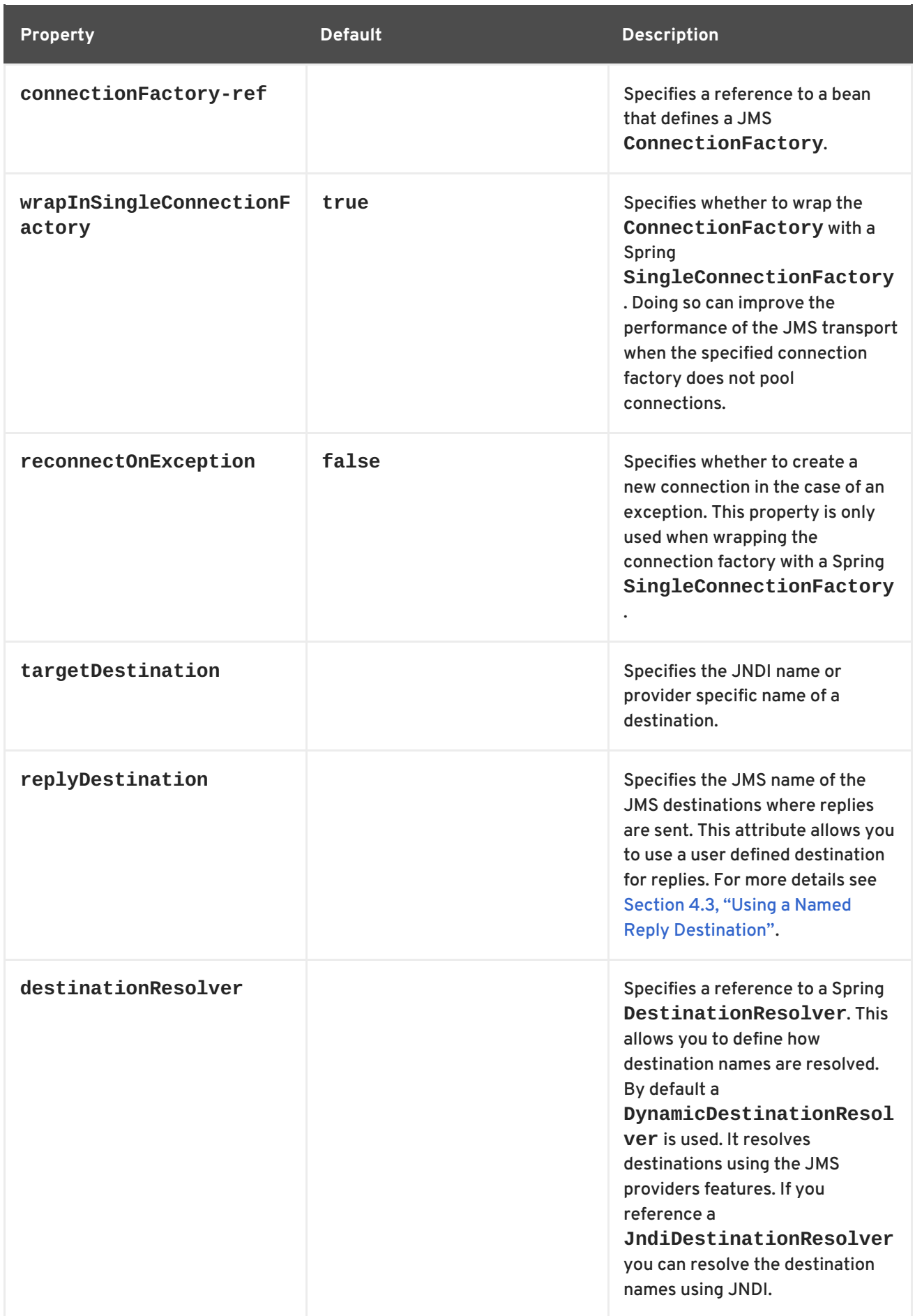

<span id="page-48-0"></span>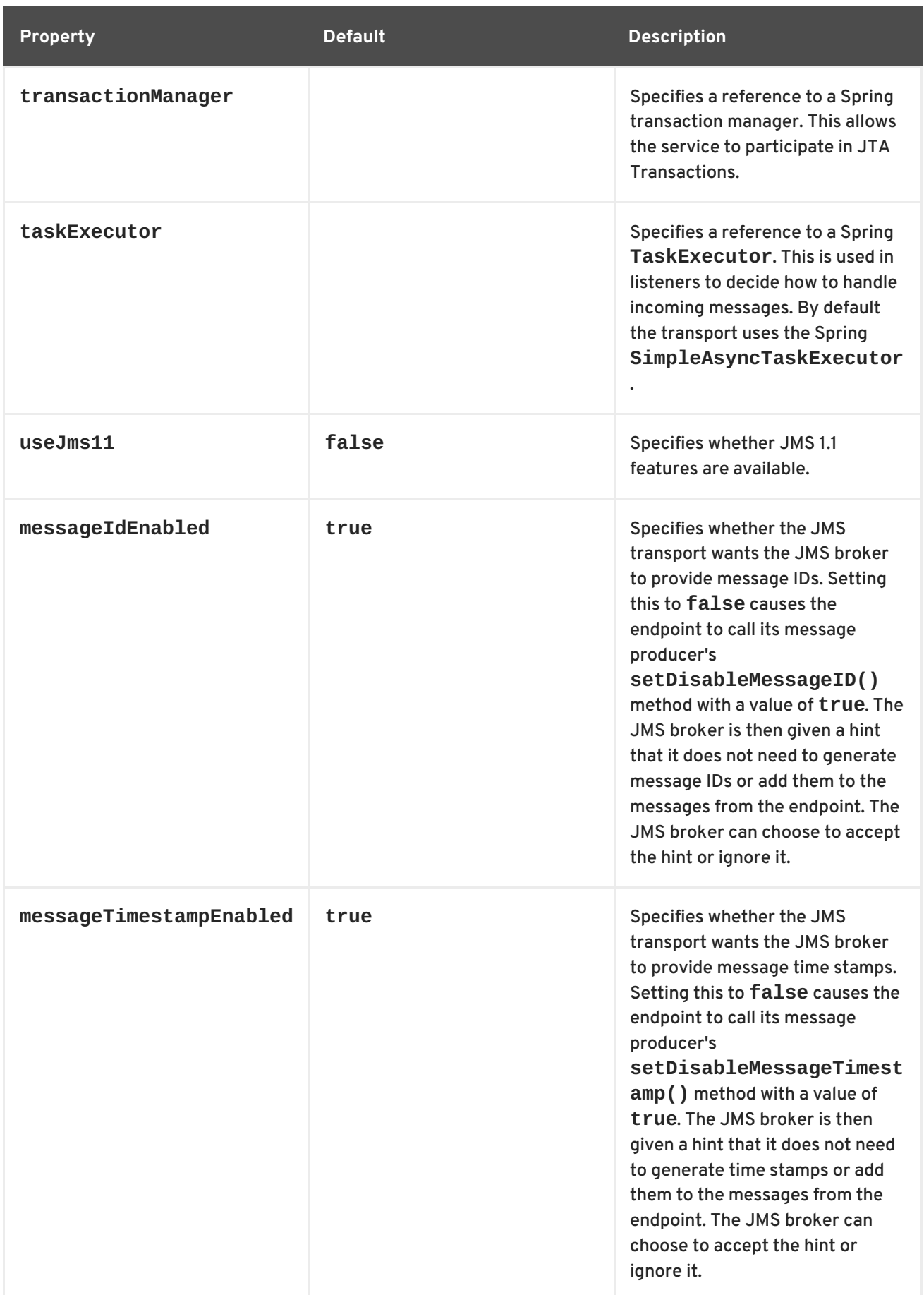

<span id="page-49-0"></span>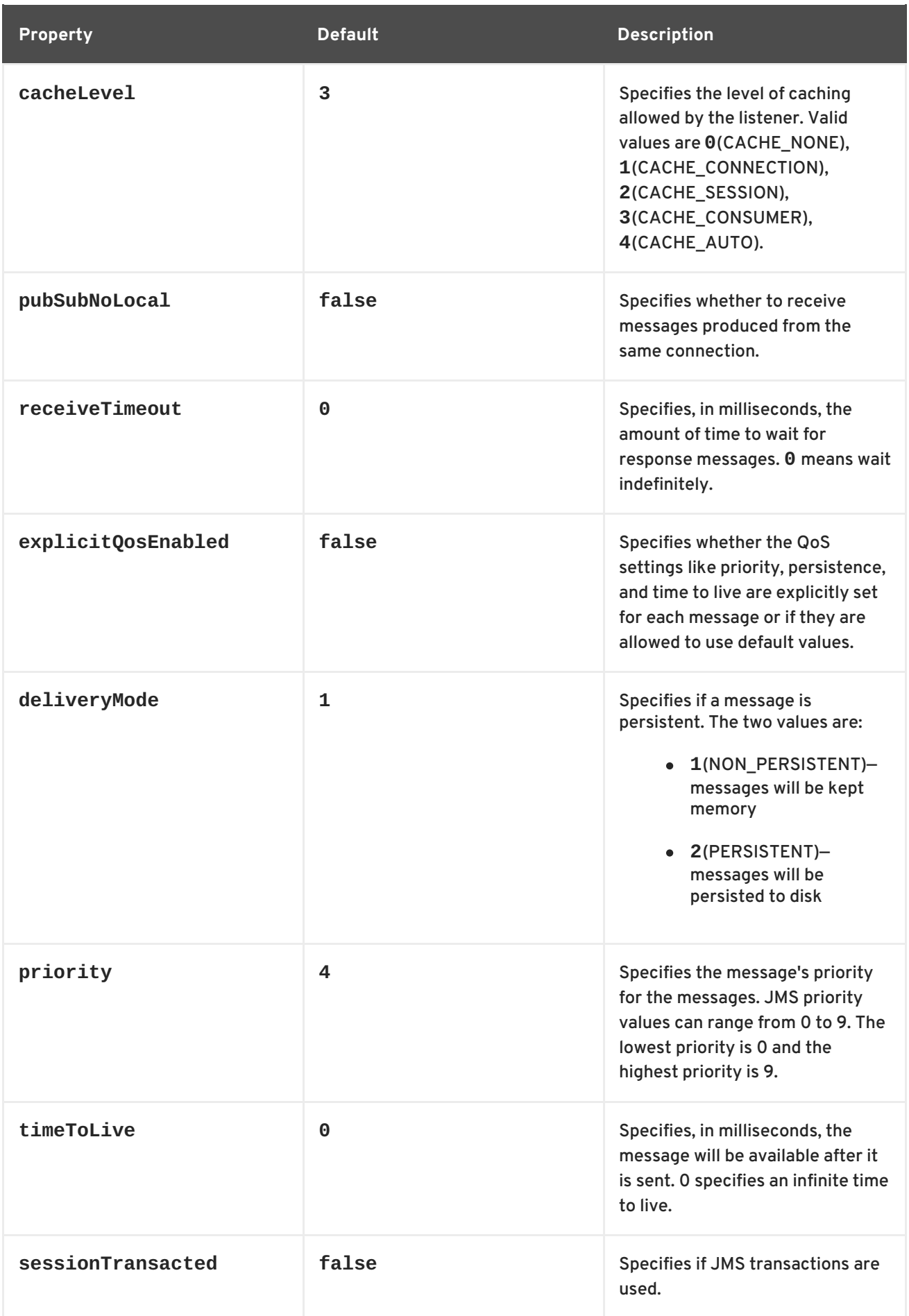

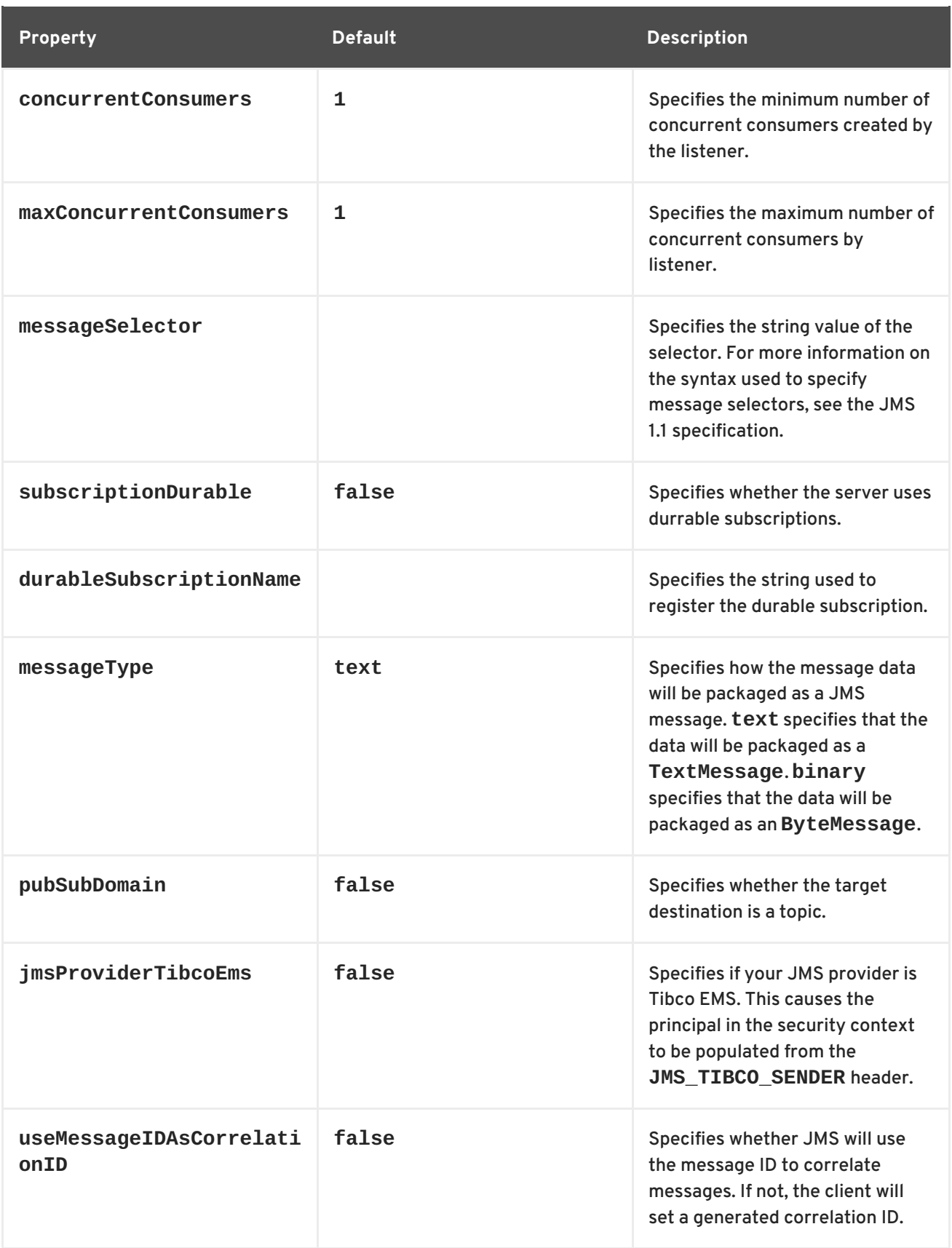

As shown in Example 4.2, "JMS [configuration](#page-50-0) bean" , the bean's properties are specified as attributes to the **bean** element. They are all declared in the Spring **p** namespace.

#### <span id="page-50-0"></span>**Example 4.2. JMS configuration bean**

```
<bean id="jmsConfig"
      class="org.apache.cxf.transport.jms.JMSConfiguration"
```
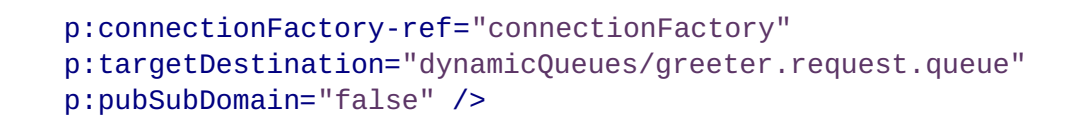

## **Applying the configuration to an endpoint**

The **JMSConfiguration** bean can be applied directly to both server and client endpoints using the Apache CXF features mechanism. To do so:

- 1. Set the endpoint's **address** attribute to **jms://**.
- 2. Add a **jaxws:feature** element to the endpoint's configuration.
- 3. Add a bean of type **org.apache.cxf.transport.jms.JMSConfigFeature** to the feature.
- 4. Set the **bean** element's **p:jmsConfig-ref** attribute to the ID of the **JMSConfiguration** bean.

Example 4.3, "Adding JMS [configuration](#page-51-0) to a JAX-WS client" shows a JAX-WS client that uses the JMS configuration from Example 4.2, "JMS [configuration](#page-50-0) bean" .

<span id="page-51-0"></span>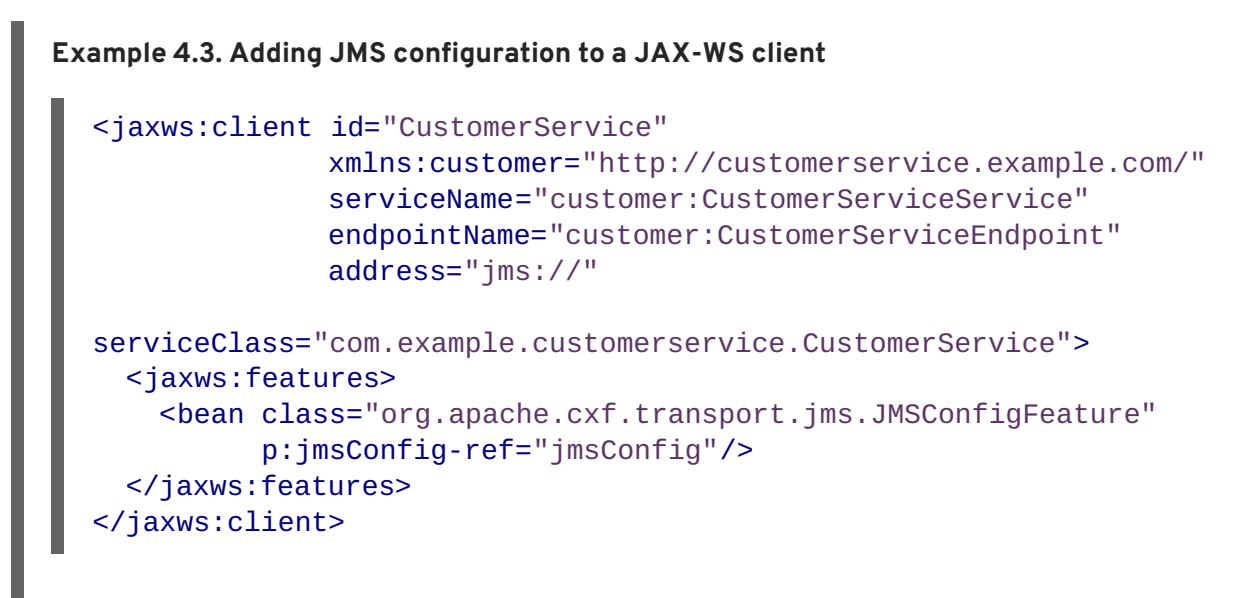

## **Applying the configuration to the transport**

The **JMSConfiguration** bean can be applied to JMS conduits and JMS destinations using the **jms:jmsConfig-ref** element. The **jms:jmsConfig-ref** element's value is the ID of the **JMSConfiguration** bean.

Example 4.4, "Adding JMS [configuration](#page-51-1) to a JMS conduit" shows a JMS conduit that uses the JMS configuration from Example 4.2, "JMS [configuration](#page-50-0) bean" .

<span id="page-51-1"></span>**Example 4.4. Adding JMS configuration to a JMS conduit**

```
<jms:conduit name="
{http://cxf.apache.org/jms_conf_test}HelloWorldQueueBinMsgPort.jms-
conduit">
```
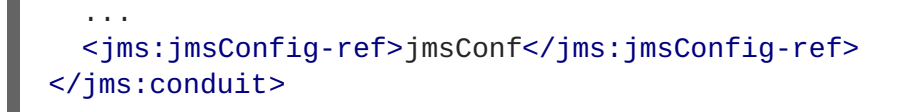

# **4.2. USING WSDL TO CONFIGURE JMS**

The WSDL extensions for defining a JMS endpoint are defined in the namespace http://cxf.apache.org/transports/jms. In order to use the JMS extensions you will need to add the line shown in Example 4.5, "JMS WSDL extension [namespace"](#page-52-0) to the definitions element of your contract.

#### <span id="page-52-0"></span>**Example 4.5. JMS WSDL extension namespace**

xmlns:jms="http://cxf.apache.org/transports/jms"

## **4.2.1. Basic JMS configuration**

#### **Overview**

The JMS address information is provided using the **jms:address** element and its child, the **jms:JMSNamingProperties** element. The **jms:address** element's attributes specify the information needed to identify the JMS broker and the destination. The **jms:JMSNamingProperties** element specifies the Java properties used to connect to the JNDI service.

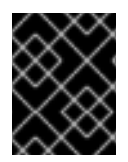

## **IMPORTANT**

Information specified using the JMS feature will override the information in the endpoint's WSDL file.

#### **Specifying the JMS address**

The basic configuration for a JMS endpoint is done by using a **jms:address** element as the child of your service's **port** element. The **jms:address** element used in WSDL is identical to the one used in the configuration file. Its attributes are listed in Table 4.2, "JMS endpoint [attributes"](#page-53-0) .

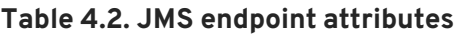

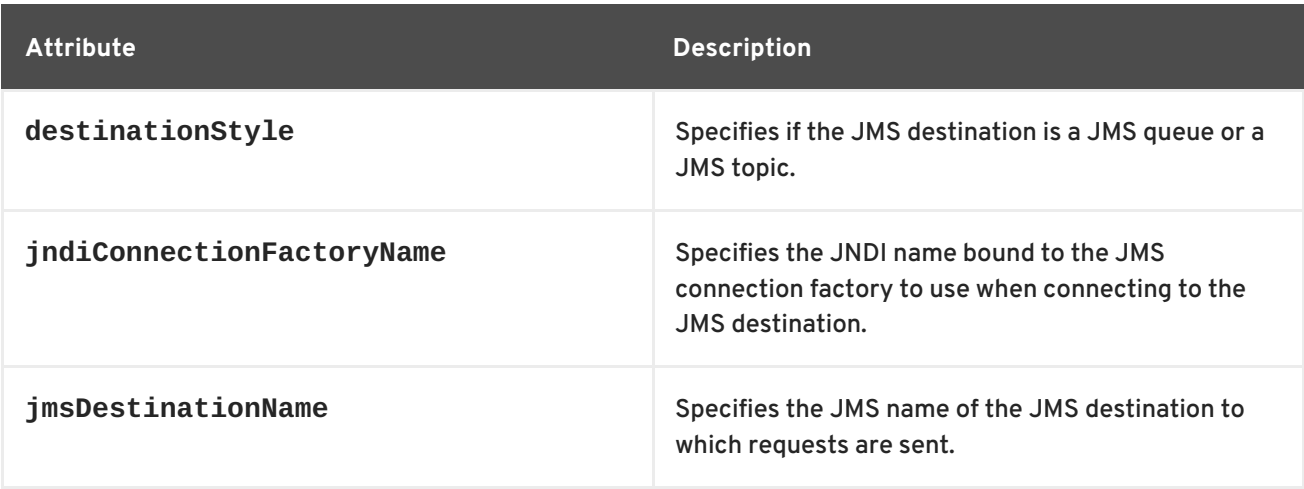

<span id="page-53-0"></span>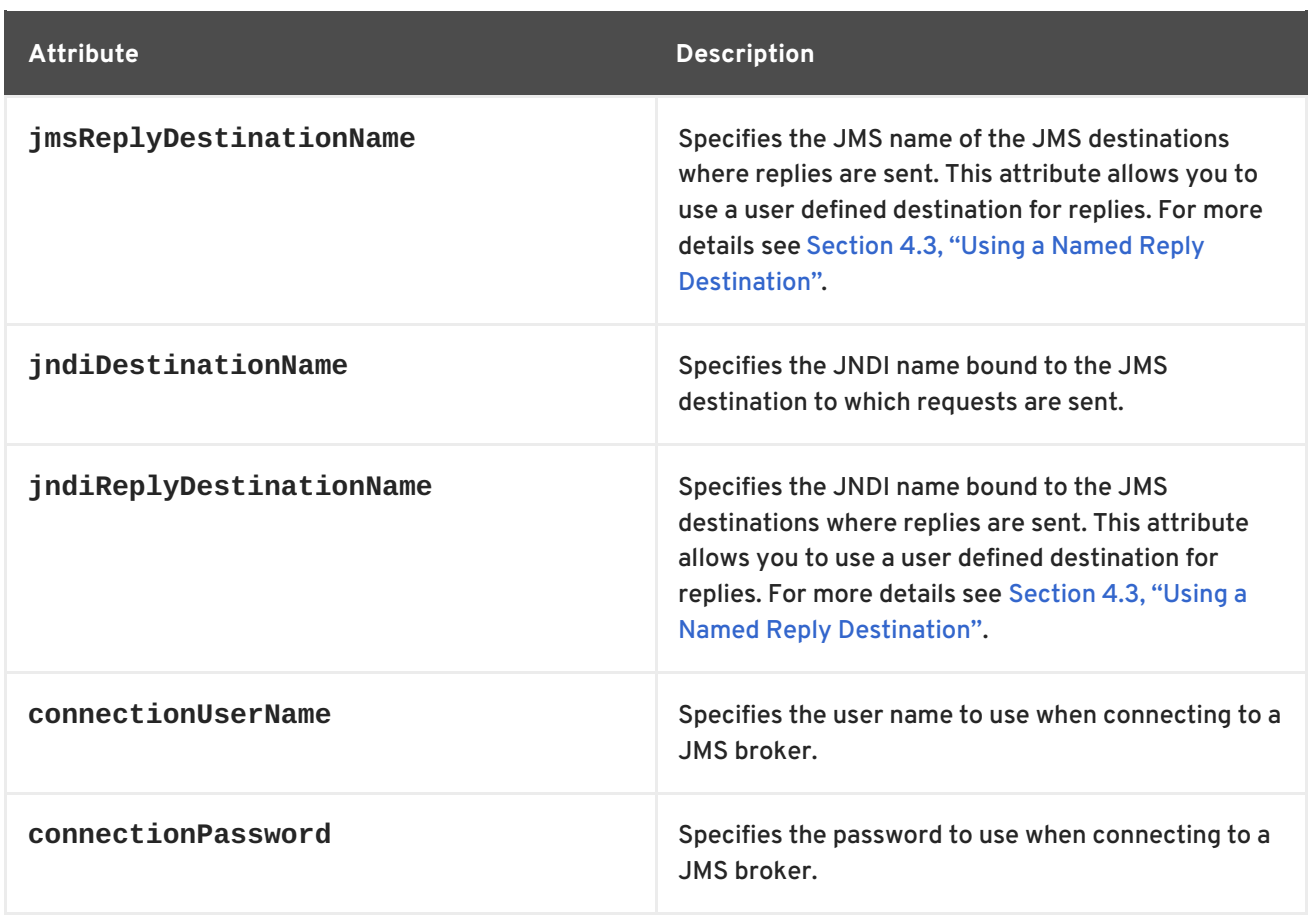

The **jms:address** WSDL element uses a **jms:JMSNamingProperties** child element to specify additional information needed to connect to a JNDI provider.

## **Specifying JNDI properties**

To increase interoperability with JMS and JNDI providers, the **jms:address** element has a child element, **jms:JMSNamingProperties**, that allows you to specify the values used to populate the properties used when connecting to the JNDI provider. The **jms:JMSNamingProperties** element has two attributes: **name** and **value**. **name** specifies the name of the property to set. **value** attribute specifies the value for the specified property. **jms:JMSNamingProperties** element can also be used for specification of provider specific properties.

The following is a list of common JNDI properties that can be set:

- 1. **java.naming.factory.initial**
- 2. **java.naming.provider.url**
- 3. **java.naming.factory.object**
- 4. **java.naming.factory.state**
- 5. **java.naming.factory.url.pkgs**
- 6. **java.naming.dns.url**
- 7. **java.naming.authoritative**
- 8. **java.naming.batchsize**
- <span id="page-54-0"></span>9. **java.naming.referral**
- 10. **java.naming.security.protocol**
- 11. **java.naming.security.authentication**
- 12. **java.naming.security.principal**
- 13. **java.naming.security.credentials**
- 14. **java.naming.language**
- 15. **java.naming.applet**

For more details on what information to use in these attributes, check your JNDI provider's documentation and consult the Java API reference material.

#### **Example**

Example 4.6, "JMS WSDL port [specification"](#page-54-1) shows an example of a JMS WSDL **port** specification.

```
Example 4.6. JMS WSDL port specification
  <service name="JMSService">
    <port binding="tns:Greeter_SOAPBinding" name="SoapPort">
      <jms:address jndiConnectionFactoryName="ConnectionFactory"
  jndiDestinationName="dynamicQueues/test.Celtix.jmstransport" >
        <jms:JMSNamingProperty name="java.naming.factory.initial"
  value="org.activemq.jndi.ActiveMQInitialContextFactory" />
        <jms:JMSNamingProperty name="java.naming.provider.url"
                                value="tcp://localhost:61616" />
      </jms:address>
    </port>
  </service>
```
#### **4.2.2. JMS client configuration**

#### **Overview**

JMS consumer endpoints specify the type of messages they use. JMS consumer endpoint can use either a JMS **ByteMessage** or a JMS **TextMessage**.

When using an **ByteMessage** the consumer endpoint uses a byte[] as the method for storing data into and retrieving data from the JMS message body. When messages are sent, the message data, including any formating information, is packaged into a byte[] and placed into the message body before it is placed on the wire. When messages are received, the consumer endpoint will attempt to unmarshall the data stored in the message body as if it were packed in a byte[].

When using a **TextMessage**, the consumer endpoint uses a string as the method for storing and retrieving data from the message body. When messages are sent, the message information, including any format-specific information, is converted into a string and placed into the JMS message body.

When messages are received the consumer endpoint will attempt to unmarshall the data stored in the JMS message body as if it were packed into a string.

When native JMS applications interact with Apache CXF consumers, the JMS application is responsible for interpreting the message and the formatting information. For example, if the Apache CXF contract specifies that the binding used for a JMS endpoint is SOAP, and the messages are packaged as **TextMessage**, the receiving JMS application will get a text message containing all of the SOAP envelope information.

#### **Specifying the message type**

The type of messages accepted by a JMS consumer endpoint is configured using the optional **jms:client** element. The **jms:client** element is a child of the WSDL **port** element and has one attribute:

#### **Table 4.3. JMS Client WSDL Extensions**

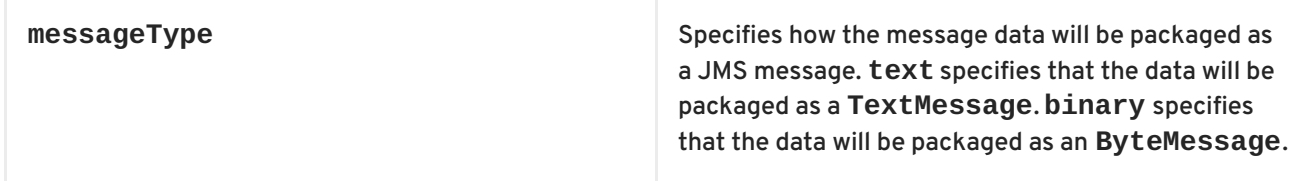

#### **Example**

Example 4.7, "WSDL for a JMS [consumer](#page-55-0) endpoint" shows the WSDL for configuring a JMS consumer endpoint.

```
Example 4.7. WSDL for a JMS consumer endpoint
  <service name="JMSService">
    <port binding="tns:Greeter_SOAPBinding" name="SoapPort">
      <jms:address jndiConnectionFactoryName="ConnectionFactory"
  jndiDestinationName="dynamicQueues/test.Celtix.jmstransport" >
        <jms:JMSNamingProperty name="java.naming.factory.initial"
  value="org.activemq.jndi.ActiveMQInitialContextFactory" />
        <jms:JMSNamingProperty name="java.naming.provider.url"
                                value="tcp://localhost:61616" />
      </jms:address>
      <jms:client messageType="binary" />
    </port>
  </service>
```
## **4.2.3. JMS provider configuration**

#### **Overview**

JMS provider endpoints have a number of behaviors that are configurable. These include:

how messages are correlated

- the use of durable subscriptions
- if the service uses local JMS transactions
- the message selectors used by the endpoint

#### **Specifying the configuration**

Provider endpoint behaviors are configured using the optional **jms:server** element. The **jms:server** element is a child of the WSDL **wsdl:port** element and has the following attributes:

#### **Table 4.4. JMS provider endpoint WSDL extensions**

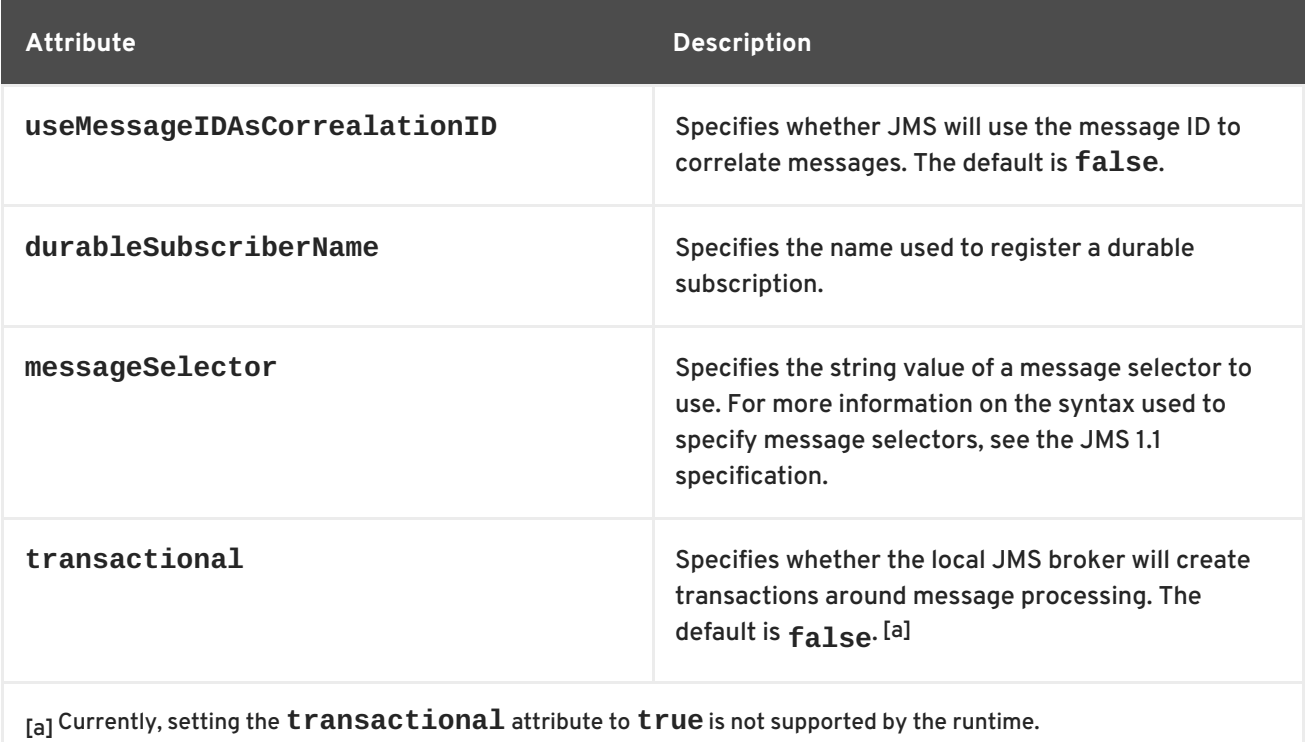

#### <span id="page-56-1"></span><span id="page-56-0"></span>**Example**

Example 4.8, "WSDL for a JMS provider [endpoint"](#page-56-2) shows the WSDL for configuring a JMS provider endpoint.

```
Example 4.8. WSDL for a JMS provider endpoint
  <service name="JMSService">
    <port binding="tns:Greeter_SOAPBinding" name="SoapPort">
      <jms:address jndiConnectionFactoryName="ConnectionFactory"
  indiDestinationName="dynamicOueues/test.Celtix.jmstransport" >
        <jms:JMSNamingProperty name="java.naming.factory.initial"
  value="org.activemq.jndi.ActiveMQInitialContextFactory" />
        <jms:JMSNamingProperty name="java.naming.provider.url"
                               value="tcp://localhost:61616" />
      </jms:address>
      <jms:server messageSelector="cxf_message_selector"
                  useMessageIDAsCorrelationID="true"
```
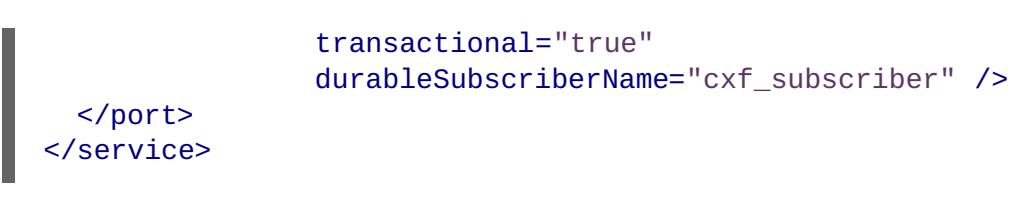

# <span id="page-57-0"></span>**4.3. USING A NAMED REPLY DESTINATION**

## **Overview**

By default, Apache CXF endpoints using JMS create a temporary queue for sending replies back and forth. If you prefer to use named queues, you can configure the queue used to send replies as part of an endpoint's JMS configuration.

## **Setting the reply destination name**

You specify the reply destination using either the **jmsReplyDestinationName** attribute or the **jndiReplyDestinationName** attribute in the endpoint's JMS configuration. A client endpoint will listen for replies on the specified destination and it will specify the value of the attribute in the **ReplyTo** field of all outgoing requests. A service endpoint will use the value of the **jndiReplyDestinationName** attribute as the location for placing replies if there is no destination specified in the request's **ReplyTo** field.

## **Example**

Example 4.9, "JMS Consumer [Specification](#page-57-1) Using a Named Reply Queue" shows the configuration for a JMS client endpoint.

```
Example 4.9. JMS Consumer Specification Using a Named Reply Queue
  <jms:conduit name="
  {http://cxf.apache.org/jms_endpt}HelloWorldJMSPort.jms-conduit">
      <jms:address destinationStyle="queue"
                    jndiConnectionFactoryName="myConnectionFactory"
                    jndiDestinationName="myDestination"
                    jndiReplyDestinationName="myReplyDestination" >
        <jms:JMSNamingProperty name="java.naming.factory.initial"
  value="org.apache.cxf.transport.jms.MyInitialContextFactory" />
        <jms:JMSNamingProperty name="java.naming.provider.url"
                                value="tcp://localhost:61616" />
      </jms:address>
    </jms:conduit>
```
# **CHAPTER 5. APACHE CXF LOGGING**

#### **Abstract**

This chapter describes how to configure logging in the Apache CXF runtime.

## **5.1. OVERVIEW OF APACHE CXF LOGGING**

### **Overview**

Apache CXF uses the Java logging utility, **java.util.logging**. Logging is configured in a logging configuration file that is written using the standard **java.util.Properties** format. To run logging on an application, you can specify logging programmatically or by defining a property at the command that points to the logging configuration file when you start the application.

## **Default logging.properties file**

Apache CXF comes with a default **logging.properties** file, which is located in your *InstallDir***/etc** directory. This file configures both the output destination for the log messages and the message level that is published. The default configuration sets the loggers to print message flagged with the **WARNING** level to the console. You can either use the default file without changing any of the configuration settings or you can change the configuration settings to suit your specific application.

## **Logging feature**

Apache CXF includes a logging feature that can be plugged into your client or your service to enable logging. Example 5.1, ["Configuration](#page-58-0) for Enabling Logging" shows the configuration to enable the logging feature.

#### <span id="page-58-0"></span>**Example 5.1. Configuration for Enabling Logging**

```
<jaxws:endpoint...>
  <jaxws:features>
    <bean class="org.apache.cxf.feature.LoggingFeature"/>
  </jaxws:features>
</jaxws:endpoint>
```
For more information, see Section 5.6, "Logging Message [Content".](#page-66-0)

## **Where to begin?**

To run a simple example of logging follow the [instructions](#page-59-0) outlined in a Section 5.2, "Simple Example of Using Logging".

For more information on how logging works in Apache CXF, read this entire chapter.

#### **More information on java.util.logging**

The **java.util.logging** utility is one of the most widely used Java logging frameworks. There is a lot of information available online that describes how to use and extend this framework. As a starting point, however, the following documents gives a good overview of **java.util.logging**:

- <http://java.sun.com/j2se/1.5.0/docs/guide/logging/overview.html>
- <http://java.sun.com/j2se/1.5.0/docs/api/java/util/logging/package-summary.html>

# <span id="page-59-0"></span>**5.2. SIMPLE EXAMPLE OF USING LOGGING**

## **Changing the log levels and output destination**

To change the log level and output destination of the log messages in the wsdl\_first sample application, complete the following steps:

1. Run the sample server as described in the *Running the demo using java*section of the **README.txt** file in the *InstallDir***/samples/wsdl\_first** directory. Note that the **server start** command specifies the default **logging.properties** file, as follows:

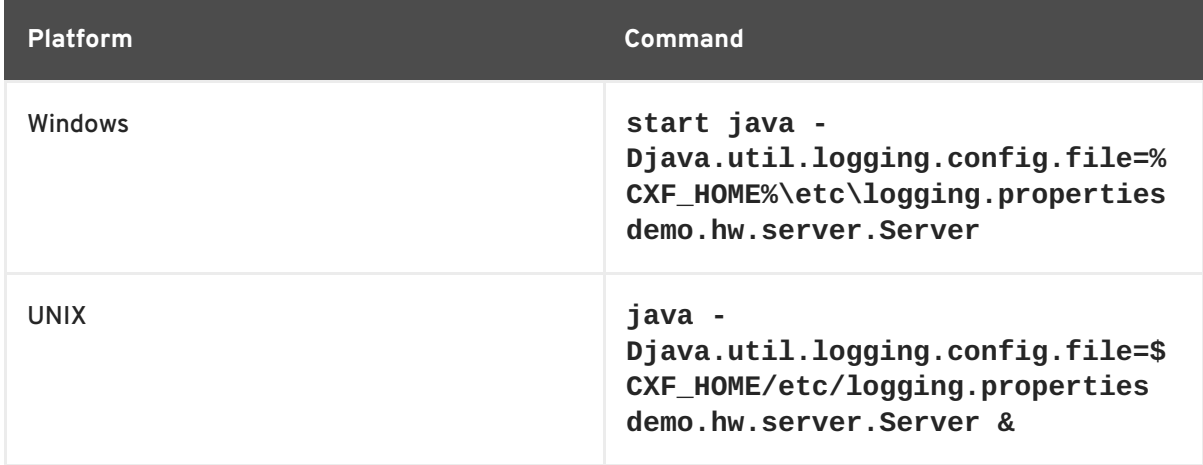

The default **logging.properties** file is located in the *InstallDir***/etc** directory. It configures the Apache CXF loggers to print **WARNING** level log messages to the console. As a result, you see very little printed to the console.

- 2. Stop the server as described in the **README.txt** file.
- 3. Make a copy of the default **logging.properties** file, name it **mylogging.properties** file, and save it in the same directory as the default **logging.properties** file.
- 4. Change the global logging level and the console logging levels in your **mylogging.properties** file to **INFO** by editing the following lines of configuration:

```
.level= INFO
java.util.logging.ConsoleHandler.level = INFO
```
5. Restart the server using the following command:

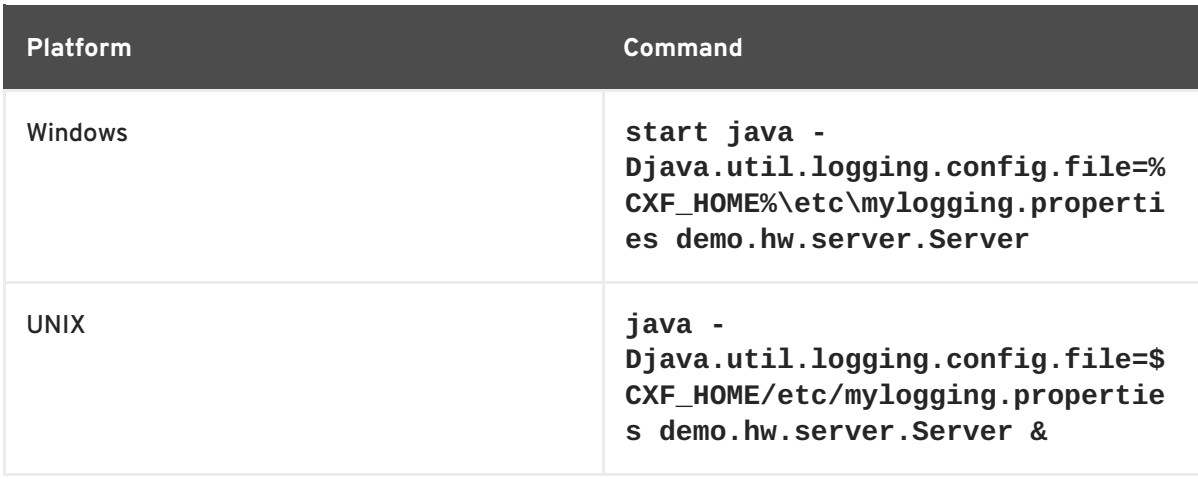

Because you configured the global logging and the console logger to log messages of level **INFO**, you see a lot more log messages printed to the console.

# **5.3. DEFAULT LOGGING CONFIGURATION FILE**

The default logging configuration file, **logging.properties**, is located in the *InstallDir***/etc** directory. It configures the Apache CXF loggers to print **WARNING** level messages to the console. If this level of logging is suitable for your application, you do not have to make any changes to the file before using it. You can, however, change the level of detail in the log messages. For example, you can change whether log messages are sent to the console, to a file or to both. In addition, you can specify logging at the level of individual packages.

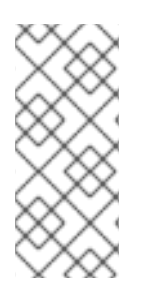

## **NOTE**

This section discusses the configuration properties that appear in the default **logging.properties** file. There are, however, many other **java.util.logging** configuration properties that you can set. For more information on the **java.util.logging** API, see the **java.util.logging** javadoc at: <http://java.sun.com/j2se/1.5/docs/api/java/util/logging/package-summary.html>.

## **5.3.1. Configuring Logging Output**

The Java logging utility, **[java.util.logging](#page-60-0)**, uses handler classes to output log messages. Table 5.1, "Java.util.logging Handler Classes" shows the handlers that are configured in the default **logging.properties** file.

<span id="page-60-0"></span>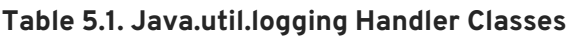

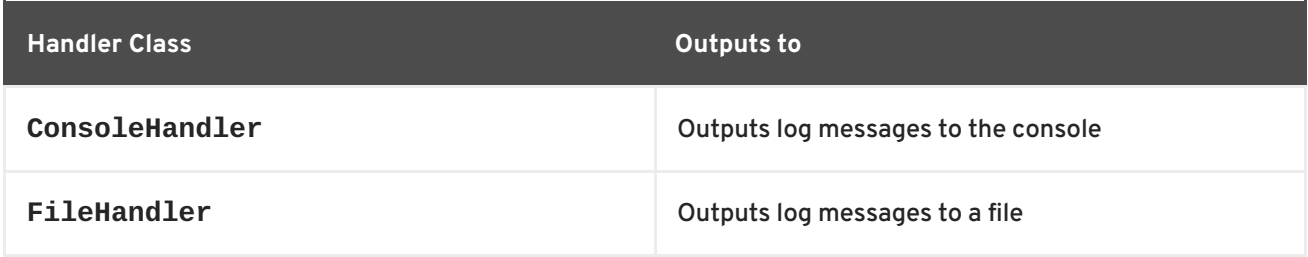

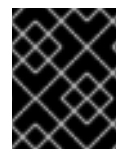

## **IMPORTANT**

The handler classes must be on the system classpath in order to be installed by the Java VM when it starts. This is done when you set the Apache CXF environment.

## **Configuring the console handler**

Example 5.2, ["Configuring](#page-61-0) the Console Handler" shows the code for configuring the console logger.

## <span id="page-61-0"></span>**Example 5.2. Configuring the Console Handler**

handlers= java.util.logging.ConsoleHandler

The console handler also supports the [configuration](#page-61-1) properties shown in Example 5.3, "Console Handler Properties".

#### <span id="page-61-1"></span>**Example 5.3. Console Handler Properties**

```
1
2
java.util.logging.SimpleFormatter
 java.util.logging.ConsoleHandler.level = WARNING
 java.util.logging.ConsoleHandler.formatter =
```
The configuration properties shown in Example 5.3, "Console Handler [Properties"](#page-61-1) can be explained as follows:

<span id="page-61-2"></span>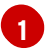

The console handler supports a separate log level configuration property. This allows you to limit the log messages printed to the console while the global logging setting can be different (see Section 5.3.2, ["Configuring](#page-62-0) Logging Levels" ). The default setting is **WARNING**.

<span id="page-61-3"></span>**[2](#page-61-5)** Specifies the **java.util.logging** formatter class that the console handler class uses to format the log messages. The default setting is the **java.util.logging.SimpleFormatter**.

#### **Configuring the file handler**

Example 5.4, ["Configuring](#page-61-6) the File Handler" shows code that configures the file handler.

<span id="page-61-6"></span>**Example 5.4. Configuring the File Handler**

handlers= java.util.logging.FileHandler

The file handler also supports the configuration properties shown in Example 5.5, "File Handler [Configuration](#page-61-7) Properties".

#### <span id="page-61-7"></span>**Example 5.5. File Handler Configuration Properties**

<span id="page-61-11"></span><span id="page-61-10"></span><span id="page-61-9"></span><span id="page-61-8"></span>**[1](#page-62-1) [2](#page-62-2) [3](#page-62-3) [4](#page-62-4)** java.util.logging.FileHandler.pattern = %h/java%u.log java.util.logging.FileHandler.limit = 50000 java.util.logging.FileHandler.count = 1 java.util.logging.FileHandler.formatter = java.util.logging.XMLFormatter

The configuration properties shown in Example 5.5, "File Handler [Configuration](#page-61-7) Properties" can be explained as follows:

- <span id="page-62-1"></span>**[1](#page-61-8)** Specifies the location and pattern of the output file. The default setting is your home directory.
- <span id="page-62-2"></span>**[2](#page-61-9)** Specifies, in bytes, the maximum amount that the logger writes to any one file. The default setting is **50000**. If you set it to zero, there is no limit on the amount that the logger writes to any one file.
- <span id="page-62-3"></span>**[3](#page-61-10)** Specifies how many output files to cycle through. The default setting is **1**.
- <span id="page-62-4"></span>**[4](#page-61-11)** Specifies the **java.util.logging** formatter class that the file handler class uses to format the log messages. The default setting is the **java.util.logging.XMLFormatter**.

#### **Configuring both the console handler and the file handler**

You can set the logging utility to output log messages to both the console and to a file by specifying the console handler and the file handler, separated by a comma, as shown in Example 5.6, ["Configuring](#page-62-5) Both Console Logging and File Logging".

#### <span id="page-62-5"></span>**Example 5.6. Configuring Both Console Logging and File Logging**

```
handlers= java.util.logging.FileHandler,
java.util.logging.ConsoleHandler
```
#### <span id="page-62-0"></span>**5.3.2. Configuring Logging Levels**

#### **Logging levels**

The **java.util.logging** framework supports the following levels of logging, from the least verbose to the most verbose:

- **SEVERE**
- **WARNING**
- **INFO**
- **CONFIG**
- **FINE**
- **FINER**
- **FINEST**

#### **Configuring the global logging level**

To configure the types of event that are logged across all loggers, configure the global logging level as shown in Example 5.7, ["Configuring](#page-63-0) Global Logging Levels" .

#### **Example 5.7. Configuring Global Logging Levels**

<span id="page-63-0"></span>.level= WARNING

### <span id="page-63-3"></span>**Configuring logging at an individual package level**

The **java.util.logging** framework supports configuring logging at the level of an individual package. For example, the line of code shown in Example 5.8, ["Configuring](#page-63-1) Logging at the Package Level" configures logging at a **SEVERE** level on classes in the com.xyz.foo package.

#### <span id="page-63-1"></span>**Example 5.8. Configuring Logging at the Package Level**

com.xyz.foo.level = SEVERE

## **5.4. ENABLING LOGGING AT THE COMMAND LINE**

#### **Overview**

You can run the logging utility on an application by defining a **java.util.logging.config.file** property when you start the application. You can either specify the default **logging.properties** file or a **logging.properties** file that is unique to that application.

## **Specifying the log configuration file on application start-up**

To specify logging on application start-up add the flag shown in Example 5.9, "Flag to Start Logging on the Command Line" when starting the [application.](#page-63-2)

<span id="page-63-2"></span>**Example 5.9. Flag to Start Logging on the Command Line**

-Djava.util.logging.config.file=*myfile*

## **5.5. LOGGING FOR SUBSYSTEMS AND SERVICES**

You can use the [com.xyz.foo.level](#page-63-3) configuration property described in the section called "Configuring logging at an individual package level" to set fine-grained logging for specified Apache CXF logging subsystems.

## **Apache CXF logging subsystems**

Table 5.2, "Apache CXF Logging [Subsystems"](#page-64-0) shows a list of available Apache CXF logging subsystems.

#### **Table 5.2. Apache CXF Logging Subsystems**

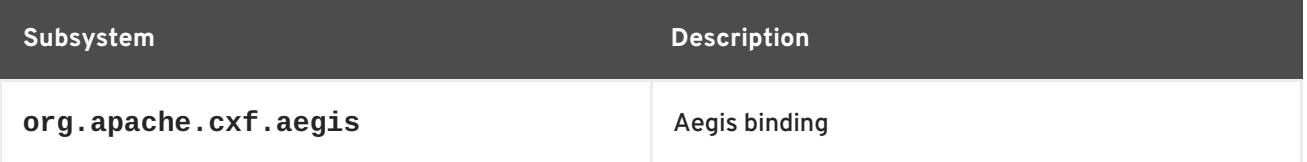

<span id="page-64-0"></span>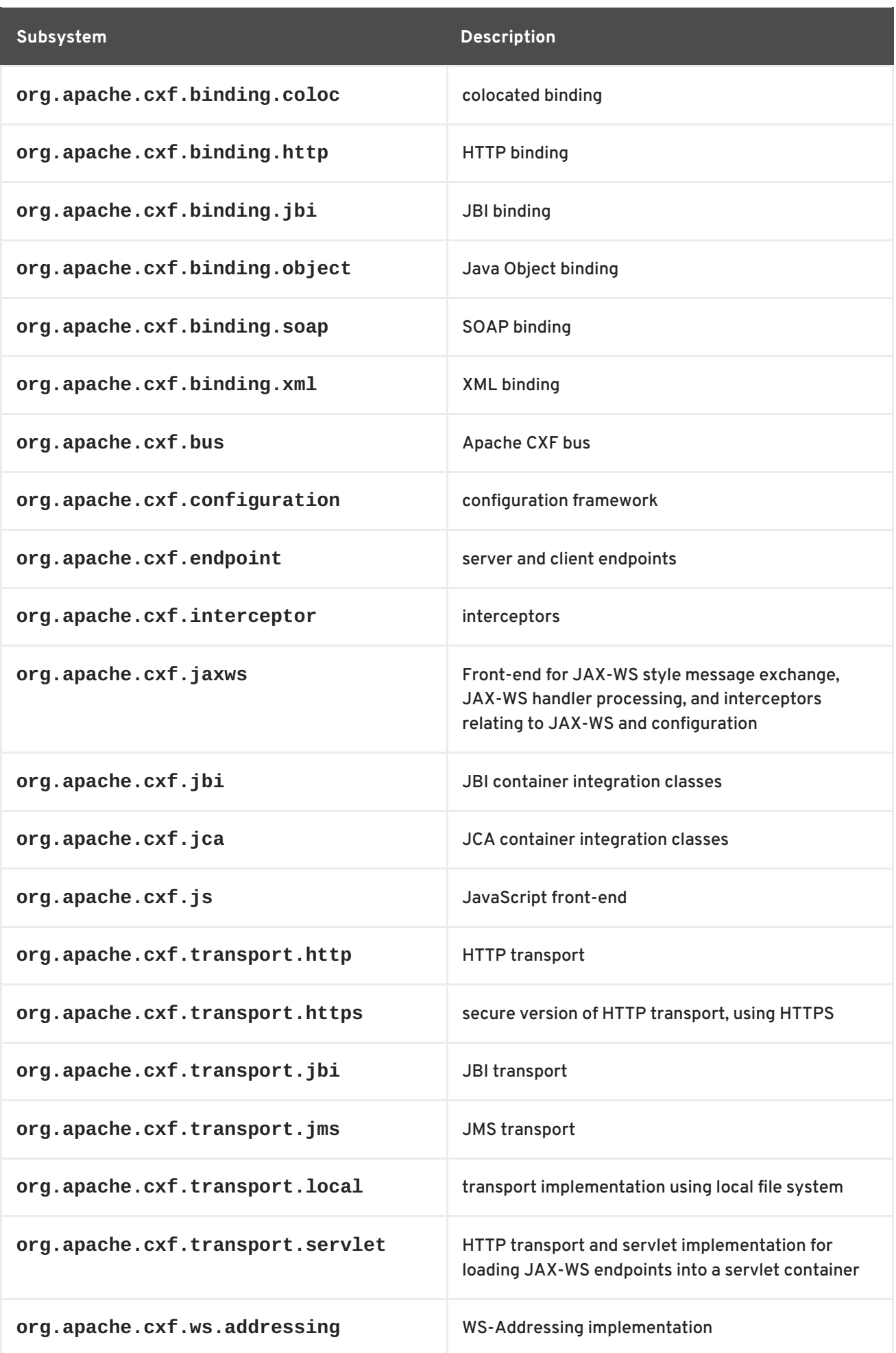

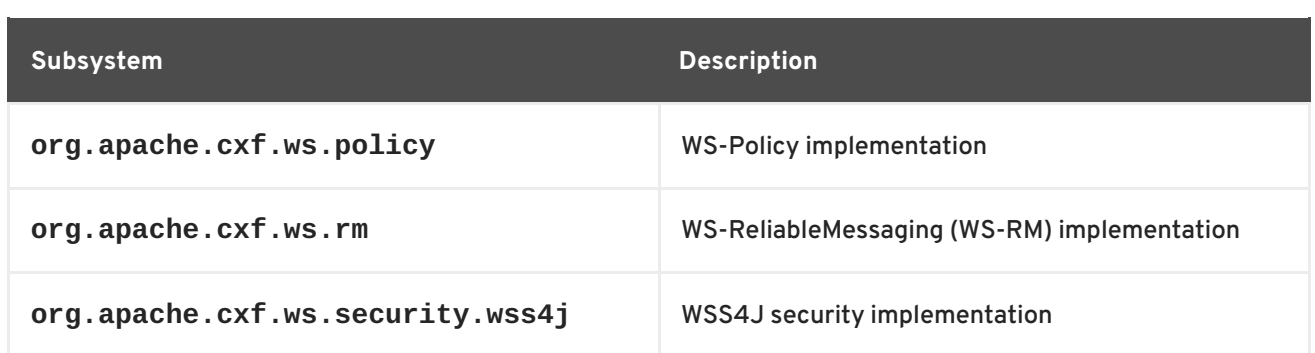

## **Example**

The WS-Addressing sample is contained in the *InstallDir***/samples/ws\_addressing** directory. Logging is configured in the **logging.properties** file located in that directory. The relevant lines of configuration are shown in Example 5.10, "Configuring Logging for [WS-Addressing".](#page-65-0)

#### <span id="page-65-0"></span>**Example 5.10. Configuring Logging for WS-Addressing**

```
java.util.logging.ConsoleHandler.formatter =
demos.ws_addressing.common.ConciseFormatter
...
org.apache.cxf.ws.addressing.soap.MAPCodec.level = INFO
```
The configuration in Example 5.10, "Configuring Logging for [WS-Addressing"](#page-65-0) enables the snooping of log messages relating to WS-Addressing headers, and displays them to the console in a concise form.

For information on running this sample, see the **README**. txt file located in the *InstallDir***/samples/ws\_addressing** directory.

# **5.6. LOGGING MESSAGE CONTENT**

You can log the content of the messages that are sent between a service and a consumer. For example, you might want to log the contents of SOAP messages that are being sent between a service and a consumer.

## **Configuring message content logging**

To log the messages that are sent between a service and a consumer, and vice versa, complete the following steps:

- 1. Add the logging feature to your endpoint's [configuration.](#page-66-1)
- 2. Add the logging feature to your consumer's [configuration.](#page-66-2)
- 3. Configure the logging system log **INFO** level [messages.](#page-66-3)

## **Adding the logging feature to an endpoint**

Add the logging feature your endpoint's configuration as shown in Example 5.11, "Adding Logging to Endpoint [Configuration".](#page-66-4)

## **Example 5.11. Adding Logging to Endpoint Configuration**

```
<jaxws:endpoint ...>
  <jaxws:features>
    <bean class="org.apache.cxf.feature.LoggingFeature"/>
  </jaxws:features>
</jaxws:endpoint>
```
The example XML shown in Example 5.11, "Adding Logging to Endpoint [Configuration"](#page-66-4) enables the logging of SOAP messages.

## <span id="page-66-2"></span>**Adding the logging feature to a consumer**

Add the logging feature your client's configuration as shown in Example 5.12, "Adding Logging to Client [Configuration".](#page-66-5)

```
Example 5.12. Adding Logging to Client Configuration
  <jaxws:client ...>
      <jaxws:features>
         <bean class="org.apache.cxf.feature.LoggingFeature"/>
      </jaxws:features>
  </jaxws:client>
```
The example XML shown in Example 5.12, "Adding Logging to Client [Configuration"](#page-66-5) enables the logging of SOAP messages.

## <span id="page-66-3"></span>**Set logging to log INFO level messages**

Ensure that the **logging.properties** file associated with your service is configured to log **INFO** level messages, as shown in [Example](#page-66-6) 5.13, "Setting the Logging Level to INFO" .

<span id="page-66-6"></span>**Example 5.13. Setting the Logging Level to INFO**

```
.level= INFO
java.util.logging.ConsoleHandler.level = INFO
```
## **Logging SOAP messages**

To see the logging of SOAP messages modify the wsdl\_first sample application located in the *InstallDir***/samples/wsdl\_first** directory, as follows:

1. Add the **[jaxws:features](#page-67-0)** element shown in Example 5.14, "Endpoint Configuration for Logging SOAP Messages" to the **cxf.xml** configuration file located in the wsdl\_first sample's directory:

```
Example 5.14. Endpoint Configuration for Logging SOAP Messages
```

```
<jaxws:endpoint name="
{http://apache.org/hello_world_soap_http}SoapPort"
                createdFromAPI="true">
```
<span id="page-67-0"></span>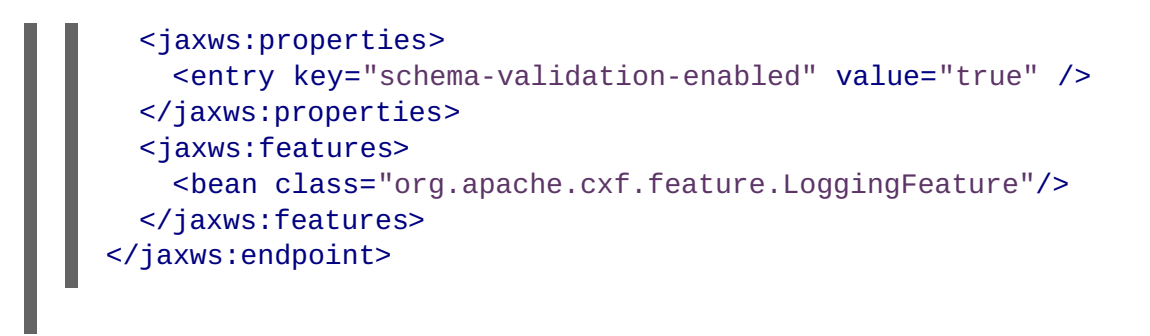

- 2. The sample uses the default **logging.properties** file, which is located in the *InstallDir***/etc** directory. Make a copy of this file and name it **mylogging.properties**.
- 3. In the **mylogging.properties** file, change the logging levels to **INFO** by editing the **.level** and the **java.util.logging.ConsoleHandler.level** configuration properties as follows:

```
.level= INFO
java.util.logging.ConsoleHandler.level = INFO
```
4. Start the server using the new configuration settings in both the **cxf.xml** file and the **mylogging.properties** file as follows:

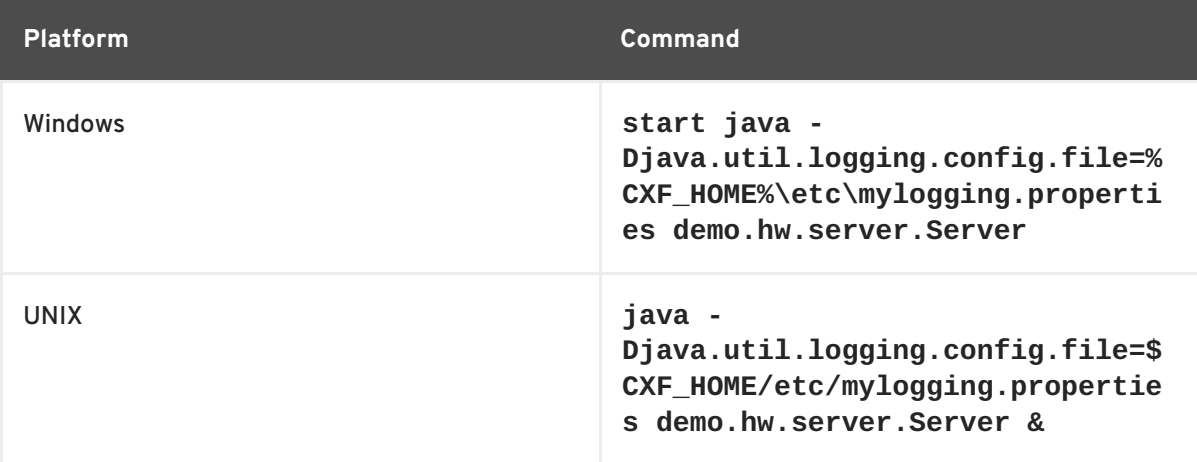

5. Start the hello world client using the following command:

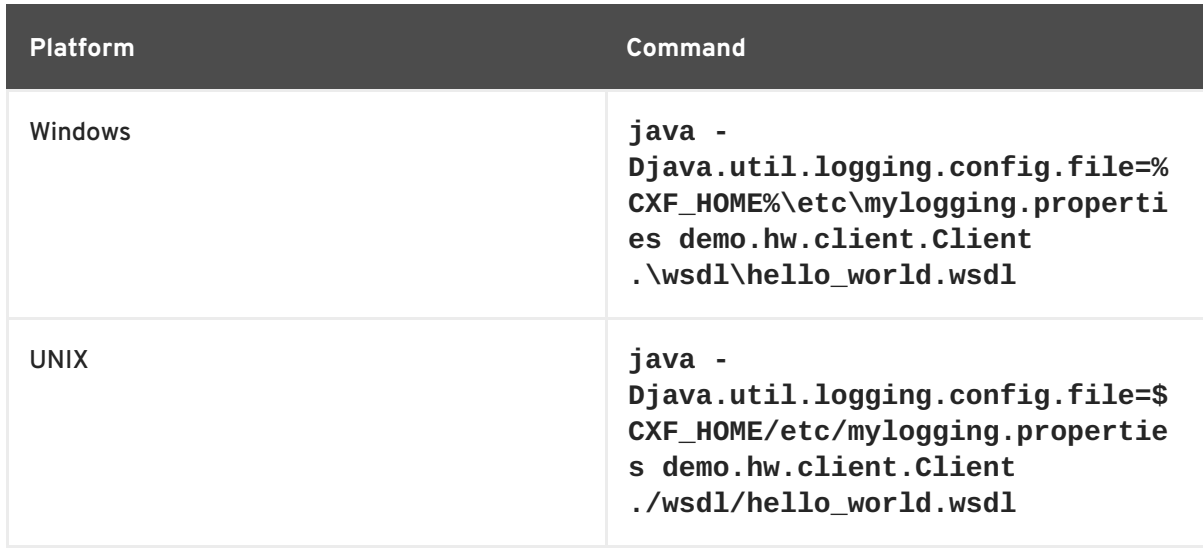

#### The SOAP messages are logged to the console.

# **CHAPTER 6. DEPLOYING WS-ADDRESSING**

#### **Abstract**

Apache CXF supports WS-Addressing for JAX-WS applications. This chapter explains how to deploy WS-Addressing in the Apache CXF runtime environment.

## **6.1. INTRODUCTION TO WS-ADDRESSING**

### **Overview**

WS-Addressing is a specification that allows services to communicate addressing information in a transport neutral way. It consists of two parts:

- A structure for communicating a reference to a Web service endpoint
- A set of Message Addressing Properties (MAP) that associate addressing information with a particular message

## **Supported specifications**

Apache CXF supports both the WS-Addressing 2004/08 specification and the WS-Addressing 2005/03 specification.

### **Further information**

For detailed information on WS-Addressing, see the 2004/08 submission at [http://www.w3.org/Submission/ws-addressing/.](http://www.w3.org/Submission/ws-addressing/)

## **6.2. WS-ADDRESSING INTERCEPTORS**

#### **Overview**

In Apache CXF, WS-Addressing functionality is implemented as interceptors. The Apache CXF runtime uses interceptors to intercept and work with the raw messages that are being sent and received. When a transport receives a message, it creates a message object and sends that message through an interceptor chain. If the WS-Addressing interceptors are added to the application's interceptor chain, any WS-Addressing information included with a message is processed.

## **WS-Addressing Interceptors**

The WS-Addressing [implementation](#page-69-0) consists of two interceptors, as described in Table 6.1, "WS-Addressing Interceptors".

#### **Table 6.1. WS-Addressing Interceptors**

**Interceptor Description**

<span id="page-69-0"></span>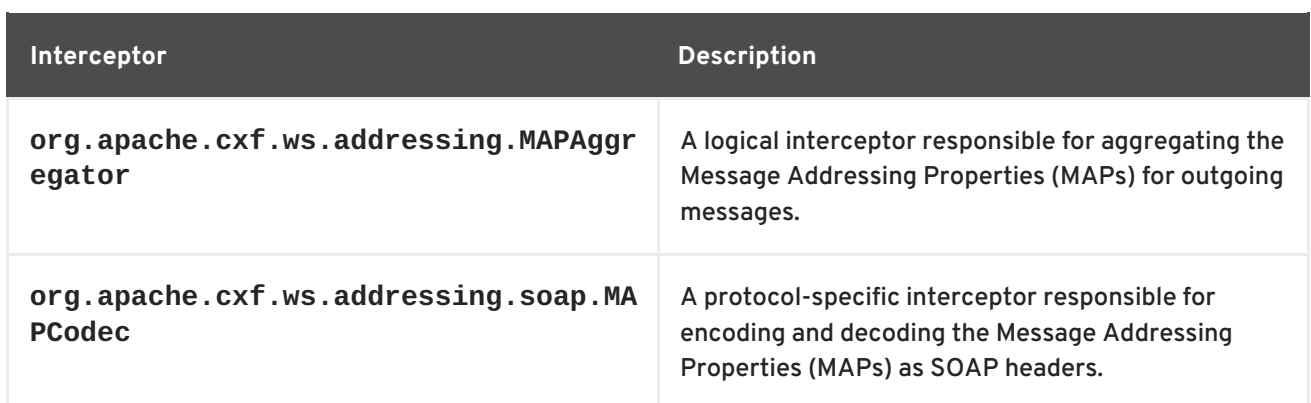

## **6.3. ENABLING WS-ADDRESSING**

## **Overview**

To enable WS-Addressing the WS-Addressing interceptors must be added to the inbound and outbound interceptor chains. This is done in one of the following ways:

- Apache CXF [Features](#page-69-1)
- RMAssertion and WS-Policy Framework
- Using Policy Assertion in a WS-Addressing Feature

## <span id="page-69-1"></span>**Adding WS-Addressing as a Feature**

WS-Addressing can be enabled by adding the WS-Addressing feature to the client and the server configuration as shown in Example 6.1, "client.xml—Adding WS-Addressing Feature to Client Configuration" and Example 6.2, ["server.xml—Adding](#page-69-2) WS-Addressing Feature to Server Configuration" respectively.

```
Example 6.1. client.xml—Adding WS-Addressing Feature to Client Configuration
  <?xml version="1.0" encoding="UTF-8"?>
  <beans xmlns="http://www.springframework.org/schema/beans"
         xmlns:xsi="http://www.w3.org/2001/XMLSchema-instance"
         xmlns:jaxws="http://cxf.apache.org/jaxws"
         xmlns:wsa="http://cxf.apache.org/ws/addressing"
         xsi:schemaLocation="
         http://www.springframework.org/schema/beans
  http://www.springframework.org/schema/beans/spring-beans.xsd">
      <jaxws:client ...>
          <jaxws:features>
              <wsa:addressing/>
          </jaxws:features>
      </jaxws:client>
  </beans>
```
**Example 6.2. server.xml—Adding WS-Addressing Feature to Server Configuration**

```
<?xml version="1.0" encoding="UTF-8"?>
<beans xmlns="http://www.springframework.org/schema/beans"
       xmlns:xsi="http://www.w3.org/2001/XMLSchema-instance"
       xmlns:jaxws="http://cxf.apache.org/jaxws"
       xmlns:wsa="http://cxf.apache.org/ws/addressing"
       xsi:schemaLocation="
http://www.springframework.org/schema/beans
http://www.springframework.org/schema/beans/spring-beans.xsd">
    <jaxws:endpoint ...>
        <jaxws:features>
            <wsa:addressing/>
        </jaxws:features>
    </jaxws:endpoint>
</beans>
```
# **6.4. CONFIGURING WS-ADDRESSING ATTRIBUTES**

#### **Overview**

The Apache CXF WS-Addressing feature element is defined in the namespace **[http://cxf.apache.org/ws/addressing](#page-70-1)**. It supports the two attributes described in Table 6.2, "WS-Addressing Attributes".

#### <span id="page-70-1"></span>**Table 6.2. WS-Addressing Attributes**

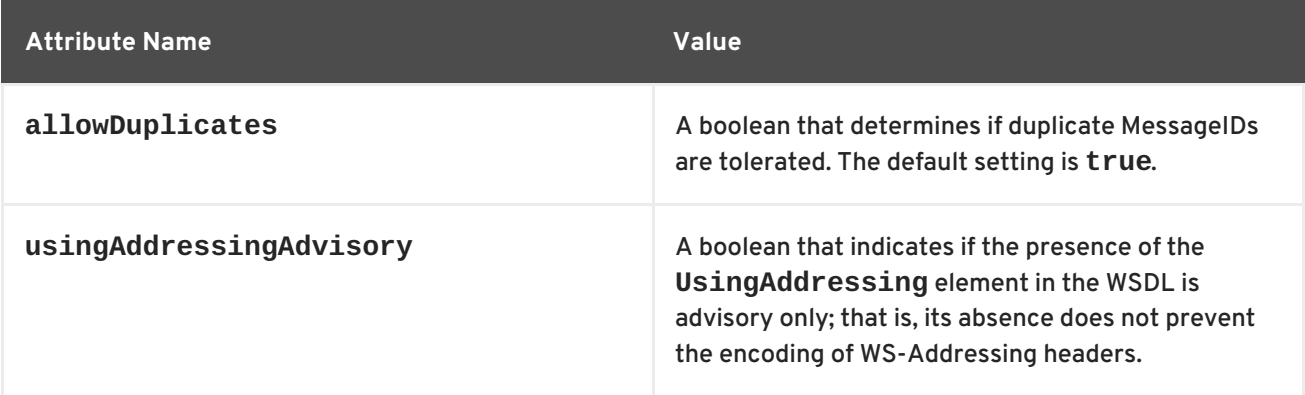

## **Configuring WS-Addressing attributes**

Configure WS-Addressing attributes by adding the attribute and the value you want to set it to the WS-Addressing feature in your server or client configuration file. For example, the following configuration extract sets the **allowDublicates** attribute to **false** on the server endpoint:

```
<beans ... xmlns:wsa="http://cxf.apache.org/ws/addressing" ...>
    <jaxws:endpoint ...>
        <jaxws:features>
            <wsa:addressing allowDuplicates="false"/>
        </jaxws:features>
    </jaxws:endpoint>
</beans>
```
## **Using a WS-Policy assertion embedded in a feature**

In Example 6.3, "Using the Policies to Configure [WS-Addressing"](#page-71-0) an addressing policy assertion to enable non-anonymous responses is embedded in the **policies** element.

```
Example 6.3. Using the Policies to Configure WS-Addressing
  <?xml version="1.0" encoding="UTF-8"?>
  <beans xmlns="http://www.springframework.org/schema/beans"
          xmlns:xsi="http://www.w3.org/2001/XMLSchema-instance"
          xmlns:wsa="http://cxf.apache.org/ws/addressing"
          xmlns:wsp="http://www.w3.org/2006/07/ws-policy"
          xmlns:policy="http://cxf.apache.org/policy-config"
          xmlns:wsu="http://docs.oasis-open.org/wss/2004/01/oasis-200401-
  wss-wssecurity-utility-1.0.xsd"
          xmlns:jaxws="http://cxf.apache.org/jaxws"
          xsi:schemaLocation="
  http://www.w3.org/2006/07/ws-policy http://www.w3.org/2006/07/ws-
  policy.xsd
  http://cxf.apache.org/ws/addressing
  http://cxf.apache.org/schema/ws/addressing.xsd
  http://cxf.apache.org/jaxws http://cxf.apache.org/schemas/jaxws.xsd
  http://www.springframework.org/schema/beans
  http://www.springframework.org/schema/beans/spring-beans.xsd">
      <jaxws:endpoint name="
  {http://cxf.apache.org/greeter_control}GreeterPort"
                      createdFromAPI="true">
          <jaxws:features>
              <policy:policies>
                  <wsp:Policy
  xmlns:wsam="http://www.w3.org/2007/02/addressing/metadata">
                      <wsam:Addressing>
                          <wsp:Policy>
                               <wsam:NonAnonymousResponses/>
                           </wsp:Policy>
                      </wsam:Addressing>
                  </wsp:Policy>
              <policy:policies>
          </jaxws:features>
      </jaxws:endpoint>
  </beans>
```
# **CHAPTER 7. ENABLING RELIABLE MESSAGING**

## **Abstract**

Apache CXF supports WS-Reliable Messaging(WS-RM). This chapter explains how to enable and configure WS-RM in Apache CXF.

## **7.1. INTRODUCTION TO WS-RM**

## **Overview**

WS-ReliableMessaging (WS-RM) is a protocol that ensures the reliable delivery of messages in a distributed environment. It enables messages to be delivered reliably between distributed applications in the presence of software, system, or network failures.

For example, WS-RM can be used to ensure that the correct messages have been delivered across a network exactly once, and in the correct order.

## **How WS-RM works**

WS-RM ensures the reliable delivery of messages between a source and a destination endpoint. The source is the initial sender of the message and the destination is the ultimate receiver, as shown in Figure 7.1, "Web Services Reliable [Messaging"](#page-72-0) .

<span id="page-72-0"></span>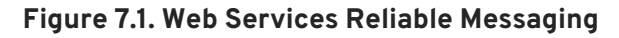

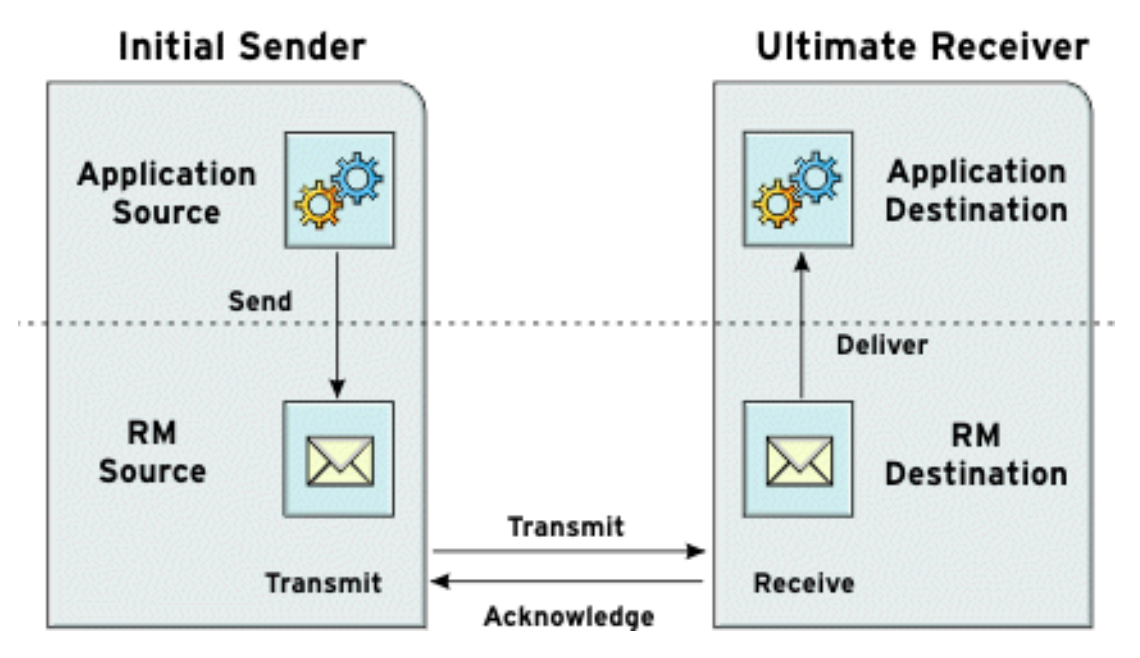

The flow of WS-RM messages can be described as follows:

- 1. The RM source sends a **CreateSequence** protocol message to the RM destination. This contains a reference for the endpoint that receives acknowledgements (the **wsrm:AcksTo** endpoint).
- 2. The RM destination sends a **CreateSequenceResponse** protocol message back to the RM source. This message contains the sequence ID for the RM sequence session.
- 3. The RM source adds an RM **Sequence** header to each message sent by the application source. This header contains the sequence ID and a unique message ID.
- 4. The RM source transmits each message to the RM destination.
- 5. The RM destination acknowledges the receipt of the message from the RM source by sending messages that contain the RM **SequenceAcknowledgement** header.
- 6. The RM destination delivers the message to the application destination in an exactly-once-inorder fashion.
- 7. The RM source retransmits a message that it has not yet received an acknowledgement.

The first retransmission attempt is made after a base retransmission interval. Successive retransmission attempts are made, by default, at exponential back-off intervals or, alternatively, at fixed intervals. For more details, see Section 7.4, ["Configuring](#page-81-0) WS-RM".

This entire process occurs symmetrically for both the request and the response message; that is, in the case of the response message, the server acts as the RM source and the client acts as the RM destination.

### **WS-RM delivery assurances**

WS-RM guarantees reliable message delivery in a distributed environment, regardless of the transport protocol used. Either the source or the destination endpoint logs an error if reliable delivery can not be assured.

## **Supported specifications**

Apache CXF supports the 2005/02 version of the WS-RM specification, which is based on the WS-Addressing 2004/08 specification.

## **Further information**

For detailed information on WS-RM, see the specification at <http://specs.xmlsoap.org/ws/2005/02/rm/ws-reliablemessaging.pdf>.

# **7.2. WS-RM INTERCEPTORS**

### **Overview**

In Apache CXF, WS-RM functionality is implemented as interceptors. The Apache CXF runtime uses interceptors to intercept and work with the raw messages that are being sent and received. When a transport receives a message, it creates a message object and sends that message through an interceptor chain. If the application's interceptor chain includes the WS-RM interceptors, the application can participate in reliable messaging sessions. The WS-RM interceptors handle the collection and aggregation of the message chunks. They also handle all of the acknowledgement and retransmission logic.

## **Apache CXF WS-RM Interceptors**

The Apache CXF WS-RM implementation consists of four interceptors, which are described in Table 7.1, "Apache CXF [WS-ReliableMessaging](#page-74-0) Interceptors".

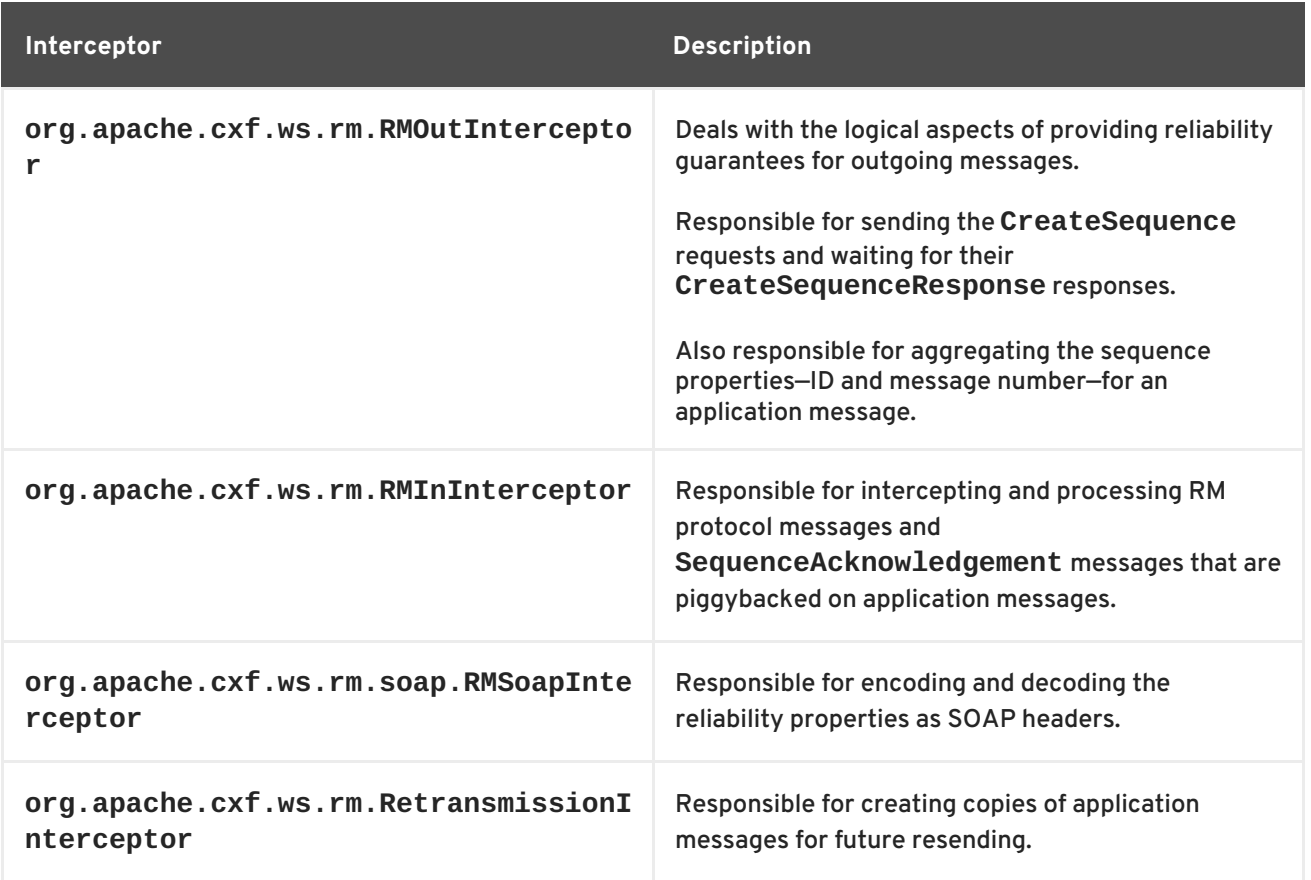

#### <span id="page-74-0"></span>**Table 7.1. Apache CXF WS-ReliableMessaging Interceptors**

## **Enabling WS-RM**

The presence of the WS-RM interceptors on the interceptor chains ensures that WS-RM protocol messages are exchanged when necessary. For example, when intercepting the first application message on the outbound interceptor chain, the **RMOutInterceptor** sends a **CreateSequence** request and waits to process the original application message until it receives the **CreateSequenceResponse** response. In addition, the WS-RM interceptors add the sequence headers to the application messages and, on the destination side, extract them from the messages. It is not necessary to make any changes to your application code to make the exchange of messages reliable.

For more information on how to enable WS-RM, see Section 7.3, ["Enabling](#page-76-0) WS-RM".

## **Configuring WS-RM Attributes**

You control sequence demarcation and other aspects of the reliable exchange through configuration. For example, by default Apache CXF attempts to maximize the lifetime of a sequence, thus reducing the overhead incurred by the out-of-band WS-RM protocol messages. To enforce the use of a separate sequence per application message configure the WS-RM source's sequence termination policy (setting the maximum sequence length to **1**).

For more information on configuring WS-RM behavior, see Section 7.4, ["Configuring](#page-81-0) WS-RM".

## **7.3. ENABLING WS-RM**

## **Overview**

To enable reliable messaging, the WS-RM interceptors must be added to the interceptor chains for both inbound and outbound messages and faults. Because the WS-RM interceptors use WS-Addressing, the WS-Addressing interceptors must also be present on the interceptor chains.

You can ensure the presence of these interceptors in one of two ways:

- [Explicitly,](#page-75-0) by adding them to the dispatch chains using Spring beans
- [Implicitly,](#page-77-0) using WS-Policy assertions, which cause the Apache CXF runtime to transparently add the interceptors on your behalf.

## <span id="page-75-0"></span>**Spring beans—explicitly adding interceptors**

To enable WS-RM add the WS-RM and WS-Addressing interceptors to the Apache CXF bus, or to a consumer or service endpoint using Spring bean configuration. This is the approach taken in the WS-RM sample that is found in the *InstallDir***/samples/ws\_rm** directory. The configuration file, **wsrm.cxf**, shows the WS-RM and WS-Addressing interceptors being added one-by-one as Spring beans (see Example 7.1, ["Enabling](#page-75-1) WS-RM Using Spring Beans").

### <span id="page-75-1"></span>**Example 7.1. Enabling WS-RM Using Spring Beans**

```
1
<beans xmlns="http://www.springframework.org/schema/beans"
 2
3
 4
5
<?xml version="1.0" encoding="UTF-8"?>
         xmlns:xsi="http://www.w3.org/2001/XMLSchema-instance"
       xsi:schemaLocation="http://www.springframework.org/schema/
   beans http://www.springframework.org/schema/beans/spring-beans.xsd">
     <bean id="mapAggregator"
  class="org.apache.cxf.ws.addressing.MAPAggregator"/>
   <bean id="mapCodec"
class="org.apache.cxf.ws.addressing.soap.MAPCodec"/>
     <bean id="rmLogicalOut"
  class="org.apache.cxf.ws.rm.RMOutInterceptor">
        <property name="bus" ref="cxf"/>
   </bean>
   <bean id="rmLogicalIn" class="org.apache.cxf.ws.rm.RMInInterceptor">
        <property name="bus" ref="cxf"/>
   </bean>
   <bean id="rmCodec"
class="org.apache.cxf.ws.rm.soap.RMSoapInterceptor"/>
   <bean id="cxf" class="org.apache.cxf.bus.CXFBusImpl">
          <property name="inInterceptors">
              <list>
                <ref bean="mapAggregator"/>
                <ref bean="mapCodec"/>
                <ref bean="rmLogicalIn"/>
                <ref bean="rmCodec"/>
            </list>
        </property>
          <property name="inFaultInterceptors">
              <list>
                <ref bean="mapAggregator"/>
                <ref bean="mapCodec"/>
                <ref bean="rmLogicalIn"/>
                <ref bean="rmCodec"/>
            \langlelist>
        </property>
```
<span id="page-76-9"></span><span id="page-76-8"></span><span id="page-76-0"></span>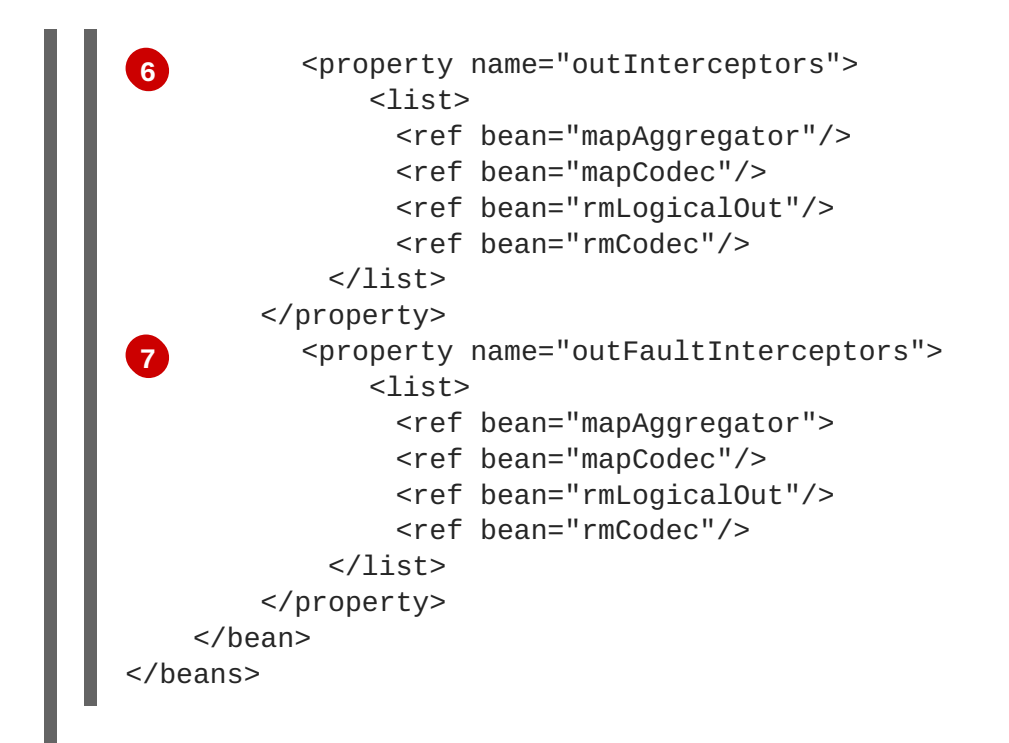

The code shown in Example 7.1, ["Enabling](#page-75-1) WS-RM Using Spring Beans" can be explained as follows:

- <span id="page-76-1"></span>**[1](#page-75-2)** A Apache CXF configuration file is a Spring XML file. You must include an opening Spring **beans** element that declares the namespaces and schema files for the child elements that are encapsulated by the **beans** element.
- <span id="page-76-2"></span>**[2](#page-75-3)** Configures each of the WS-Addressing interceptors—**MAPAggregator** and **MAPCodec**. For more information on WS-Addressing, see Chapter 6, *Deploying [WS-Addressing](#page-69-0)*.
- <span id="page-76-3"></span>**[3](#page-75-4)** Configures each of the WS-RM interceptors—**RMOutInterceptor**, **RMInInterceptor**, and **RMSoapInterceptor**.
- <span id="page-76-4"></span>**[4](#page-75-5)** Adds the WS-Addressing and WS-RM interceptors to the interceptor chain for inbound messages.
- <span id="page-76-5"></span>**[5](#page-75-6)** Adds the WS-Addressing and WS-RM interceptors to the interceptor chain for inbound faults.
- <span id="page-76-6"></span>**[6](#page-76-8)** Adds the WS-Addressing and WS-RM interceptors to the interceptor chain for outbound messages.
- <span id="page-76-7"></span>**[7](#page-76-9)** Adds the WS-Addressing and WS-RM interceptors to the interceptor chain for outbound faults.

### **WS-Policy framework—implicitly adding interceptors**

The WS-Policy framework provides the infrastructure and APIs that allow you to use WS-Policy. It is compliant with the November 2006 draft publications of the Web Services Policy [1.5—Framework](http://www.w3.org/TR/2006/WD-ws-policy-20061117/) and Web Services Policy [1.5—Attachment](http://www.w3.org/TR/2006/WD-ws-policy-attach-20061117/) specifications.

To enable WS-RM using the Apache CXF WS-Policy framework, do the following:

1. Add the policy feature to your client and server endpoint. Example 7.2, "Configuring WS-RM using WS-Policy" shows a reference bean nested within a **[jaxws:feature](#page-77-1)** element. The reference bean specifies the **AddressingPolicy**, which is defined as a separate element within the same configuration file.

```
Example 7.2. Configuring WS-RM using WS-Policy
  <jaxws:client>
      <jaxws:features>
        <ref bean="AddressingPolicy"/>
      </jaxws:features>
  </jaxws:client>
  <wsp:Policy wsu:Id="AddressingPolicy"
  xmlns:wsam="http://www.w3.org/2007/02/addressing/metadata">
      <wsam:Addressing>
        <wsp:Policy>
          <wsam:NonAnonymousResponses/>
        </wsp:Policy>
      </wsam:Addressing>
  </wsp:Policy>
```
2. Add a reliable messaging policy to the **wsdl:service** element—or any other WSDL element that can be used as an attachment point for policy or policy reference elements—to your WSDL file, as shown in [Example](#page-77-2) 7.3, "Adding an RM Policy to Your WSDL File" .

```
Example 7.3. Adding an RM Policy to Your WSDL File
  <wsp:Policy wsu:Id="RM"
     xmlns:wsp="http://www.w3.org/2006/07/ws-policy"
     xmlns:wsu="http://docs.oasis-open.org/wss/2004/01/oasis-200401-
  wss-wssecurity-utility-1.0.xsd">
      <wsam:Addressing
  xmlns:wsam="http://www.w3.org/2007/02/addressing/metadata">
          <wsp:Policy/>
      </wsam:Addressing>
      <wsrmp:RMAssertion
  xmlns:wsrmp="http://schemas.xmlsoap.org/ws/2005/02/rm/policy">
          <wsrmp:BaseRetransmissionInterval Milliseconds="10000"/>
      </wsrmp:RMAssertion>
  </wsp:Policy>
  ...
  <wsdl:service name="ReliableGreeterService">
      <wsdl:port binding="tns:GreeterSOAPBinding"
  name="GreeterPort">
          <soap:address
  location="http://localhost:9020/SoapContext/GreeterPort"/>
          <wsp:PolicyReference URI="#RM"
  xmlns:wsp="http://www.w3.org/2006/07/ws-policy"/>
      </wsdl:port>
  </wsdl:service>
```
# **7.4. CONFIGURING WS-RM**

You can configure WS-RM by:

• Setting Apache CXF-specific attributes that are defined in the Apache CXF WS-RM manager namespace, **http://cxf.apache.org/ws/rm/manager**.

Setting standard WS-RM policy attributes that are defined in the http://schemas.xmlsoap.org/ws/2005/02/rm/policy namespace.

## **7.4.1. Configuring Apache CXF-Specific WS-RM Attributes**

## **Overview**

To configure the Apache CXF-specific attributes, use the **rmManager** Spring bean. Add the following to your configuration file:

- The **http://cxf.apache.org/ws/rm/manager** namespace to your list of namespaces.
- An **rmManager** Spring bean for the specific attribute that your want to configure.

Example 7.4, "Configuring Apache [CXF-Specific](#page-78-0) WS-RM Attributes" shows a simple example.

```
Example 7.4. Configuring Apache CXF-Specific WS-RM Attributes
  <beans xmlns="http://www.springframework.org/schema/beans"
         xmlns:xsi="http://www.w3.org/2001/XMLSchema-instance"
         xmlns:wsrm-mgr="http://cxf.apache.org/ws/rm/manager"
        xsi:schemaLocation="http://www.springframework.org/schema/beans
  http://www.springframework.org/schema/beans/spring-beans.xsd
   http://cxf.apache.org/ws/rm/manager
  http://cxf.apache.org/schemas/configuration/wsrm-manager.xsd">
  ...
  <wsrm-mgr:rmManager>
  <!--
    ...Your configuration goes here
  -->
  </wsrm-mgr:rmManager>
```
## **Children of the rmManager Spring bean**

Table 7.2, "Children of the [rmManager](#page-78-1) Spring Bean" shows the child elements of the **rmManager** Spring bean, defined in the **http://cxf.apache.org/ws/rm/manager** namespace.

<span id="page-78-1"></span>**Table 7.2. Children of the rmManager Spring Bean**

| <b>Element</b>    | <b>Description</b>                                                                                    |
|-------------------|----------------------------------------------------------------------------------------------------|
| RMAssertion       | An element of type RMAssertion                                                                        |
| deliveryAssurance | An element of type Delivery Assurance Type that<br>describes the delivery assurance that should apply |
| sourcePolicy      | An element of type SourcePolicyType that allows<br>you to configure details of the RM source          |

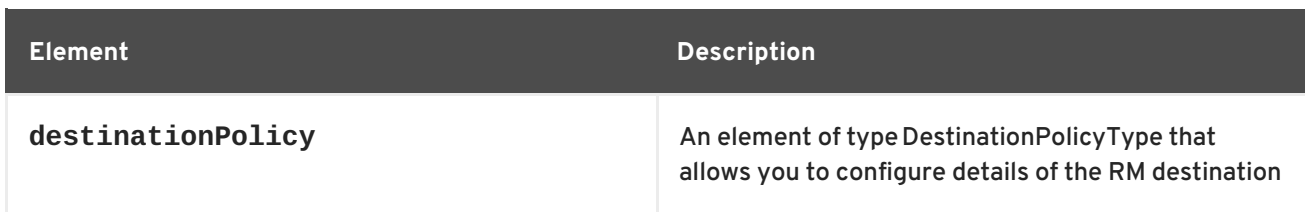

## **Example**

For an example, see the section called "Maximum [unacknowledged](#page-84-0) messages threshold" .

## **7.4.2. Configuring Standard WS-RM Policy Attributes**

## **Overview**

You can configure standard WS-RM policy attributes in one of the following ways:

- [RMAssertion](#page-80-0) in rmManager Spring bean
- Policy within a [feature](#page-81-1)
- [WSDL](#page-81-2) file
- External [attachment](#page-82-0)

## **WS-Policy RMAssertion Children**

Table 7.3, "Children of the WS-Policy [RMAssertion](#page-79-0) Element" shows the elements defined in the **http://schemas.xmlsoap.org/ws/2005/02/rm/policy** namespace:

#### <span id="page-79-0"></span>**Table 7.3. Children of the WS-Policy RMAssertion Element**

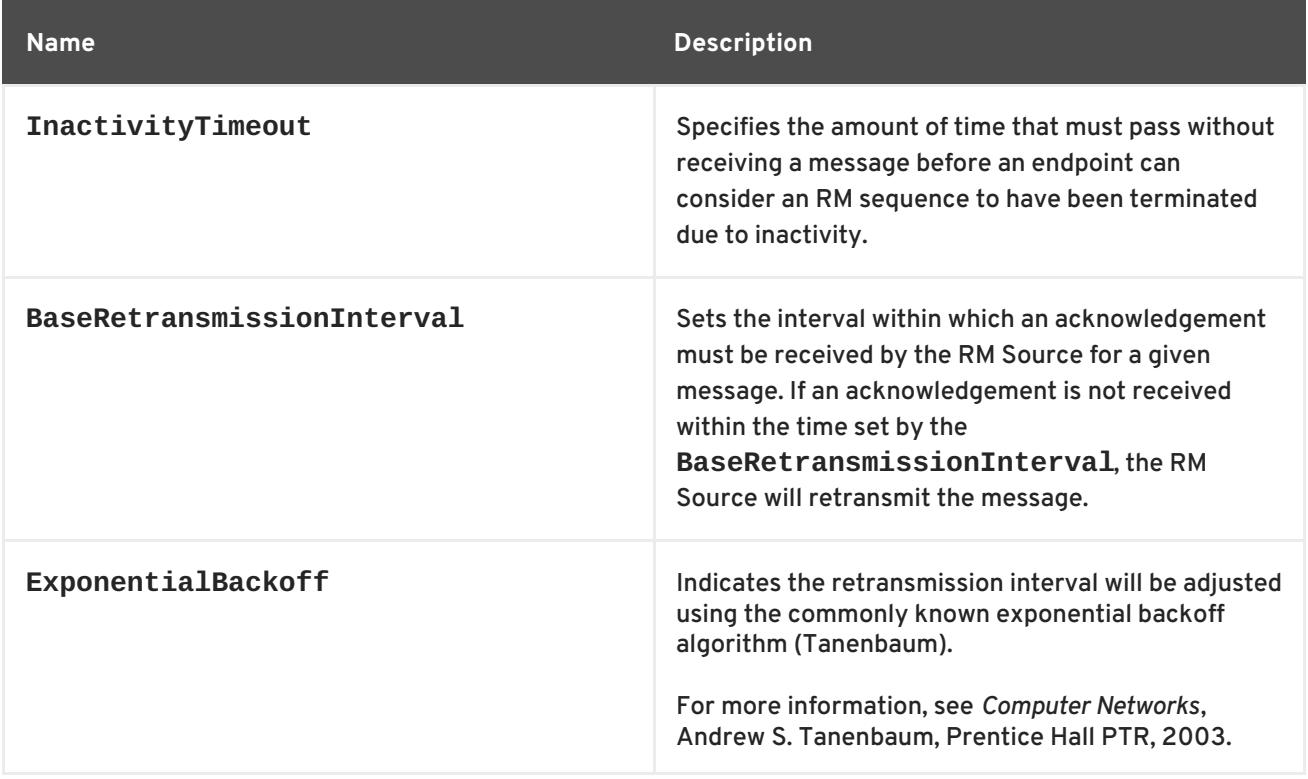

<span id="page-80-2"></span>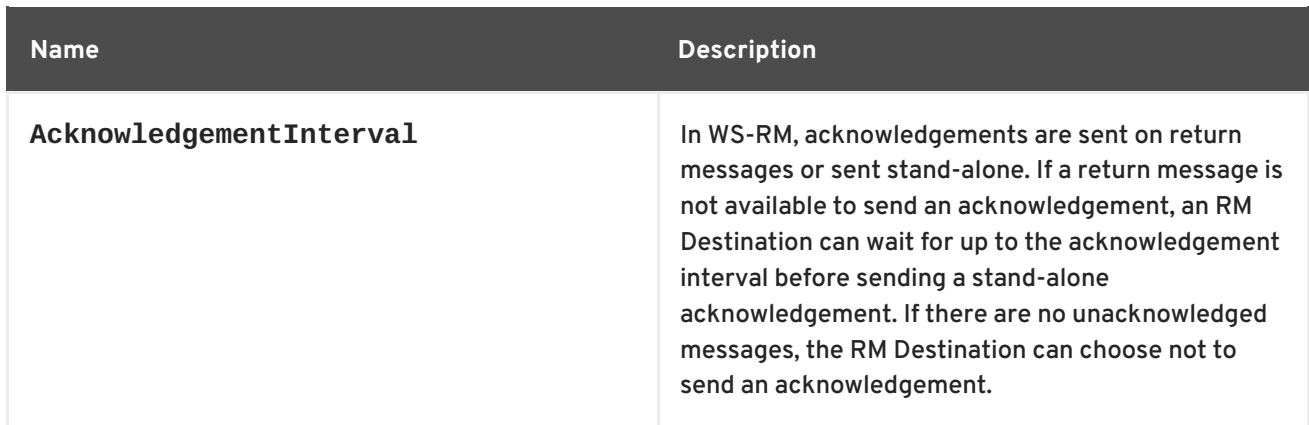

#### **More detailed reference information**

For more detailed reference information, including descriptions of each element's sub-elements and attributes, please refer to <http://schemas.xmlsoap.org/ws/2005/02/rm/wsrm-policy.xsd>.

#### <span id="page-80-0"></span>**RMAssertion in rmManager Spring bean**

You can configure standard WS-RM policy attributes by adding an **RMAssertion** within a Apache CXF **rmManager** Spring bean. This is the best approach if you want to keep all of your WS-RM configuration in the same configuration file; that is, if you want to configure Apache CXF-specific attributes and standard WS-RM policy attributes in the same file.

For example, the [configuration](#page-80-1) in Example 7.5, "Configuring WS-RM Attributes Using an RMAssertion in an rmManager Spring Bean" shows:

- A standard WS-RM policy attribute, **BaseRetransmissionInterval**, configured using an **RMAssertion** within an **rmManager** Spring bean.
- An Apache CXF-specific RM attribute, **intraMessageThreshold**, configured in the same configuration file.

<span id="page-80-1"></span>**Example 7.5. Configuring WS-RM Attributes Using an RMAssertion in an rmManager Spring Bean**

```
<beans xmlns:wsrm-
policy="http://schemas.xmlsoap.org/ws/2005/02/rm/policy"
      xmlns:wsrm-mgr="http://cxf.apache.org/ws/rm/manager"
...>
<wsrm-mgr:rmManager id="org.apache.cxf.ws.rm.RMManager">
   <wsrm-policy:RMAssertion>
        <wsrm-policy:BaseRetransmissionInterval Milliseconds="4000"/>
    </wsrm-policy:RMAssertion>
    <wsrm-mgr:destinationPolicy>
        <wsrm-mgr:acksPolicy intraMessageThreshold="0" />
    </wsrm-mgr:destinationPolicy>
</wsrm-mgr:rmManager>
</beans>
```
#### **Policy within a feature**

<span id="page-81-1"></span><span id="page-81-0"></span>You can configure standard WS-RM policy attributes within features, as shown in Example 7.6, ["Configuring](#page-81-3) WS-RM Attributes as a Policy within a Feature".

```
Example 7.6. Configuring WS-RM Attributes as a Policy within a Feature
  <xml version="1.0" encoding="UTF-8"?>
  <beans xmlns="http://www.springframework.org/schema/beans"
          xmlns:xsi="http://www.w3.org/2001/XMLSchema-instance"
          xmlns:wsa="http://cxf.apache.org/ws/addressing"
          xmlns:wsp="http://www.w3.org/2006/07/ws-policy"
          xmlns:wsu="http://docs.oasis-open.org/wss/2004/01/oasis-200401-
  wss-wssecurity-utility-1.0.xsd"
          xmlns:jaxws="http://cxf.apache.org/jaxws"
          xsi:schemaLocation="
  http://www.w3.org/2006/07/ws-policy http://www.w3.org/2006/07/ws-
  policy.xsd
  http://cxf.apache.org/ws/addressing
  http://cxf.apache.org/schema/ws/addressing.xsd
  http://cxf.apache.org/jaxws http://cxf.apache.org/schemas/jaxws.xsd
  http://www.springframework.org/schema/beans
  http://www.springframework.org/schema/beans/spring-beans.xsd">
      <jaxws:endpoint name="
  {http://cxf.apache.org/greeter_control}GreeterPort"
  createdFromAPI="true">
          <jaxws:features>
                  <wsp:Policy>
                      <wsrm:RMAssertion
  xmlns:wsrm="http://schemas.xmlsoap.org/ws/2005/02/rm/policy">
                        <wsrm:AcknowledgementInterval Milliseconds="200"
  />
                      </wsrm:RMAssertion>
                     <wsam:Addressing
  xmlns:wsam="http://www.w3.org/2007/02/addressing/metadata">
                          <wsp:Policy>
                               <wsam:NonAnonymousResponses/>
                          </wsp:Policy>
                      </wsam:Addressing>
                </wsp:Policy>
          </jaxws:features>
      </jaxws:endpoint>
  </beans>
```
### <span id="page-81-2"></span>**WSDL file**

If you use the WS-Policy framework to enable WS-RM, you can configure standard WS-RM policy attributes in a WSDL file. This is a good approach if you want your service to interoperate and use WS-RM seamlessly with consumers deployed to other policy-aware Web services stacks.

For an example, see the section called "WS-Policy [framework—implicitly](#page-77-0) adding interceptors" where the base retransmission interval is configured in the WSDL file.

#### **External attachment**

<span id="page-82-0"></span>You can configure standard WS-RM policy attributes in an external attachment file. This is a good approach if you cannot, or do not want to, change your WSDL file.

Example 7.7, "Configuring WS-RM in an External [Attachment"](#page-82-1) shows an external attachment that enables both WS-A and WS-RM (base retransmission interval of 30 seconds) for a specific EPR.

```
Example 7.7. Configuring WS-RM in an External Attachment
  <attachments xmlns:wsp="http://www.w3.org/2006/07/ws-policy"
  xmlns:wsa="http://www.w3.org/2005/08/addressing">
      <wsp:PolicyAttachment>
          <wsp:AppliesTo>
              <wsa:EndpointReference>
  <wsa:Address>http://localhost:9020/SoapContext/GreeterPort</wsa:Address>
               </wsa:EndpointReference>
          </wsp:AppliesTo>
          <wsp:Policy>
               <wsam:Addressing
  xmlns:wsam="http://www.w3.org/2007/02/addressing/metadata">
                   <wsp:Policy/>
              </wsam:Addressing>
              <wsrmp:RMAssertion
  xmlns:wsrmp="http://schemas.xmlsoap.org/ws/2005/02/rm/policy">
                   <wsrmp:BaseRetransmissionInterval
  Milliseconds="30000"/>
              </wsrmp:RMAssertion>
          </wsp:Policy>
      </wsp:PolicyAttachment>
  </attachments>/
```
## **7.4.3. WS-RM Configuration Use Cases**

#### **Overview**

This subsection focuses on configuring WS-RM attributes from a use case point of view. Where an attribute is a standard WS-RM policy attribute, defined in the <http://schemas.xmlsoap.org/ws/2005/02/rm/policy> namespace, only the example of setting it in an **RMAssertion** within an **rmManager** Spring bean is shown. For details of how to set such attributes as a policy within a feature; in a WSDL file, or in an external attachment, see Section 7.4.2, ["Configuring](#page-80-2)

Standard WS-RM Policy Attributes".

The following use cases are covered:

- Base [retransmission](#page-83-0) interval
- Exponential backoff for [retransmission](#page-83-1)
- [Acknowledgement](#page-84-1) interval
- Maximum [unacknowledged](#page-84-0) messages threshold
- [Maximum](#page-85-0) length of an RM sequence

Message delivery [assurance](#page-85-1) policies

## <span id="page-83-0"></span>**Base retransmission interval**

The **BaseRetransmissionInterval** element specifies the interval at which an RM source retransmits a message that has not yet been acknowledged. It is defined in the <http://schemas.xmlsoap.org/ws/2005/02/rm/wsrm-policy.xsd> schema file. The default value is 3000 milliseconds.

Example 7.8, "Setting the WS-RM Base [Retransmission](#page-83-2) Interval" shows how to set the WS-RM base retransmission interval.

<span id="page-83-2"></span>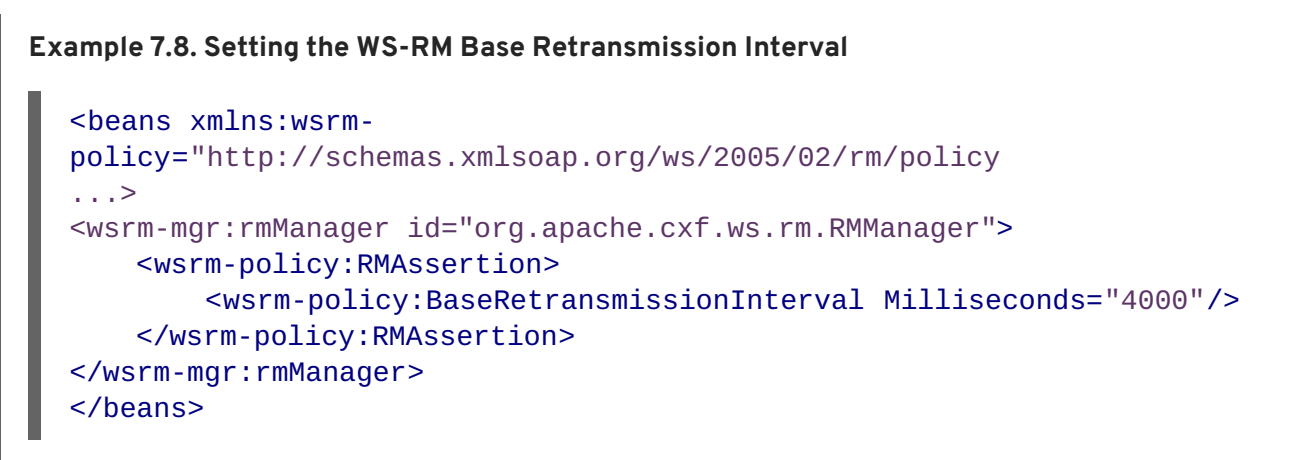

## <span id="page-83-1"></span>**Exponential backoff for retransmission**

The **ExponentialBackoff** element determines if successive retransmission attempts for an unacknowledged message are performed at exponential intervals.

The presence of the **ExponentialBackoff** element enables this feature. An exponential backoff ratio of **2** is used by default.

Example 7.9, "Setting the WS-RM [Exponential](#page-83-3) Backoff Property" shows how to set the WS-RM exponential backoff for retransmission.

### <span id="page-83-3"></span>**Example 7.9. Setting the WS-RM Exponential Backoff Property**

```
<beans xmlns:wsrm-
policy="http://schemas.xmlsoap.org/ws/2005/02/rm/policy
...>
<wsrm-mgr:rmManager id="org.apache.cxf.ws.rm.RMManager">
    <wsrm-policy:RMAssertion>
        <wsrm-policy:ExponentialBackoff="4"/>
    </wsrm-policy:RMAssertion>
</wsrm-mgr:rmManager>
</beans>
```
### **Acknowledgement interval**

The **AcknowledgementInterval** element specifies the interval at which the WS-RM destination sends asynchronous acknowledgements. These are in addition to the synchronous acknowledgements <span id="page-84-1"></span>that it sends on receipt of an incoming message. The default asynchronous acknowledgement interval is **0** milliseconds. This means that if the **AcknowledgementInterval** is not configured to a specific value, acknowledgements are sent immediately (that is, at the first available opportunity).

Asynchronous acknowledgements are sent by the RM destination only if both of the following conditions are met:

- The RM destination is using a non-anonymous **wsrm:acksTo** endpoint.
- The opportunity to piggyback an acknowledgement on a response message does not occur before the expiry of the acknowledgement interval.

Example 7.10, "Setting the WS-RM [Acknowledgement](#page-84-2) Interval" shows how to set the WS-RM acknowledgement interval.

```
Example 7.10. Setting the WS-RM Acknowledgement Interval
  <beans xmlns:wsrm-
  policy="http://schemas.xmlsoap.org/ws/2005/02/rm/policy
  ...>
  <wsrm-mgr:rmManager id="org.apache.cxf.ws.rm.RMManager">
      <wsrm-policy:RMAssertion>
          <wsrm-policy:AcknowledgementInterval Milliseconds="2000"/>
      </wsrm-policy:RMAssertion>
  </wsrm-mgr:rmManager>
  </beans>
```
### <span id="page-84-0"></span>**Maximum unacknowledged messages threshold**

The **maxUnacknowledged** attribute sets the maximum number of unacknowledged messages that can accrue per sequence before the sequence is terminated.

Example 7.11, "Setting the WS-RM Maximum [Unacknowledged](#page-84-3) Message Threshold" shows how to set the WS-RM maximum unacknowledged messages threshold.

```
Example 7.11. Setting the WS-RM Maximum Unacknowledged Message Threshold
  <beans xmlns:wsrm-mgr="http://cxf.apache.org/ws/rm/manager
  ...>
  <wsrm-mgr:reliableMessaging>
      <wsrm-mgr:sourcePolicy>
          <wsrm-mgr:sequenceTerminationPolicy maxUnacknowledged="20" />
      </wsrm-mgr:sourcePolicy>
  </wsrm-mgr:reliableMessaging>
  </beans>
```
### **Maximum length of an RM sequence**

The **maxLength** attribute sets the maximum length of a WS-RM sequence. The default value is **0**, which means that the length of a WS-RM sequence is unbound.

<span id="page-85-0"></span>When this attribute is set, the RM endpoint creates a new RM sequence when the limit is reached, and after receiving all of the acknowledgements for the previously sent messages. The new message is sent using a newsequence.

Example 7.12, "Setting the Maximum Length of a WS-RM Message [Sequence"](#page-85-2) shows how to set the maximum length of an RM sequence.

```
Example 7.12. Setting the Maximum Length of a WS-RM Message Sequence
  <beans xmlns:wsrm-mgr="http://cxf.apache.org/ws/rm/manager
  ...>
  <wsrm-mgr:reliableMessaging>
      <wsrm-mgr:sourcePolicy>
          <wsrm-mgr:sequenceTerminationPolicy maxLength="100" />
      </wsrm-mgr:sourcePolicy>
  </wsrm-mgr:reliableMessaging>
  </beans>
```
### <span id="page-85-1"></span>**Message delivery assurance policies**

You can configure the RM destination to use the following delivery assurance policies:

- **AtMostOnce** The RM destination delivers the messages to the application destination only once. If a message is delivered more than once an error is raised. It is possible that some messages in a sequence may not be delivered.
- **AtLeastOnce** The RM destination delivers the messages to the application destination at least once. Every message sent will be delivered or an error will be raised. Some messages might be delivered more than once.
- **InOrder** The RM destination delivers the messages to the application destination in the order that they are sent. This delivery assurance can be combined with the **AtMostOnce** or **AtLeastOnce** assurances.

Example 7.13, "Setting the WS-RM Message Delivery [Assurance](#page-85-3) Policy" shows how to set the WS-RM message delivery assurance.

```
Example 7.13. Setting the WS-RM Message Delivery Assurance Policy
```

```
<beans xmlns:wsrm-mgr="http://cxf.apache.org/ws/rm/manager
...>
<wsrm-mgr:reliableMessaging>
    <wsrm-mgr:deliveryAssurance>
        <wsrm-mgr:AtLeastOnce />
    </wsrm-mgr:deliveryAssurance>
</wsrm-mgr:reliableMessaging>
</beans>
```
## **7.5. CONFIGURING WS-RM PERSISTENCE**

## **Overview**

The Apache CXF WS-RM features already described in this chapter provide reliability for cases such as network failures. WS-RM persistence provides reliability across other types of failure such as an RM source or an RM destination crash.

WS-RM persistence involves storing the state of the various RM endpoints in persistent storage. This enables the endpoints to continue sending and receiving messages when they are reincarnated.

Apache CXF enables WS-RM persistence in a configuration file. The default WS-RM persistence store is JDBC-based. For convenience, Apache CXF includes Derby for out-of-the-box deployment. In addition, the persistent store is also exposed using a Java API.

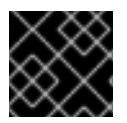

## **IMPORTANT**

WS-RM persistence is supported for oneway calls only, and it is disabled by default.

## **How it works**

Apache CXF WS-RM persistence works as follows:

- At the RM source endpoint, an outgoing message is persisted before transmission. It is evicted from the persistent store after the acknowledgement is received.
- After a recovery from crash, it recovers the persisted messages and retransmits until all the messages have been acknowledged. At that point, the RM sequence is closed.
- At the RM destination endpoint, an incoming message is persisted, and upon a successful store, the acknowledgement is sent. When a message is successfully dispatched, it is evicted from the persistent store.
- After a recovery from a crash, it recovers the persisted messages and dispatches them. It also brings the RM sequence to a state where new messages are accepted, acknowledged, and delivered.

## **Enabling WS-persistence**

To enable WS-RM persistence, you must specify the object implementing the persistent store for WS-RM. You can develop your own or you can use the JDBC based store that comes with Apache CXF.

The configuration shown in Example 7.14, ["Configuration](#page-86-0) for the Default WS-RM Persistence Store" enables the JDBC-based store that comes with Apache CXF.

#### <span id="page-86-0"></span>**Example 7.14. Configuration for the Default WS-RM Persistence Store**

```
<bean id="RMTxStore"
class="org.apache.cxf.ws.rm.persistence.jdbc.RMTxStore"/>
<wsrm-mgr:rmManager id="org.apache.cxf.ws.rm.RMManager">
    <property name="store" ref="RMTxStore"/>
</wsrm-mgr:rmManager>
```
## **Configuring WS-persistence**

The [JDBC-based](#page-87-0) store that comes with Apache CXF supports the properties shown in Table 7.4, "JDBC Store Properties".

#### <span id="page-87-0"></span>**Table 7.4. JDBC Store Properties**

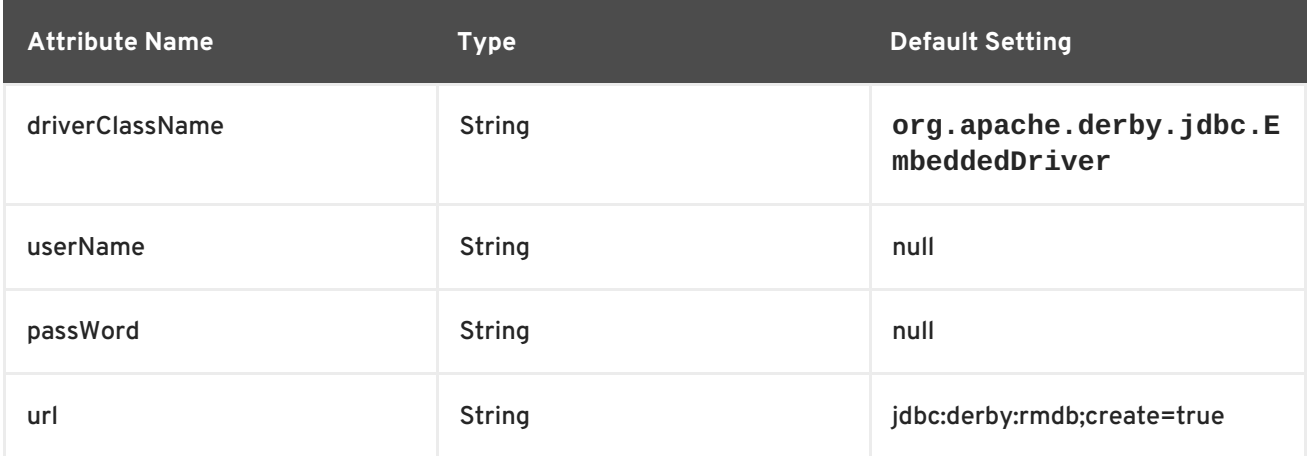

The configuration shown in Example 7.15, "Configuring the JDBC Store for WS-RM [Persistence"](#page-87-1) enables the JDBC-based store that comes with Apache CXF, while setting the driverClassName and url to non-default values.

## <span id="page-87-1"></span>**Example 7.15. Configuring the JDBC Store for WS-RM Persistence**

```
<bean id="RMTxStore"
class="org.apache.cxf.ws.rm.persistence.jdbc.RMTxStore">
    <property name="driverClassName" value="com.acme.jdbc.Driver"/>
    <property name="url" value="jdbc:acme:rmdb;create=true"/>
</bean>
```
# **CHAPTER 8. ENABLING HIGH AVAILABILITY**

## **Abstract**

This chapter explains how to enable and configure high availability in the Apache CXF runtime.

# **8.1. INTRODUCTION TO HIGH AVAILABILITY**

## **Overview**

Scalable and reliable applications require high availability to avoid any single point of failure in a distributed system. You can protect your system from single points of failure using *replicated services*.

A replicated service is comprised of multiple instances, or *replicas*, of the same service. Together these act as a single logical service. Clients invoke requests on the replicated service, and Apache CXF delivers the requests to one of the member replicas. The routing to a replica is transparent to the client.

## **HA with static failover**

Apache CXF supports high availability (HA) with static failover in which replica details are encoded in the service WSDL file. The WSDL file contains multiple ports, and can contain multiple hosts, for the same service. The number of replicas in the cluster remains static as long as the WSDL file remains unchanged. Changing the cluster size involves editing the WSDL file.

# **8.2. ENABLING HA WITH STATIC FAILOVER**

## **Overview**

To enable HA with static failover, you must do the following:

- 1. [Encode](#page-89-0) replica details in your service WSDL file
- 2. Add the clustering feature to your client [configuration](#page-89-1)

## **Encode replica details in your service WSDL file**

You must encode the details of the replicas in your cluster in your service WSDL file. Example 8.1, "Enabling HA with Static [Failover—WSDL](#page-88-0) File" shows a WSDL file extract that defines a service cluster of three replicas.

<span id="page-88-3"></span><span id="page-88-2"></span><span id="page-88-1"></span><span id="page-88-0"></span>**Example 8.1. Enabling HA with Static Failover—WSDL File [1](#page-89-2) [2](#page-89-3) [3](#page-89-4)** <wsdl:service name="ClusteredService"> <wsdl:port binding="tns:Greeter\_SOAPBinding" name="Replica1"> <soap:address location="http://localhost:9001/SoapContext/Replica1"/> </wsdl:port> <wsdl:port binding="tns:Greeter\_SOAPBinding" name="Replica2"> <soap:address

<span id="page-89-0"></span>location="http://localhost:9002/SoapContext/Replica2"/> </wsdl:port>

<span id="page-89-6"></span>**[4](#page-89-5)** <wsdl:port binding="tns:Greeter\_SOAPBinding" name="Replica3"> <soap:address location="http://localhost:9003/SoapContext/Replica3"/>

</wsdl:port>

</wsdl:service>

The WSDL extract shown in Example 8.1, "Enabling HA with Static [Failover—WSDL](#page-88-0) File" can be explained as follows:

Defines a service, **ClusterService**, which is exposed on three ports:

1. **Replica1**

<span id="page-89-2"></span>**[1](#page-88-1)**

- 2. **Replica2**
- 3. **Replica3**
- <span id="page-89-3"></span>**[2](#page-88-2)** Defines **Replica1** to expose the **ClusterService** as a SOAP over HTTP endpoint on port **9001**.
- <span id="page-89-4"></span>**[3](#page-88-3)** Defines **Replica2** to expose the **ClusterService** as a SOAP over HTTP endpoint on port **9002**.
- <span id="page-89-5"></span>**[4](#page-89-6)** Defines **Replica3** to expose the **ClusterService** as a SOAP over HTTP endpoint on port **9003**.

## <span id="page-89-1"></span>**Add the clustering feature to your client configuration**

In your client configuration file, add the clustering feature as shown in Example 8.2, "Enabling HA with Static [Failover—Client](#page-89-7) Configuration".

```
Example 8.2. Enabling HA with Static Failover—Client Configuration
  <?xml version="1.0" encoding="UTF-8"?>
  <beans xmlns="http://www.springframework.org/schema/beans"
         xmlns:xsi="http://www.w3.org/2001/XMLSchema-instance"
         xmlns:jaxws="http://cxf.apache.org/jaxws"
         xmlns:clustering="http://cxf.apache.org/clustering"
           xsi:schemaLocation="http://cxf.apache.org/jaxws
           http://cxf.apache.org/schemas/jaxws.xsd
           http://www.springframework.org/schema/beans
           http://www.springframework.org/schema/beans/spring-beans.xsd">
      <jaxws:client name="
  {http://apache.org/hello_world_soap_http}Replica1"
                    createdFromAPI="true">
          <jaxws:features>
              <clustering:failover/>
          </jaxws:features>
      </jaxws:client>
      <jaxws:client name="
```

```
{http://apache.org/hello_world_soap_http}Replica2"
                  createdFromAPI="true">
        <jaxws:features>
            <clustering:failover/>
        </jaxws:features>
    </jaxws:client>
    <jaxws:client name="
{http://apache.org/hello_world_soap_http}Replica3"
                  createdFromAPI="true">
        <jaxws:features>
            <clustering:failover/>
        </jaxws:features>
    </jaxws:client>
</beans>
```
# **8.3. CONFIGURING HA WITH STATIC FAILOVER**

## **Overview**

By default, HA with static failover uses a sequential strategy when selecting a replica service if the original service with which a client is communicating becomes unavailable, or fails. The sequential strategy selects a replica service in the same sequential order every time it is used. Selection is determined by Apache CXF's internal service model and results in a deterministic failover pattern.

## **Configuring a random strategy**

You can configure HA with static failover to use a random strategy instead of the sequential strategy when selecting a replica. The random strategy selects a random replica service each time a service becomes unavailable, or fails. The choice of failover target from the surviving members in a cluster is entirely random.

To configure the random strategy, add the [configuration](#page-90-0) shown in Example 8.3, "Configuring a Random Strategy for Static Failover" to your client configuration file.

#### <span id="page-90-0"></span>**Example 8.3. Configuring a Random Strategy for Static Failover**

```
1
2
<beans ...>
      <bean id="Random"
  class="org.apache.cxf.clustering.RandomStrategy"/>
    <jaxws:client name="
{http://apache.org/hello_world_soap_http}Replica3"
                  createdFromAPI="true">
        <jaxws:features>
            <clustering:failover>
                  <clustering:strategy>
                       <ref bean="Random"/>
                </clustering:strategy>
            </clustering:failover>
        </jaxws:features>
    </jaxws:client>
```
</beans>

The configuration shown in Example 8.3, ["Configuring](#page-90-0) a Random Strategy for Static Failover" can be explained as follows:

<span id="page-91-0"></span>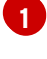

<span id="page-91-1"></span>**[2](#page-90-2)**

Defines a **Random** bean and implementation class that implements the random strategy.

Specifies that the random strategy is used when selecting a replica.

# **CHAPTER 9. ENABLING HIGH AVAILABILITY IN FUSE FABRIC**

## **Abstract**

When all of your servers and clients are deployed within the same fabric, you can use an alternative mechanism for implementing high availability cluster, which works by exploiting the fabric registry. Because all the parts of the application must be deployed on the same fabric, this mechanism is suitable for deployment on a LAN.

# **9.1. LOAD BALANCING CLUSTER**

## **9.1.1. Introduction to Load Balancing**

## **Overview**

The fabric load balancing mechanism exploits the fact that fabric provides a distributed fabric registry, which is accessible to all of the container in the fabric. This makes it possible to use the fabric registry as a discovery mechanism for locating WS endpoints in the fabric. By storing all of the endpoint addresses belonging to a particular cluster under the same registry node, any WS clients in the fabric can easily discover the location of the endpoints in the cluster.

## **Fuse Fabric**

A fabric is a distributed collection of containers that share a common database of configuration settings (the *fabric registry*). Every container in the fabric has a fabric agent deployed in it, which manages the container and redeploys applications to the container whenever a new profile is assigned to the container (a profile is the basic deployment unit in a fabric).

## **Load-balancing cluster**

Figure 9.1, "Fabric Load [Balancing](#page-93-0) for Apache CXF" gives an overview of the fabric load balancing mechanism for Apache CXF endpoints.

<span id="page-93-0"></span>**Figure 9.1. Fabric Load Balancing for Apache CXF**

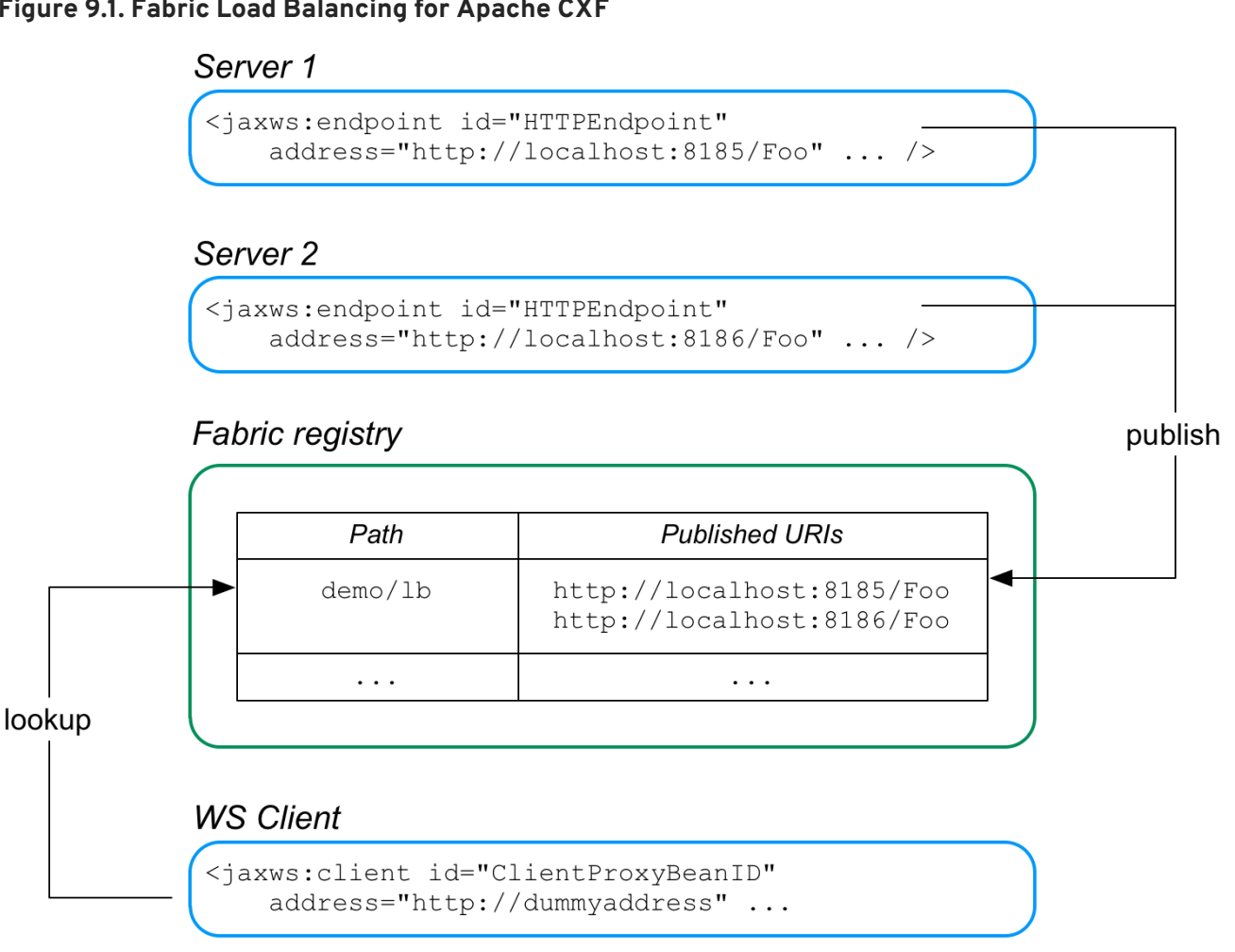

In this example, two WS servers are created, with the URIs, **http://localhost:8185/Foo** and **http://localhost:8186/Foo**. For both of these servers, the load balancer feature is configured to store the cluster endpoints under the path, **demo/lb**, in the fabric registry.

Now, when the WS client starts, it is configured to look up the cluster path, **demo/lb**, in the fabric registry. Because the **demo/lb** path is associated with multiple endpoint addresses, fabric implements a random load balancing algorithm to choose one of the available URIs to connect to.

## **FabricLoadBalancerFeature**

The fabric load balancer feature is implemented by the following class:

org.fusesource.fabric.cxf.FabricLoadBalancerFeature

The **FabricLoadBalancerFeature** class exposes the following bean properties:

## **fabricPath**

This property specifies a node in the fabric registry (specified relative to the base node, **/fabric/cxf/endpoints**) that is used to store the data for a particular endpoint cluster.

## **zkClient**

A proxy reference to the OSGi service exposed by the fabric agent (of type, **org.linkedin.zookeeper.client.IZKClient**).

#### **maximumConnectionTimeout**

The maximum length of time to attempt to connect to the fabric agent, specified in milliseconds. The default is 10000 (10 seconds).

#### **connectionRetryTime**

How long to wait between connection attempts, specified in milliseconds. The default is 100.

#### **loadBalanceStrategy**

By implementing a bean of type **org.fusesource.fabric.cxf.LoadBalanceStrategy** and setting this property, you can customise the load balancing algorithm used by the load balancing feature.

#### <span id="page-94-2"></span>**Prerequisites**

To use the fabric load balancer feature in your application, your project must satisfy the following prerequisites:

- the section called "Maven [dependency"](#page-94-0).
- the section called "OSGi [package](#page-94-1) import".
- the section called "Fabric [deployment"](#page-95-0).
- the section called ["Required](#page-95-1) feature".

#### <span id="page-94-0"></span>**Maven dependency**

The fabric load balancer feature requires the **fabric-cxf** Maven artifact. Add the following dependency to your project's POM file:

```
<dependency>
    <groupId>org.fusesource.fabric</groupId>
    <artifactId>fabric-cxf</artifactId>
    <version>6.0.0.redhat-024</version>
</dependency>
```
#### <span id="page-94-1"></span>**OSGi package import**

If you are packaging your project as an OSGi bundle, you must add **org.fusesource.fabric.cxf** to the list of imported packages. For example, using the Maven bundle plug-in, you can specify this package import by adding org. fusesource. fabric.cxf to the comma-separated list in the **Import-Package** element, as follows:

```
<plugin>
    <groupId>org.apache.felix</groupId>
    <artifactId>maven-bundle-plugin</artifactId>
    <version>2.2.0</version>
    <extensions>true</extensions>
    <configuration>
        <instructions>
            <Bundle-SymbolicName>${project.artifactId}</Bundle-
SymbolicName>
```

```
<Import-Package>
                 ...
org.fusesource.fabric.cxf,
                 *
            </Import-Package>
             ...
        </instructions>
    </configuration>
</plugin>
```
## <span id="page-95-0"></span>**Fabric deployment**

When you come to deploy your application into a Red Hat JBoss Fuse container, you *must* deploy it into a fabric. The fabric load balancer feature is not supported in a standalone container.

## <span id="page-95-1"></span>**Required feature**

The fabric load balancer requires the **fabric-cxf** Apache Karaf feature to be installed in the container. In the context of a fabric, this means you must add the **fabric-cxf** feature to the relevant deployment profile. For example, if you are using the **cxf-lb-server** profile to deploy a loadbalancing WS server, you can add the **fabric-cxf** feature by entering the following console command:

JBossFuse:karaf@root> profile-edit -f fabric-cxf cxf-lb-server

## **9.1.2. Configure the Server**

## **Overview**

To configure a WS server to use fabric load balancing, you must configure a fabric load balancer feature and install it in the default Apache CXF bus instance. This section describes how to configure the load balancer feature in Spring XML and in blueprint XML.

## **Prerequisites**

For the basic prerequisites to build a fabric load-balancing WS server, see the section called ["Prerequisites".](#page-94-2)

## **Spring XML**

The following fragment from a Spring XML file shows how to add the fabric load balancer feature, **FabricLoadBalancerFeature**, to an Apache CXF bus. Any Apache CXF endpoints subsequently created on this bus will automatically have the load-balancer feature enabled.

```
<?xml version="1.0" encoding="UTF-8"?>
<beans xmlns="http://www.springframework.org/schema/beans"
    ...
    xmlns:osgi="http://www.springframework.org/schema/osgi"
    ...
    xmlns:cxfcore="http://cxf.apache.org/core"
>
    ...
    <!-- Reference the fabric agent -->
```

```
<osgi:reference id="IZKClient"
       interface="org.linkedin.zookeeper.client.IZKClient" />
   <!-- Configure the Fabric load balancer feature -->
   <bean id="fabricLoadBalancerFeature"
         class="org.fusesource.fabric.cxf.FabricLoadBalancerFeature">
       <property name="zkClient" ref="IZKClient" />
       <property name="fabricPath" value="ZKPath" />
   </bean>
   <!-- Add the feature to the bus -->
   <cxfcore:bus>
     <cxfcore:features>
       <ref bean="fabricLoadBalancerFeature" />
     </cxfcore:features>
   </cxfcore:bus>
   ...
</beans>
```
The following beans are used to install the fabric load-balancer feature:

#### **IZKClient OSGi service reference**

The **IZKClient** reference is a proxy of the local fabric agent, which it accesses through the **org.linkedin.zookeeper.client.IZKClient** interface. This reference is needed in order to integrate the load balancer feature with the underlying fabric.

#### **FabricLoadBalancerFeature bean**

The **FabricLoadBalancerFeature** bean is initialised with the following properties:

#### **zkClient**

A reference to the fabric agent proxy, **IZKClient**.

#### **fabricPath**

The path of a node in the fabric registry, where the cluster data is stored (for example, the addresses of the endpoints in the load-balancing cluster). The node path is specified relative to the base node, **/fabric/cxf/endpoints**.

#### **Apache CXF bus**

The **cxfcore:bus** element installs the fabric load balancer feature in the default bus instance.

#### **Blueprint XML**

The following fragment from a blueprint XML file shows how to add the fabric load balancer feature, **FabricLoadBalancerFeature**, to an Apache CXF bus. Any Apache CXF endpoints subsequently created on this bus will automatically have the load-balancer feature enabled.

```
<blueprint xmlns="http://www.osgi.org/xmlns/blueprint/v1.0.0"
           ...
           xmlns:cxf="http://cxf.apache.org/blueprint/core"
           ...
```

```
...
   <!-- Reference the fabric agent -->
   <reference id="org.linkedin.zookeeper.client.IZKClient"
               interface="org.linkedin.zookeeper.client.IZKClient" />
   <!-- Create the Fabric load balancer feature -->
   <bean id="fabricLoadBalancerFeature"
          class="org.fusesource.fabric.cxf.FabricLoadBalancerFeature">
        <property name="zkClient"
ref="org.linkedin.zookeeper.client.IZKClient" />
        <property name="fabricPath" value="ZKPath" />
   </bean>
   <!-- setup the feature on the bus to help publish the services to the
fabric-->
   <cxf:bus bus="cxf">
       <cxf:features>
            <ref component-id="fabricLoadBalancerFeature"/>
        </cxf:features>
   </cxf:bus>
    ...
</blueprint>
```
The following beans are used to install the fabric load-balancer feature:

### **IZKClient reference**

<span id="page-97-0"></span> $\overline{\phantom{a}}$ 

The **IZKClient** reference is a proxy of the local fabric agent, which it accesses through the **org.linkedin.zookeeper.client.IZKClient** interface. This reference is needed in order to integrate the load balancer feature with the underlying fabric.

### **FabricLoadBalancerFeature bean**

The **FabricLoadBalancerFeature** bean is initialised with the following properties:

#### **zkClient**

A reference to the fabric agent proxy, **IZKClient**.

### **fabricPath**

The path of a node in the fabric registry, where the cluster data is stored (for example, the addresses of the endpoints in the load-balancing cluster). The node path is specified relative to the base node, **/fabric/cxf/endpoints**.

### **Apache CXF bus**

The **cxf:bus** element installs the fabric load balancer feature in the default bus instance.

### **Example using Spring XML**

Example 9.1, "WS Server with Fabric Load [Balancer](#page-98-0) Feature" shows a complete Spring XML example of a WS endpoint configured to use the fabric load balancing feature.

### <span id="page-98-0"></span>**Example 9.1. WS Server with Fabric Load Balancer Feature**

```
<?xml version="1.0" encoding="UTF-8"?>
<beans xmlns="http://www.springframework.org/schema/beans"
    xmlns:xsi="http://www.w3.org/2001/XMLSchema-instance"
    xmlns:jaxws="http://cxf.apache.org/jaxws"
    xmlns:osgi="http://www.springframework.org/schema/osgi"
    xmlns:osgix="http://www.springframework.org/schema/osgi-compendium"
    xmlns:ctx="http://www.springframework.org/schema/context"
    xmlns:cxfcore="http://cxf.apache.org/core"
    xsi:schemaLocation="
        http://www.springframework.org/schema/beans
            http://www.springframework.org/schema/beans/spring-
beans.xsd
        http://cxf.apache.org/jaxws
            http://cxf.apache.org/schemas/jaxws.xsd
        http://www.springframework.org/schema/osgi
            http://www.springframework.org/schema/osgi/spring-osgi.xsd
        http://www.springframework.org/schema/context
            http://www.springframework.org/schema/context/spring-
context.xsd
        http://www.springframework.org/schema/osgi
            http://www.springframework.org/schema/osgi/spring-osgi.xsd
        http://www.springframework.org/schema/osgi-compendium
            http://www.springframework.org/schema/osgi-
compendium/spring-osgi-compendium.xsd
        http://cxf.apache.org/core
            http://cxf.apache.org/schemas/core.xsd
">
    <!-- Configuration Admin entry -->
    <osgix:cm-properties id="cmProps"
        persistent-id="org.fusesource.example.fabric.lb">
      <prop key="portNumber">8191</prop>
    </osgix:cm-properties>
    <!-- placeholder configurer -->
    <ctx:property-placeholder properties-ref="cmProps" />
    <!-- Create the WS endpoint -->
    <jaxws:endpoint id="HTTPEndpoint"
        implementor="org.fusesource.example.PersonImpl"
        address="http://localhost:${portNumber}/PersonServiceCF"/>
    <!-- Reference the fabric agent -->
    <osgi:reference id="IZKClient"
        interface="org.linkedin.zookeeper.client.IZKClient" />
    <!-- Configure the Fabric load balancer feature -->
    <bean id="fabricLoadBalancerFeature"
          class="org.fusesource.fabric.cxf.FabricLoadBalancerFeature">
        <property name="zkClient" ref="IZKClient" />
        <property name="fabricPath" value="demo/lb" />
    </bean>
```

```
<!-- Add the feature to the bus -->
    <cxfcore:bus>
      <cxfcore:features>
        <ref bean="fabricLoadBalancerFeature" />
     </cxfcore:features>
    </cxfcore:bus>
</beans>
```
The preceding Spring XML configuration consists of the following main sections:

*Setting up OSGi Configuration Admin*—the **osgix:cm-properties** element and the **ctx:property-placeholder** element set up the OSGi Configuration Admin service, enabling you to substitute the WS endpoint's IP port number using the placeholder, **\${portNumber}**.

Use of the OSGi Configuration Admin service is optional, but it provides a convenient way of creating a cluster of WS servers listening on different ports. With the configuration shown here, you can deploy the *same* server bundle into different container instances, using the OSGi Configuration Admin service to customise the IP port of each deployed server instance.

- *Creating the WS endpoint*—create the WS endpoint in the usual way, using the **jaxws:endpoint** element. By default, this endpoint is automatically associated with the default bus instance, which has load balancing enabled. The only unusual aspect of this endpoint definition is that the OSGi Configuration Admin service is used to define the port number in the endpoint's address (through the **\${portNumber}** placeholder).
- *Enabling the fabric load balancing feature*—the fabric load balancing feature is installed in the default bus instance, as previously described. In this example, the **fabricPath** property is set to the value, **demo/lb**.

### **Creating fabric profiles for the example**

To deploy the WS endpoint in a fabric, you need to create the appropriate profiles. Because you want to create a cluster of WS endpoints, it makes sense to define multiple profiles, where each WS endpoint gets its own profile. For example, you could define the following set of profiles for deployment:

#### **cxf-lb-server**

A base profile, containing details common to all of the cluster endpoints.

#### **cxf-lb-server-8185**

A profile that inherits from **cxf-lb-server** and sets the **portNumber** property to 8185.

#### **cxf-lb-server-8186**

A profile that inherits from **cxf-lb-server** and sets the **portNumber** property to 8186.

Assuming that the example server bundle (containing the WS endpoint implementation) is stored in the local Maven repository and has the Maven coordinates, org. fusesource.example/cxf-lb**server/1.0-SNAPSHOT**, you can create the **cxf-lb-server** base profile by entering the following console commands:

JBossFuse:karaf@root> profile-create --parents cxf cxf-lb-server JBossFuse:karaf@root> profile-edit -f fabric-cxf cxf-lb-server JBossFuse:karaf@root> profile-edit -b mvn:org.fusesource.example/cxf-lbserver/1.0-SNAPSHOT cxf-lb-server

You can then create the **cxf-lb-server-8185** profile and the **cxf-lb-server-8186** profile as follows:

```
JBossFuse:karaf@root> profile-create --parents cxf-lb-server cxf-lb-
server-8185
JBossFuse:karaf@root> profile-create --parents cxf-lb-server cxf-lb-
server-8186
JBossFuse:karaf@root> profile-edit -p
org.fusesource.example.fabric.lb/portNumber=8185 cxf-lb-server-8185
JBossFuse:karaf@root> profile-edit -p
org.fusesource.example.fabric.lb/portNumber=8186 cxf-lb-server-8186
```
The **cxf-lb-server-8185** profile and the **cxf-lb-server-8186** profile are now ready to be deployed to the container of your choice, using the **fabric:container-change-profile** command.

## **9.1.3. Configure the Client**

## **Overview**

To configure a WS client to use fabric load balancing, you must install the fabric load balancer feature directly in the client proxy instance. This section describes how to configure the load balancer feature in Spring XML, blueprint XML, and by programming in Java.

## **Prerequisites**

For the basic prerequisites to build a fabric load-balancing WS client, see the section called ["Prerequisites".](#page-94-2)

### **Spring XML**

The following fragment from a Spring XML file shows how to add the fabric load balancer feature, **FabricLoadBalancerFeature**, directly into a WS client proxy instance.

```
<?xml version="1.0" encoding="UTF-8"?>
<beans xmlns="http://www.springframework.org/schema/beans"
    ...
    xmlns:jaxws="http://cxf.apache.org/jaxws"
    xmlns:osgi="http://www.springframework.org/schema/osgi"
    ...
>
    <!-- Create a client proxy, with load balancing enabled -->
    <jaxws:client id="ClientProxyBeanID"
        address="http://dummyaddress"
        serviceClass="SEI">
        <jaxws:features>
            <ref bean="fabricLoadBalancerFeature" />
        </jaxws:features>
```

```
</jaxws:client>
    ...
   <!-- Reference the fabric agent -->
   <osgi:reference id="IZKClient"
        interface="org.linkedin.zookeeper.client.IZKClient" />
   <!-- Configure the Fabric load balancer feature -->
   <bean id="fabricLoadBalancerFeature"
          class="org.fusesource.fabric.cxf.FabricLoadBalancerFeature">
        <property name="zkClient" ref="IZKClient" />
        <property name="fabricPath" value="ZKPath" />
   </bean>
    ...
</beans>
```
The fabric load balancer feature is installed directly into the WS client proxy by inserting it as a child of the **jaxws:features** element (or, as in this case, by inserting a bean reference to the actual instance). The following beans are used to initialise the fabric load-balancer feature:

### **IZKClient OSGi service reference**

The **IZKClient** reference is a proxy of the local fabric agent, which it accesses through the **org.linkedin.zookeeper.client.IZKClient** interface. This reference is needed in order to integrate the load balancer feature with the underlying fabric.

#### **FabricLoadBalancerFeature bean**

The **FabricLoadBalancerFeature** bean is initialised with the following properties:

#### **zkClient**

A reference to the fabric agent proxy, **IZKClient**.

#### **fabricPath**

The path of a node in the fabric registry, where the cluster data is stored (for example, the addresses of the endpoints in the load-balancing cluster). The node path is specified relative to the base node, **/fabric/cxf/endpoints**.

### **Blueprint XML**

The following fragment from a blueprint XML file shows how to add the fabric load balancer feature, **FabricLoadBalancerFeature**, directly into a WS client proxy instance.

```
<blueprint xmlns="http://www.osgi.org/xmlns/blueprint/v1.0.0"
           ...
           xmlns:jaxws="http://cxf.apache.org/blueprint/jaxws"
           xmlns:cxf="http://cxf.apache.org/blueprint/core"
           ...
>
    <!-- Create a client proxy, with load balancing enabled -->
    <jaxws:client id="ClientProxyBeanID"
        address="http://dummyaddress"
        serviceClass="SEI">
        <jaxws:features>
```

```
<ref component-id="fabricLoadBalancerFeature" />
        </jaxws:features>
   </jaxws:client>
    ...
    <reference id="org.linkedin.zookeeper.client.IZKClient"
               interface="org.linkedin.zookeeper.client.IZKClient" />
   <!-- Create the Fabric load balancer feature -->
   <bean id="fabricLoadBalancerFeature"
          class="org.fusesource.fabric.cxf.FabricLoadBalancerFeature">
       <property name="zkClient"
ref="org.linkedin.zookeeper.client.IZKClient" />
        <property name="fabricPath" value="ZKPath" />
    </bean>
    ...
</blueprint>
```
The fabric load balancer feature is installed directly into the WS client proxy by inserting it as a child of the **jaxws:features** element (or, as in this case, by inserting a bean reference to the actual instance). The following beans are used to initialise the fabric load-balancer feature:

#### **IZKClient reference**

The **IZKClient** reference is a proxy of the local fabric agent, which it accesses through the **org.linkedin.zookeeper.client.IZKClient** interface. This reference is needed in order to integrate the load balancer feature with the underlying fabric.

#### **FabricLoadBalancerFeature bean**

The **FabricLoadBalancerFeature** bean is initialised with the following properties:

#### **zkClient**

A reference to the fabric agent proxy, **IZKClient**.

#### **fabricPath**

The path of a node in the fabric registry, where the cluster data is stored (for example, the addresses of the endpoints in the load-balancing cluster). The node path is specified relative to the base node, **/fabric/cxf/endpoints**.

#### **Java**

As an alternative to using XML configuration, you can enable the fabric load balancing feature on the client side by programming directly in Java. The following example shows how to enable fabric load balancing on a proxy for the **Hello** Web service.

```
// Java
package org.fusesource.fabric.demo.cxf.client;
import org.apache.cxf.feature.AbstractFeature;
import org.apache.cxf.frontend.ClientProxyFactoryBean;
import org.apache.cxf.jaxws.JaxWsProxyFactoryBean;
import org.fusesource.fabric.cxf.FabricLoadBalancerFeature;
import org.fusesource.fabric.demo.cxf.Hello;
```

```
import java.util.ArrayList;
import java.util.List;
public class Client {
    private Hello hello;
    public void initializeHelloProxy() {
        // The feature will try to create a zookeeper client itself
        // by checking the system property of zookeeper.url
        FabricLoadBalancerFeature feature = new
FabricLoadBalancerFeature();
        // Feature will use this path to locate the service
        feature.setFabricPath("demo/lb");
        ClientProxyFactoryBean clientFactory = new
JaxWsProxyFactoryBean();
        clientFactory.setServiceClass(ClientProxyFactoryBean.class);
        // The address is not the actual address that the client will
access
        clientFactory.setAddress("http://dummyaddress");
        List<AbstractFeature> features = new ArrayList<AbstractFeature>();
        features.add(feature);
        // we need to setup the feature on the client factory
        clientFactory.setFeatures(features);
        // Create the proxy of Hello
        hello = clientFactory.create(Hello.class);
    }
    public static void main(String args[]) {
        initializeHelloProxy();
        ...
    }
}
```
In this example, the **fabricPath** property is set to the value, **demo/lb** (which matches the example value used by the server in Example 9.1, "WS Server with Fabric Load [Balancer](#page-98-0) Feature" ).

The address that the client proxy accesses is set to a dummy value, **http://dummyaddress**, because this value is not used. When the client is initialized, the load balancer feature substitutes the address value retrieved from the **demo/lb** node of the fabric registry.

## **Example using Spring XML**

Example 9.2, "Client Proxy with Fabric Load [Balancer](#page-104-0) Feature" shows a detailed Spring XML example of how to configure a WS client proxy with the fabric load balancer feature.

### **Example 9.2. Client Proxy with Fabric Load Balancer Feature**

```
<?xml version="1.0" encoding="UTF-8"?>
<beans xmlns="http://www.springframework.org/schema/beans"
    xmlns:xsi="http://www.w3.org/2001/XMLSchema-instance"
```

```
xmlns:jaxws="http://cxf.apache.org/jaxws"
    xmlns:osgi="http://www.springframework.org/schema/osgi"
    xmlns:cxfcore="http://cxf.apache.org/core"
    xsi:schemaLocation="
        http://www.springframework.org/schema/beans
            http://www.springframework.org/schema/beans/spring-
beans.xsd
        http://cxf.apache.org/jaxws
            http://cxf.apache.org/schemas/jaxws.xsd
        http://www.springframework.org/schema/osgi
            http://www.springframework.org/schema/osgi/spring-osgi.xsd
        http://www.springframework.org/schema/osgi
            http://www.springframework.org/schema/osgi/spring-osgi.xsd
        http://cxf.apache.org/core
            http://cxf.apache.org/schemas/core.xsd
">
    <!-- Create a client proxy, with load balancing enabled -->
    <jaxws:client id="personServiceProxy"
        address="http://dummyaddress"
        serviceClass="org.fusesource.example.Person">
        <jaxws:features>
            <ref bean="fabricLoadBalancerFeature" />
        </jaxws:features>
    </jaxws:client>
    <!-- Inject the client proxy into a bean... -->
    <!-- (not shown) -->
    <!-- Reference the fabric agent -->
    <osgi:reference id="IZKClient"
        interface="org.linkedin.zookeeper.client.IZKClient" />
    <!-- Configure the Fabric load balancer feature -->
    <bean id="fabricLoadBalancerFeature"
          class="org.fusesource.fabric.cxf.FabricLoadBalancerFeature">
        <property name="zkClient" ref="IZKClient" />
        <property name="fabricPath" value="demo/lb" />
    </bean>
</beans>
```
## **Creating a fabric profile for the client**

To deploy the WS client in a fabric, you need to create a profile for it. Assuming that the example client bundle is stored in the local Maven repository and has the Maven coordinates, **org.fusesource.example/cxf-lb-client/1.0-SNAPSHOT**, you can create the **cxf-lbclient** profile by entering the following console commands:

```
JBossFuse:karaf@root> profile-create --parents cxf cxf-lb-client
JBossFuse:karaf@root> profile-edit -f fabric-cxf cxf-lb-client
JBossFuse:karaf@root> profile-edit -b mvn:org.fusesource.example/cxf-lb-
client/1.0-SNAPSHOT cxf-lb-client
```
The **cxf-lb-client** profile is now ready to be deployed to the container of your choice, using the **fabric:container-change-profile** command.

# **9.2. FAILOVER CLUSTER**

## **Overview**

A failover cluster in Fuse Fabric is based on an ordered list of WS endpoints that are registered under a particular node in the fabric registry. A client detects the failure of a master endpoint by catching the exception that occurs when it tries to make an invocation. When that happens, the client automatically moves to the next available endpoint in the cluster.

## **Failover cluster**

Figure 9.2, "Fabric [Failover](#page-105-0) for Apache CXF" gives an overview of the fabric failover mechanism for Apache CXF endpoints.

## <span id="page-105-0"></span>**Figure 9.2. Fabric Failover for Apache CXF**

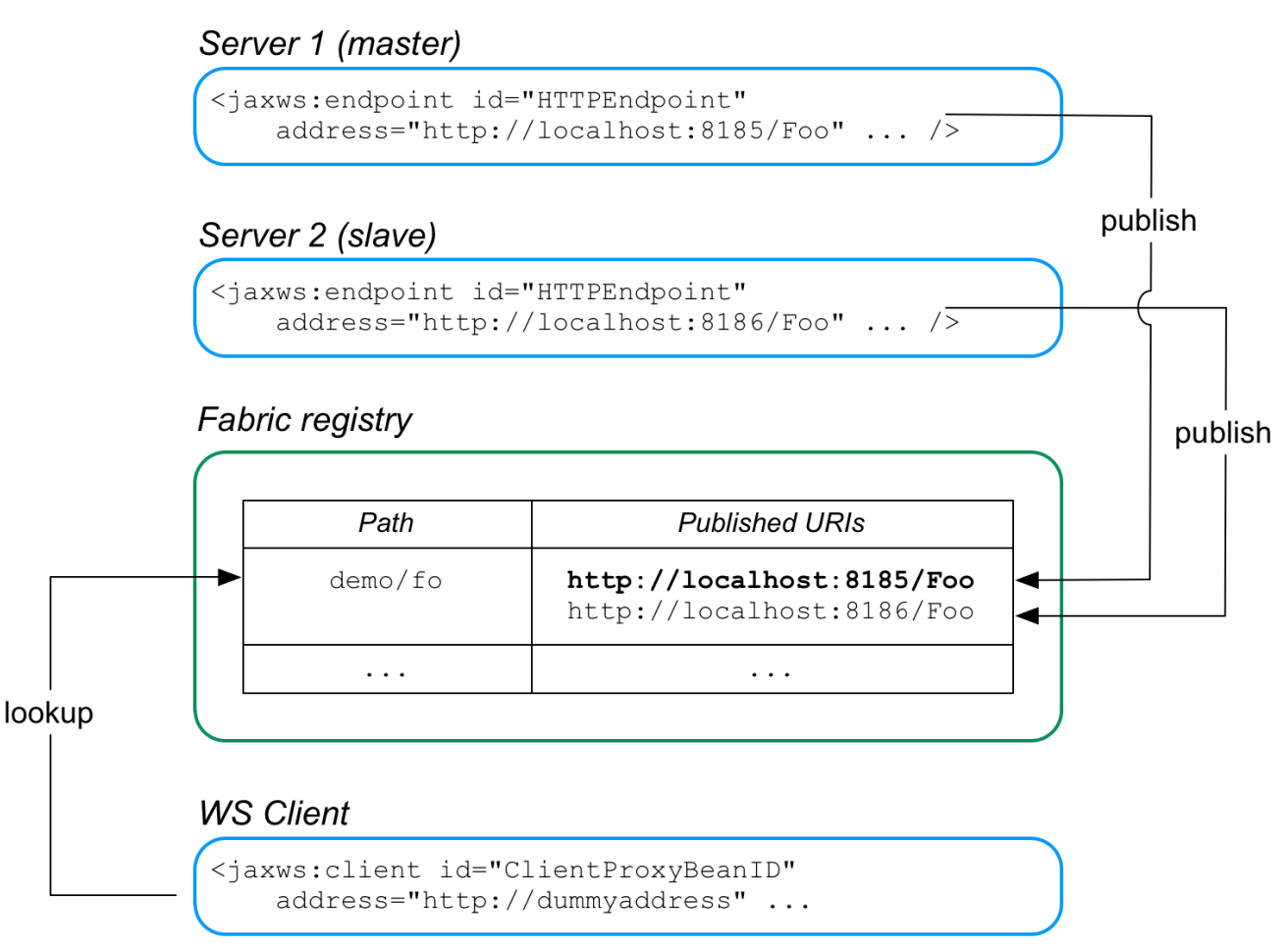

In this example, two WS servers are created, with the URIs, **http://localhost:8185/Foo** and **http://localhost:8186/Foo**. In both servers, the failover feature is configured to store the cluster endpoints under the path, **demo/fo**, in the fabric registry. The cluster endpoints stored under **demo/fo** are *ordered*. The first endpoint in the cluster is the *master* and all of the other endpoints are *slaves*.

The failover algorithm works as follows:

- 1. When the WS client starts, it is configured to look up the cluster path, **demo/fo**, in the fabric registry. The failover feature initially returns the *first* address registered under **demo/fo** (the master).
- 2. At some point, the master server could fail. The client determines whether the master has failed by catching the exception that occurs when it tries to make an invocation: if the caught exception matches one of the exceptions in a specified list (by default, just the **java.io.IOException)**, the master is deemed to have failed and the client now ignores the corresponding address entry under **demo/fo**.
- 3. The client selects the *next* address entry under **demo/fo** and attempts to connect to that server. Assuming that this server is healthy, it is effectively the new master.
- 4. At some point in the future, if the failed old master is restarted successfully, it creates a new address entry under **demo/fo** *after* the existing entries, and is then available to clients, in case the other server (or servers) fail.

## **FabricFailOverFeature**

The fabric failover feature is implemented by the following class:

org.fusesource.fabric.cxf.FabricFailOverFeature

The **FabricFailOverFeature** class exposes the following bean properties:

### **fabricPath**

This property specifies a node in the fabric registry (specified relative to the base node, **/fabric/cxf/endpoints**) that is used to store the data for a particular endpoint cluster.

### **zkClient**

A proxy reference to the OSGi service exposed by the fabric agent (of type, **org.linkedin.zookeeper.client.IZKClient**).

#### **maximumConnectionTimeout**

The maximum length of time to attempt to connect to the fabric agent, specified in milliseconds. The default is 10000 (10 seconds).

#### **connectionRetryTime**

How long to wait between connection attempts, specified in milliseconds. The default is 100.

#### **exceptions**

A semicolon-separated list of exceptions that signal to the client that a server has failed. If not set, this property defaults to **java.io.IOException**.

For example, you could set the **exceptions** property to a value like the following:

java.io.IOException;javax.xml.ws.soap.SOAPFaultException

## **Spring XML**

The configuration of WS servers and WS clients in the failover case is similar to the load balancing case (see Section 9.1.2, ["Configure](#page-97-0) the Server" and Section 9.1.3, ["Configure](#page-102-0) the Client"), except that instead of instantiating and referencing a **FabricLoadBalancerFeature** bean, you must instantiate and reference a **FabricFailOverFeature** bean.

For example, in Spring XML you can create a **FabricFailOverFeature** bean instance as follows:

```
<?xml version="1.0" encoding="UTF-8"?>
<beans xmlns="http://www.springframework.org/schema/beans"
    ...
    xmlns:osgi="http://www.springframework.org/schema/osgi"
    ...
    xmlns:cxfcore="http://cxf.apache.org/core"
>
    ...
    <!-- Reference the fabric agent -->
    <osgi:reference id="IZKClient"
        interface="org.linkedin.zookeeper.client.IZKClient" />
    <!-- Configure the Fabric load balancer feature -->
    <bean id="failoverFeature"
          class="org.fusesource.fabric.cxf.FabricFailOverFeature">
        <property name="zkClient" ref="IZKClient" />
        <property name="fabricPath" value="ZKPath" />
    </bean>
    ...
</beans>
```
Remember to customise the value of the **fabricPath** property and to reference the appropriate bean ID (**failoverFeature** in the preceding example).

## **Blueprint XML**

In blueprint XML you can create a **FabricFailOverFeature** bean instance as follows:

```
<blueprint xmlns="http://www.osgi.org/xmlns/blueprint/v1.0.0"
           ...
           xmlns:cxf="http://cxf.apache.org/blueprint/core"
           ...
>
    ...
    <!-- Reference the fabric agent -->
    <reference id="org.linkedin.zookeeper.client.IZKClient"
               interface="org.linkedin.zookeeper.client.IZKClient" />
    <!-- Create the Fabric load balancer feature -->
    <bean id="failoverFeature"
          class="org.fusesource.fabric.cxf.FabricFailOverFeature">
        <property name="zkClient"
ref="org.linkedin.zookeeper.client.IZKClient" />
        <property name="fabricPath" value="ZKPath" />
    </bean>
    ...
</blueprint>
```
# **CHAPTER 10. PACKAGING AN APPLICATION**

### **Abstract**

Applications must be packed as an OSGi bundle before they can be deployed into Red Hat JBoss Fuse. You will not need to include any Apache CXF specific packages in your bundle. The Apache CXF packages are included in JBoss Fuse. You need to ensure you import the required packages when building your bundle.

## **CREATING A BUNDLE**

To deploy a Apache CXF application into Red Hat JBoss Fuse, you need to package it as an OSGi bundle. There are several tools available for assisting in the process. JBoss Fuse uses the Maven bundle plug-in whose use is described in [Appendix](#page-116-0) B, *Using the Maven OSGi Tooling*.

## **REQUIRED BUNDLE**

The Apache CXF runtime components are included in JBoss Fuse as an OSGi bundle called **org.apache.cxf.cxf-bundle**. This bundle needs to be installed in the JBoss Fuse container before your application's bundle can be started.

To inform the container of this dependency, you use the OSGi manifest's Required-Bundle property.

## **REQUIRED PACKAGES**

In order for your application to use the Apache CXF components, you need to import their packages into the application's bundle. Because of the complex nature of the dependencies in Apache CXF, you cannot rely on the Maven bundle plug-in, or the **bnd** tool, to automatically determine the needed imports. You will need to explicitly declare them.

You need to import the following packages into your bundle:

- javax.jws
- iavax.wsdl
- META-INF.cxf
- META-INF.cxf.osgi
- org.apache.cxf.bus
- org.apache.cxf.bus.spring
- org.apache.cxf.bus.resource
- org.apache.cxf.configuration.spring
- org.apache.cxf.resource
- org.apache.servicemix.cxf.transport.http\_osgi
- org.springframework.beans.factory.config

# **EXAMPLE**

Example 10.1, "Apache CXF [Application](#page-109-0) Manifest" shows a manifest for a Apache CXF application's OSGi bundle.

#### <span id="page-109-0"></span>**Example 10.1. Apache CXF Application Manifest**

```
Manifest-Version: 1.0
Built-By: FinnMcCumial
Created-By: Apache Maven Bundle Plugin
Bundle-License: http://www.apache.org/licenses/LICENSE-2.0.txt
Import-Package: javax.jws,javax.wsdl,META-INF.cxf,META-INF.cxf.osgi,
org.apache.cxf.bus,org.apache.cxf.bus.spring,org.apache.bus.resource,
org.apache.cxf.configuration.spring, org.apache.cxf.resource,
org.apache.servicemix.cxf.transport.http_cxf,
org.springframework.beans.factory.config
Bnd-LastModified: 1222079507224
Bundle-Version: 4.0.0.fuse
Bundle-Name: Fuse CXF Example
Bundle-Description: This is a sample CXF manifest.
Build-Jdk: 1.5.0_08
Private-Package: org.apache.servicemix.examples.cxf
Required-Bundle: org.apache.cxf.cxf-bundle
Bundle-ManifestVersion: 2
Bundle-SymbolicName: cxf-wsdl-first-osgi
Tool: Bnd-0.0.255
```
# **CHAPTER 11. DEPLOYING AN APPLICATION**

#### **Abstract**

Red Hat JBoss Fuse will automatically install and deploy your application. You can also manually control the state of your application using the console.

## **OVERVIEW**

There are two ways to deploy your application into Red Hat JBoss Fuse:

- 1. Rely on the hot deployment mechanism.
- 2. Use the console.

You can also start and stop a deployed application using the console.

## **HOT DEPLOYMENT**

The easiest way to deploy an application is to place it in the hot deployment folder. By default, the hot deployment folder is *InstallDir***/deploy**. Any bundle placed in this folder is installed into the container. If its dependencies can be resolved, the bundle is activated.

One the bundle is installed in the container, you can manage it using the console.

## <span id="page-110-1"></span>**DEPLOYING FROM THE CONSOLE**

The easiest way to deploy an application from the console is to install it and start it in one step. This is done using the **osgi install -s** command. It takes the location of the bundle as a URI. So the command:

servicemix>osgi install -s file:/home/finn/ws/widgetapp.jar

Installs and attempts to start the bundle **widgetapp.jar** which is located in **/home/finn/ws**.

You can use the **osgi install** command without the **-s** flag. That will install the bundle without attempting to start it. You will then have to manually start the bundle using the **osgi start** command.

<span id="page-110-0"></span>The **osgi start** command uses the bundle ID to determine which bundle to activate. [\[1\]](#page-111-0)

## <span id="page-110-2"></span>**REFRESHING AN APPLICATION**

If you make changes to your application and want to redeploy it, you can do so by replacing the installed bundle with a new version and using the **osgi refresh** command. This command instructs the container to stop the running instance of your application, reload the bundle, and restart it.

The **osgi refresh** command uses a bundle ID to determine which bundle to refresh. [\[1\]](#page-111-0)

## **STOPPING AN APPLICATION**

<span id="page-111-1"></span>If you want to temporarily deactivate your application you can use the **osgi stop** command. The **osgi stop** moves your application's bundle from the active state to the resolved state. This means that it can be easily restarted using the **osgi start** command.

The **osgi stop** command uses a bundle ID to determine which bundle to stop. [\[1\]](#page-111-0)

## <span id="page-111-2"></span>**UNINSTALLING AN APPLICATION**

When you want to permanently remove an application from the container you need to uninstall it. Bundles can only be installed when they are not active. This means that you have to stop your application using the **osgi stop** command before trying to unistall it.

Once the application's bundle is stopped, you can use the **osgi uninstall** command to remove the bundle from the container. This does not delete the physical bundle. It just removes the bundle from the container's list of installed bundles.

The **osgi stop** command uses a bundle ID to determine which bundle to unistall. [\[1\]](#page-111-0)

<span id="page-111-0"></span>[<sup>\[1\]</sup>Y](#page-110-0)ou can get a list of the bundle IDs using the **osgi list** command.

# **APPENDIX A. APACHE CXF BINDING IDS**

### **Table A.1. Binding IDs for Message Bindings**

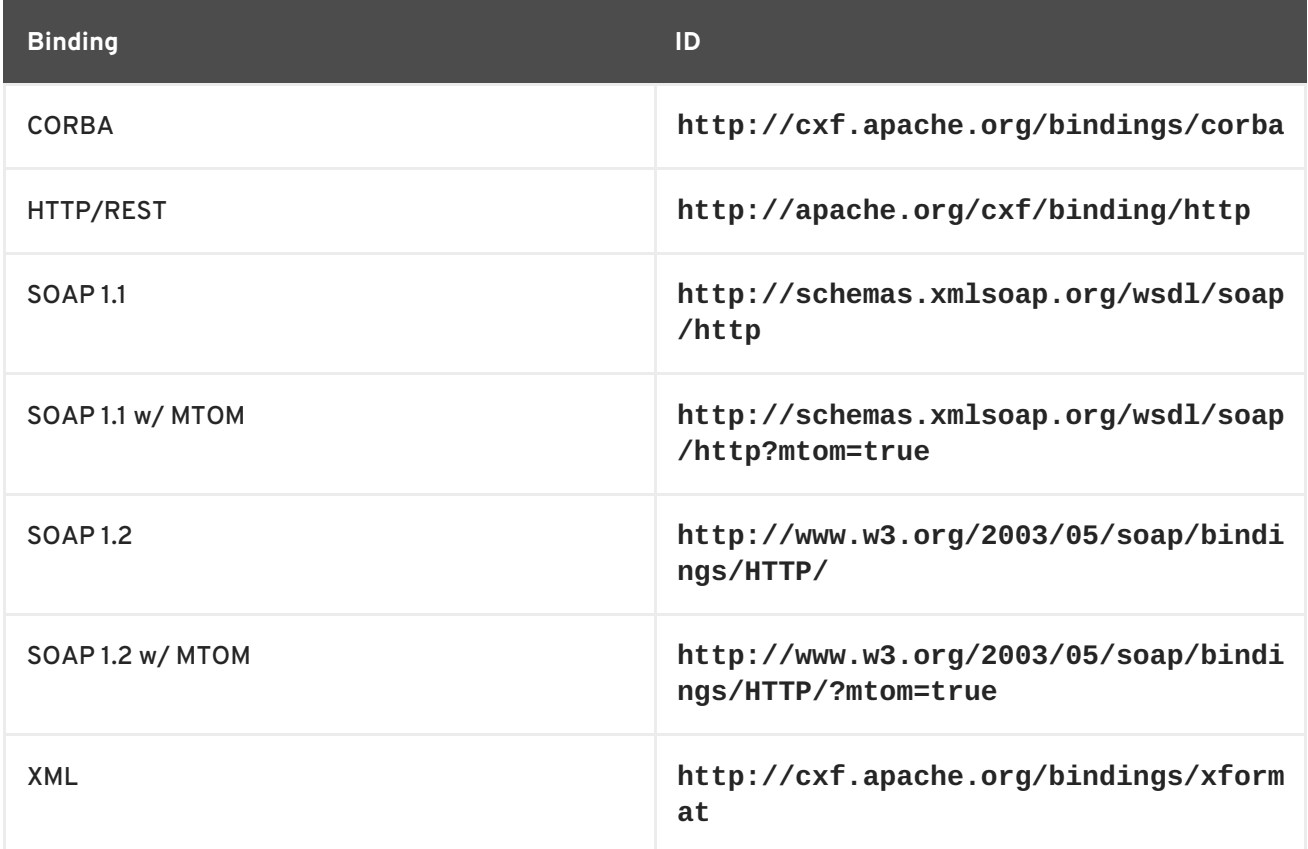

# **APPENDIX B. USING THE MAVEN OSGI TOOLING**

#### **Abstract**

Manually creating a bundle, or a collection of bundles, for a large project can be cumbersome. The Maven bundle plug-in makes the job easier by automating the process and providing a number of shortcuts for specifying the contents of the bundle manifest.

The Red Hat JBoss Fuse OSGi tooling uses the Maven bundle [plug-in](http://cwiki.apache.org/FELIX/apache-felix-maven-bundle-plugin-bnd.html) from Apache Felix. The bundle plug-in is based on the **[bnd](http://www.aqute.biz/Code/Bnd)** tool from Peter Kriens. It automates the construction of OSGi bundle manifests by introspecting the contents of the classes being packaged in the bundle. Using the knowledge of the classes contained in the bundle, the plug-in can calculate the proper values to populate the Import-Packages and the Export-Package properties in the bundle manifest. The plug-in also has default values that are used for other required properties in the bundle manifest.

To use the bundle plug-in, do the following:

- 1. [Add](#page-114-0) the bundle plug-in to your project's POM file.
- 2. [Configure](#page-118-0) the plug-in to correctly populate your bundle's manifest.

## **B.1. SETTING UP A RED HAT JBOSS FUSE OSGI PROJECT**

#### **Overview**

A Maven project for building an OSGi bundle can be a simple single level project. It does not require any sub-projects. However, it does require that you do the following:

- 1. [Add](#page-114-1) the bundle plug-in to your POM.
- 2. [Instruct](#page-115-0) Maven to package the results as an OSGi bundle.

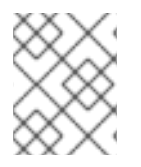

#### **NOTE**

There are several Maven archetypes you can use to set up your project with the appropriate settings.

#### **Directory structure**

A project that constructs an OSGi bundle can be a single level project. It only requires that you have a top-level POM file and a **src** folder. As in all Maven projects, you place all Java source code in the **src/java** folder, and you place any non-Java resources in the **src/resources** folder.

Non-Java resources include Spring configuration files, JBI endpoint configuration files, and WSDL contracts.

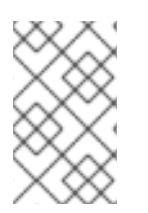

#### **NOTE**

Red Hat JBoss Fuse OSGi projects that use Apache CXF, Apache Camel, or another Spring configured bean also include a **beans.xml** file located in the **src/resources/META-INF/spring** folder.

### <span id="page-114-1"></span><span id="page-114-0"></span>**Adding a bundle plug-in**

Before you can use the bundle plug-in you must add a dependency on Apache Felix. After you add the dependency, you can add the bundle plug-in to the plug-in portion of the POM.

[Example](#page-114-2) B.1, "Adding an OSGi bundle plug-in to a POM" shows the POM entries required to add the bundle plug-in to your project.

<span id="page-114-9"></span><span id="page-114-8"></span><span id="page-114-2"></span>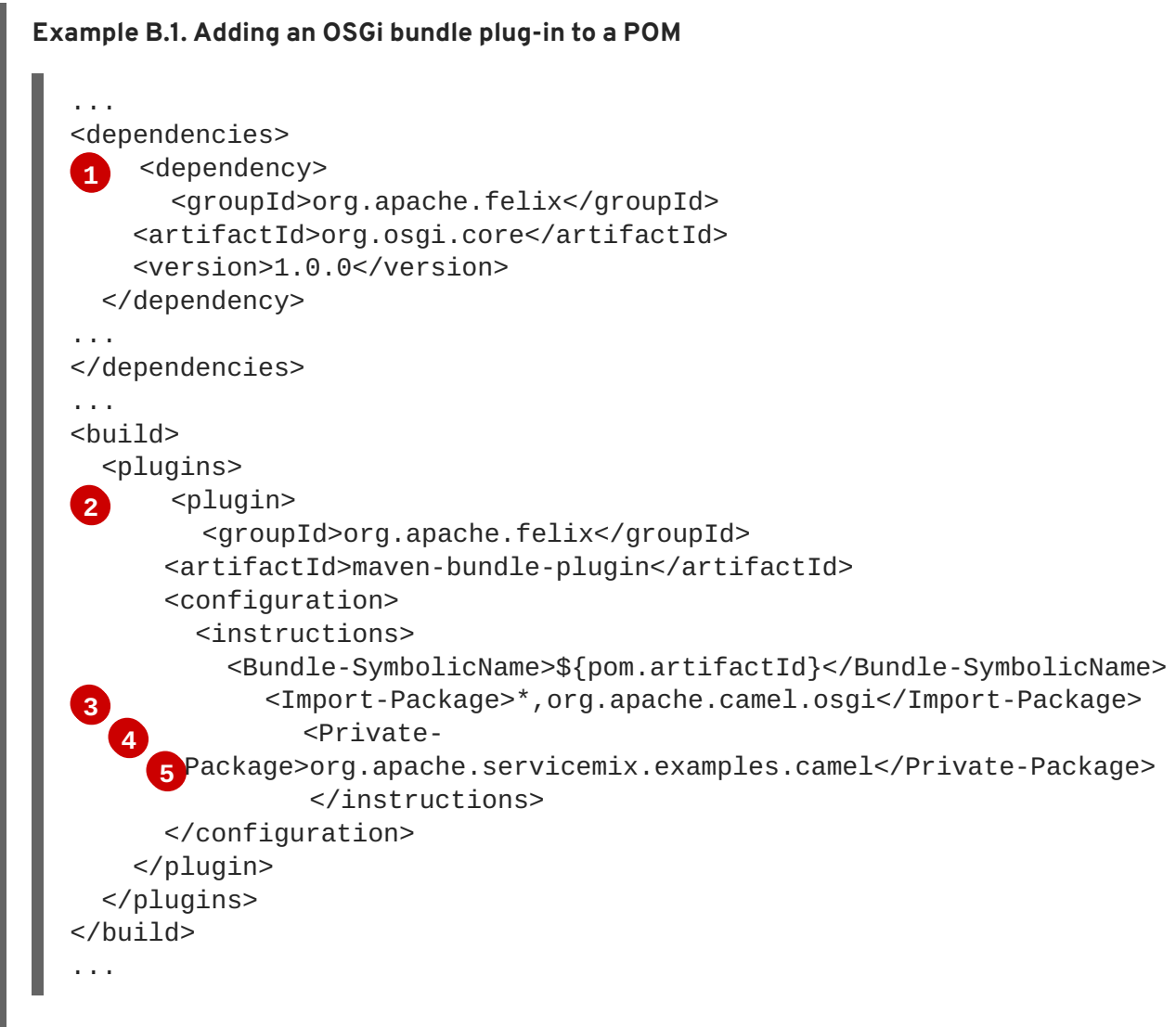

<span id="page-114-12"></span><span id="page-114-11"></span><span id="page-114-10"></span>The entries in [Example](#page-114-2) B.1, "Adding an OSGi bundle plug-in to a POM" do the following:

- <span id="page-114-3"></span>**[1](#page-114-8)** Adds the dependency on Apache Felix
- <span id="page-114-4"></span>**[2](#page-114-9)** Adds the bundle plug-in to your project
- <span id="page-114-5"></span>**[3](#page-114-10)** Configures the plug-in to use the project's artifact ID as the bundle's symbolic name
- <span id="page-114-6"></span>**[4](#page-114-11)** Configures the plug-in to include all Java packages imported by the bundled classes; also imports the org.apache.camel.osgi package
- <span id="page-114-7"></span>**[5](#page-114-12)** Configures the plug-in to bundle the listed class, but not to include them in the list of exported packages

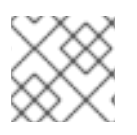

## **NOTE**

Edit the configuration to meet the requirements of your project.

For more information on configuring the bundle plug-in, see Section B.2, ["Configuring](#page-118-0) the Bundle Plug-In".

## <span id="page-115-0"></span>**Activating a bundle plug-in**

To have Maven use the bundle plug-in, instruct it to package the results of the project as a bundle. Do this by setting the POM file's **packaging** element to **bundle**.

### <span id="page-115-3"></span>**Useful Maven archetypes**

There are several Maven archetypes to generate a project that is preconfigured to use the bundle plugin:

- the section called "Spring OSGi [archetype"](#page-115-1)
- the section called "Apache CXF code-first [archetype"](#page-115-2)
- the section called "Apache CXF wsdl-first [archetype"](#page-116-1)
- the section called "Apache Camel [archetype"](#page-116-2)

### <span id="page-115-1"></span>**Spring OSGi archetype**

The Spring OSGi archetype creates a generic project for building an OSGi project using Spring DM, as shown:

org.springframework.osgi/spring-bundle-osgi-archetype/1.1.2

You invoke the archetype using the following command:

```
mvn archetype:create -DarchetypeGroupId=org.springframework.osgi -
DarchetypeArtifactId=spring-osgi-bundle-archetype -DarchetypeVersion=1.12
-DgroupId=groupId -DartifactId=artifactId -Dversion=version
```
### <span id="page-115-2"></span>**Apache CXF code-first archetype**

The Apache CXF code-first archetype creates a project for building a service from Java, as shown:

```
org.apache.servicemix.tooling/servicemix-osgi-cxf-code-first-
archetype/2008.01.0.3-fuse
```
You invoke the archetype using the following command:

```
mvn archetype: create -DarchetypeGroupId=org.apache.servicemix.tooling -
DarchetypeArtifactId=spring-osgi-bundle-archetype -
DarchetypeVersion=2008.01.0.3-fuse -DgroupId=groupId -
DartifactId=artifactId -Dversion=version
```
## <span id="page-116-1"></span><span id="page-116-0"></span>**Apache CXF wsdl-first archetype**

The Apache CXF wsdl-first archetype creates a project for creating a service from WSDL, as shown:

```
org.apache.servicemix.tooling/servicemix-osgi-cxf-wsdl-first-
archetype/2008.01.0.3-fuse
```
You invoke the archetype using the following command:

```
mvn archetype:create -DarchetypeGroupId=org.apache.servicemix.tooling -
DarchetypeArtifactId=servicemix-osgi-cxf-wsdl-first-archetype -
DarchetypeVersion=2008.01.0.3-fuse -DgroupId=groupId -
DartifactId=artifactId -Dversion=version
```
### <span id="page-116-2"></span>**Apache Camel archetype**

The Apache Camel archetype creates a project for building a route that is deployed into JBoss Fuse, as shown:

```
org.apache.servicemix.tooling/servicemix-osgi-camel-archetype/2008.01.0.3-
fuse
```
You invoke the archetype using the following command:

```
mvn archetype:create -DarchetypeGroupId=org.apache.servicemix.tooling -
DarchetypeArtifactId=servicemix-osgi-camel-archetype -
DarchetypeVersion=2008.01.0.3-fuse -DgroupId=groupId -
DartifactId=artifactId -Dversion=version
```
## **B.2. CONFIGURING THE BUNDLE PLUG-IN**

#### **Overview**

A bundle plug-in requires very little information to function. All of the required properties use default settings to generate a valid OSGi bundle.

While you can create a valid bundle using just the default values, you will probably want to modify some of the values. You can specify most of the properties inside the plug-in's **instructions** element.

#### **Configuration properties**

Some of the commonly used configuration properties are:

- [Bundle-SymbolicName](#page-117-0)
- [Bundle-Name](#page-117-1)
- **[Bundle-Version](#page-118-1)**
- [Export-Package](#page-118-2)
- [Private-Package](#page-119-0)

• [Import-Package](#page-120-0)

#### <span id="page-117-0"></span>**Setting a bundle's symbolic name**

By default, the bundle plug-in sets the value for the Bundle-SymbolicName property to *groupId* **+ "." +** *artifactId*, with the following exceptions:

If *groupId* has only one section (no dots), the first package name with classes is returned.

For example, if the group Id is **commons-logging:commons-logging**, the bundle's symbolic name is **org.apache.commons.logging**.

If *artifactId* is equal to the last section of *groupId*, then *groupId* is used.

For example, if the POM specifies the group ID and artifact ID as **org.apache.maven:maven**, the bundle's symbolic name is **org.apache.maven**.

If *artifactId* starts with the last section of *groupId*, that portion is removed.

For example, if the POM specifies the group ID and artifact ID as **org.apache.maven:maven-core**, the bundle's symbolic name is **org.apache.maven.core**.

To specify your own value for the bundle's symbolic name, add a **Bundle-SymbolicName** child in the plug-in's **instructions** element, as shown in [Example](#page-117-2) B.2.

#### <span id="page-117-2"></span>**Example B.2. Setting a bundle's symbolic name**

```
<plugin>
  <groupId>org.apache.felix</groupId>
  <artifactId>maven-bundle-plugin</artifactId>
  <configuration>
   <instructions>
     <Bundle-SymbolicName>${project.artifactId}</Bundle-SymbolicName>
     ...
    </instructions>
  </configuration>
</plugin>
```
#### <span id="page-117-1"></span>**Setting a bundle's name**

By default, a bundle's name is set to **\${project.name}**.

To specify your own value for the bundle's name, add a **Bundle-Name** child to the plug-in's **instructions** element, as shown in [Example](#page-117-3) B.3.

#### <span id="page-117-3"></span>**Example B.3. Setting a bundle's name**

```
<plugin>
 <groupId>org.apache.felix</groupId>
 <artifactId>maven-bundle-plugin</artifactId>
  <configuration>
   <instructions>
```

```
<Bundle-Name>JoeFred</Bundle-Name>
     ...
    </instructions>
  </configuration>
</plugin>
```
### <span id="page-118-1"></span>**Setting a bundle's version**

By default, a bundle's version is set to **\${project.version}**. Any dashes ( **-**) are replaced with dots (**.**) and the number is padded up to four digits. For example, **4.2-SNAPSHOT** becomes **4.2.0.SNAPSHOT**.

To specify your own value for the bundle's version, add a **Bundle-Version** child to the plug-in's **instructions** element, as shown in [Example](#page-118-3) B.4.

```
Example B.4. Setting a bundle's version
  <plugin>
    <groupId>org.apache.felix</groupId>
    <artifactId>maven-bundle-plugin</artifactId>
    <configuration>
     <instructions>
       <Bundle-Version>1.0.3.1</Bundle-Version>
        ...
      </instructions>
    </configuration>
  </plugin>
```
#### <span id="page-118-2"></span>**Specifying exported packages**

By default, the OSGi manifest's **Export-Package** list is populated by all of the packages in your local Java source code (under **src/main/java**), *except* for the deault package, **.**, and any packages containing **.impl** or **.internal**.

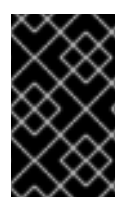

#### **IMPORTANT**

If you use a **Private-Package** element in your plug-in configuration and you do not specify a list of packages to export, the default behavior includes only the packages listed in the **Private-Package** element in the bundle. No packages are exported.

The default behavior can result in very large packages and in exporting packages that should be kept private. To change the list of exported packages you can add an **Export-Package** child to the plugin's **instructions** element.

The **Export-Package** element specifies a list of packages that are to be included in the bundle and that are to be exported. The package names can be specified using the **\*** wildcard symbol. For example, the entry **com.fuse.demo.\*** includes all packages on the project's classpath that start with com.fuse.demo.

You can specify packages to be excluded be prefixing the entry with **!**. For example, the entry **!com.fuse.demo.private** excludes the package com.fuse.demo.private.

When excluding packages, the order of entries in the list is important. The list is processed in order from the beginning and any subsequent contradicting entries are ignored.

For example, to include all packages starting with com.fuse.demo except the package com.fuse.demo.private, list the packages using:

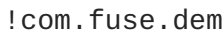

!com.fuse.demo.private,com.fuse.demo.\*

However, if you list the packages using com.fuse.demo.\*,!com.fuse.demo.private, then com.fuse.demo.private is included in the bundle because it matches the first pattern.

### <span id="page-119-0"></span>**Specifying private packages**

If you want to specify a list of packages to include in a bundle *without* exporting them, you can add a **Private-Package** instruction to the bundle plug-in configuration. By default, if you do not specify a **Private-Package** instruction, all packages in your local Java source are included in the bundle.

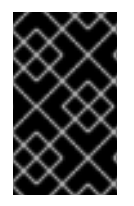

#### **IMPORTANT**

If a package matches an entry in both the **Private-Package** element and the **Export-Package** element, the **Export-Package** element takes precedence. The package is added to the bundle and exported.

The **Private-Package** element works similarly to the **[Export-Package](#page-120-0)** element in that you specify a list of packages to be included in the bundle. The bundle plug-in uses the list to find all classes on the project's classpath that are to be included in the bundle. These packages are packaged in the bundle, but not exported (unless they are also selected by the **Export-Package** instruction).

[Example](#page-119-1) B.5 shows the configuration for including a private package in a bundle

#### <span id="page-119-1"></span>**Example B.5. Including a private package in a bundle**

```
<plugin>
  <groupId>org.apache.felix</groupId>
  <artifactId>maven-bundle-plugin</artifactId>
  <configuration>
   <instructions>
     <Private-Package>org.apache.cxf.wsdlFirst.impl</Private-Package>
     ...
    </instructions>
  </configuration>
</plugin>
```
#### **Specifying imported packages**

By default, the bundle plug-in populates the OSGi manifest's **Import-Package** property with a list of all the packages referred to by the contents of the bundle.

<span id="page-120-0"></span>While the default behavior is typically sufficient for most projects, you might find instances where you want to import packages that are not automatically added to the list. The default behavior can also result in unwanted packages being imported.

To specify a list of packages to be imported by the bundle, add an **Import-Package** child to the plugin's **instructions** element. The syntax for the package list is the same as for the **[Export-Package](#page-118-2)** element and the **[Private-Package](#page-119-0)** element.

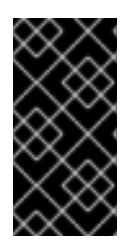

### **IMPORTANT**

When you use the **Import-Package** element, the plug-in does not automatically scan the bundle's contents to determine if there are any required imports. To ensure that the contents of the bundle are scanned, you must place an **\*** as the last entry in the package list.

[Example](#page-120-1) B.6 shows the configuration for specifying the packages imported by a bundle

```
Example B.6. Specifying the packages imported by a bundle
  <plugin>
    <groupId>org.apache.felix</groupId>
    <artifactId>maven-bundle-plugin</artifactId>
    <configuration>
     <instructions>
       <Import-Package>javax.jws,
            javax.wsdl,
            org.apache.cxf.bus,
            org.apache.cxf.bus.spring,
            org.apache.cxf.bus.resource,
            org.apache.cxf.configuration.spring,
            org.apache.cxf.resource,
            org.springframework.beans.factory.config,
            *
       </Import-Package>
        ...
     </instructions>
    </configuration>
  </plugin>
```
#### **More information**

For more information on configuring a bundle plug-in, see:

- "Managing OSGi [Dependencies"](https://access.redhat.com/documentation/en-US/Red_Hat_JBoss_Fuse/6.0/html/Managing_OSGi_Dependencies/)
- Apache Felix [documentation](http://felix.apache.org/site/apache-felix-maven-bundle-plugin-bnd.html)
- Peter Kriens' aQute Software [Consultancy](http://www.aqute.biz/Code/Bnd) web site

# **APPENDIX C. CONDUITS**

#### **Abstract**

Conduits are a low-level piece of the transport architecture that are used to implement outbound connections. Their behavior and life-cycle can effect system performance and processing load.

## **OVERVIEW**

Conduits manage the client-side, or outbound, transport details in the Apache CXF runtime. They are responsible for opening ports, establishing outbound connections, sending messages, and listening for any responses between an application and a single external endpoint. If an application connects to multiple endpoints, it will have one conduit instance for each endpoint.

Each transport type implements its own conduit using the **Conduit** interface. This allows for a standardized interface between the application level functionality and the transports.

In general, you only need to worry about the conduits being used by your application when configuring the client-side transport details. The underlying semantics of how the runtime handles conduits is, generally, not something a developer needs to worry about.

However, there are cases when an understanding of conduit's can prove helpful:

- Implementing a custom transport
- Advanced application tuning to manage limited resources

## **CONDUIT LIFE-CYCLE**

Conduits are managed by the client implementation object. Once created, a conduit lives for the duration of the client implementation object. The conduit's life-cycle is:

- 1. When the client implementation object is created, it is given a reference to a **ConduitSelector** object.
- 2. When the client needs to send a message is request's a reference to a conduit from the conduit selector.

If the message is for a new endpoint, the conduit selector creates a new conduit and passes it to the client implementation. Otherwise, it passes the client a reference to the conduit for the target endpoint.

- 3. The conduit sends messages when needed.
- 4. When the client implementation object is destroyed, all of the conduits associated with it are destroyed.

## **CONDUIT WEIGHT**

The weight of a conduit object depends on the transport implementation. HTTP conduits are extremely light weight. JMS conduits are heavy because they are associated with the JMS **Session** object and one or more **JMSListenerContainer** objects.

## **INDEX**

**AcknowledgementInterval, [Acknowledgement](#page-84-0) interval application source, How [WS-RM](#page-72-0) works AtLeastOnce, Message delivery [assurance](#page-85-0) policies AtMostOnce, Message delivery [assurance](#page-85-0) policies**

#### **B**

**A**

**BaseRetransmissionInterval, Base [retransmission](#page-83-0) interval Bundle-Name, Setting a [bundle's](#page-117-1) name Bundle-SymbolicName, Setting a bundle's [symbolic](#page-117-0) name Bundle-Version, Setting a [bundle's](#page-118-1) version bundles exporting packages, [Specifying](#page-118-2) exported packages importing packages, [Specifying](#page-120-0) imported packages name, Setting a [bundle's](#page-117-1) name private packages, [Specifying](#page-119-0) private packages symbolic name, Setting a bundle's [symbolic](#page-117-0) name version, Setting a [bundle's](#page-118-1) version**

#### **C**

**configuration**

**HTTP consumer connection properties, The client [element](#page-23-0) HTTP consumer endpoint, Using [Configuration](#page-23-1) HTTP service provider connection properties, The server [element](#page-29-0) HTTP service provider endpoint, Using [Configuration](#page-29-1)**

**CreateSequence, How [WS-RM](#page-72-0) works**

**CreateSequenceResponse, How [WS-RM](#page-72-0) works**

### **D**

**driverClassName, Configuring [WS-persistence](#page-87-0)**

#### **E**

**ExponentialBackoff, Exponential backoff for [retransmission](#page-83-1)**

**Export-Package, [Specifying](#page-118-2) exported packages**

**H**

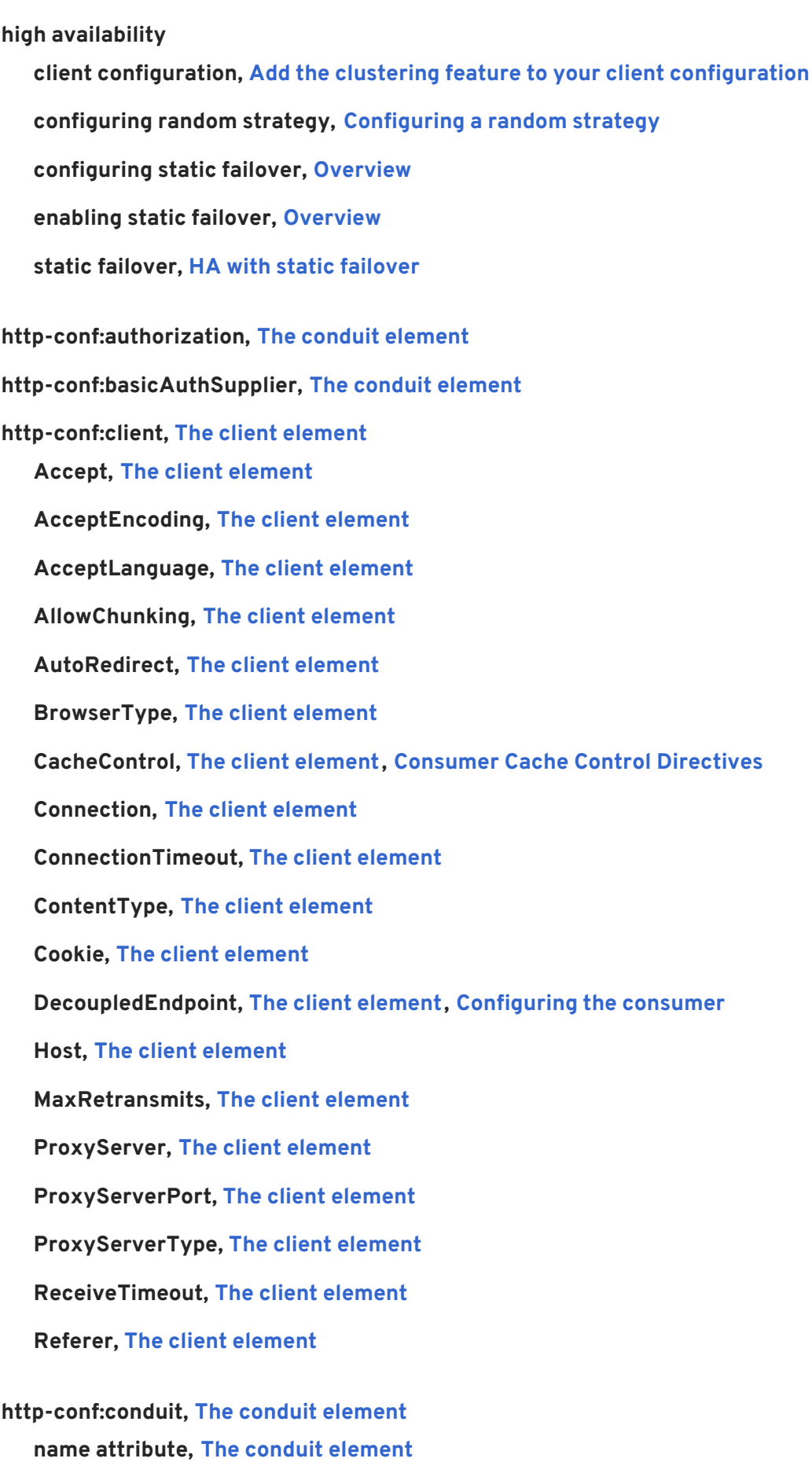

### **http-conf:contextMatchStrategy, The [destination](#page-28-0) element**

**http-conf:destination, The [destination](#page-28-0) element name attribute, The [destination](#page-28-0) element http-conf:fixedParameterOrder, The [destination](#page-28-0) element http-conf:proxyAuthorization, The conduit [element](#page-21-0) http-conf:server, The [destination](#page-28-0) element, The server [element](#page-29-0) CacheControl, The server [element](#page-29-0), Service Provider Cache Control [Directives](#page-32-0) ContentEncoding, The server [element](#page-29-0) ContentLocation, The server [element](#page-29-0) ContentType, The server [element](#page-29-0) HonorKeepAlive, The server [element](#page-29-0) ReceiveTimeout, The server [element](#page-29-0) RedirectURL, The server [element](#page-29-0) ServerType, The server [element](#page-29-0) SuppressClientReceiveErrors, The server [element](#page-29-0) SuppressClientSendErrors, The server [element](#page-29-0)**

**http-conf:tlsClientParameters, The conduit [element](#page-21-0) http-conf:trustDecider, The conduit [element](#page-21-0)**

**I**

**Import-Package, [Specifying](#page-120-0) imported packages InOrder, Message delivery [assurance](#page-85-0) policies**

#### **J**

**jaxws:binding, [Elements](#page-15-0), Adding [functionality](#page-18-0) jaxws:client abstract, Basic [Configuration](#page-17-0) Properties address, Basic [Configuration](#page-17-0) Properties bindingId, Basic [Configuration](#page-17-0) Properties bus, Basic [Configuration](#page-17-0) Properties createdFromAPI, Basic [Configuration](#page-17-0) Properties depends-on, Basic [Configuration](#page-17-0) Properties endpointName, Basic [Configuration](#page-17-0) Properties name, Basic [Configuration](#page-17-0) Properties password, Basic [Configuration](#page-17-0) Properties**

**serviceClass, Basic [Configuration](#page-17-0) Properties serviceName, Basic [Configuration](#page-17-0) Properties username, Basic [Configuration](#page-17-0) Properties wsdlLocation, Basic [Configuration](#page-17-0) Properties jaxws:conduitSelector, Adding [functionality](#page-18-0) jaxws:dataBinding, [Elements](#page-15-0), Adding [functionality](#page-18-0) jaxws:endpoint abstract, [Attributes](#page-9-0) address, [Attributes](#page-9-0) bindingUri, [Attributes](#page-9-0) bus, [Attributes](#page-9-0) createdFromAPI, [Attributes](#page-9-0) depends-on, [Attributes](#page-9-0) endpointName, [Attributes](#page-9-0) id, [Attributes](#page-9-0) implementor, [Attributes](#page-9-0) implementorClass, [Attributes](#page-9-0) name, [Attributes](#page-9-0) publish, [Attributes](#page-9-0) publishedEndpointUrl, [Attributes](#page-9-0) serviceName, [Attributes](#page-9-0) wsdlLocation, [Attributes](#page-9-0) jaxws:exector, [Elements](#page-15-0) jaxws:features, [Elements,](#page-15-0) Adding [functionality](#page-18-0) jaxws:handlers, [Elements,](#page-15-0) Adding [functionality](#page-18-0) jaxws:inFaultInterceptors, [Elements,](#page-15-0) Adding [functionality](#page-18-0) jaxws:inInterceptors, [Elements,](#page-15-0) Adding [functionality](#page-18-0) jaxws:invoker, [Elements](#page-15-0) jaxws:outFaultInterceptors, [Elements](#page-15-0), Adding [functionality](#page-18-0) jaxws:outInterceptors, [Elements](#page-15-0), Adding [functionality](#page-18-0) jaxws:properties, [Elements,](#page-15-0) Adding [functionality](#page-18-0) jaxws:server abstract, [Attributes](#page-13-0)**

**address, [Attributes](#page-13-0) bindingId, [Attributes](#page-13-0) bus, [Attributes](#page-13-0) createdFromAPI, [Attributes](#page-13-0) depends-on, [Attributes](#page-13-0) endpointName, [Attributes](#page-13-0) id, [Attributes](#page-13-0) name, [Attributes](#page-13-0) publish, [Attributes](#page-13-0) serviceBean, [Attributes](#page-13-0) serviceClass, [Attributes](#page-13-0) serviceName, [Attributes](#page-13-0)**

**wsdlLocation, [Attributes](#page-13-0)**

#### **jaxws:serviceFactory, [Elements](#page-15-0)**

#### **JMS**

**specifying the message type, [Specifying](#page-55-0) the message type**

#### **JMS destination**

**specifying, [Specifying](#page-53-0) the JMS address**

#### **jms:address, [Specifying](#page-53-0) the JMS address**

**connectionPassword attribute, [Specifying](#page-53-0) the JMS address connectionUserName attribute, [Specifying](#page-53-0) the JMS address destinationStyle attribute, [Specifying](#page-53-0) the JMS address jmsDestinationName attribute, [Specifying](#page-53-0) the JMS address jmsiReplyDestinationName attribute, Using a Named Reply [Destination](#page-57-0) jmsReplyDestinationName attribute, [Specifying](#page-53-0) the JMS address jndiConnectionFactoryName attribute, [Specifying](#page-53-0) the JMS address jndiDestinationName attribute, [Specifying](#page-53-0) the JMS address [jndiReplyDestinationName](#page-57-0) attribute, [Specifying](#page-53-0) the JMS address , Using a Named Reply Destination**

**jms:client, [Specifying](#page-55-0) the message type messageType attribute, [Specifying](#page-55-0) the message type**

**jms:JMSNamingProperties, [Specifying](#page-53-1) JNDI properties**

**jms:server, Specifying the [configuration](#page-56-0) durableSubscriberName, Specifying the [configuration](#page-56-0) messageSelector, Specifying the [configuration](#page-56-0) transactional, Specifying the [configuration](#page-56-0) useMessageIDAsCorrealationID, Specifying the [configuration](#page-56-0)**

**JMSConfiguration, Specifying the [configuration](#page-48-0)**

#### **JNDI**

**specifying the connection factory, [Specifying](#page-53-0) the JMS address**

#### **M**

**Maven archetypes, Useful Maven [archetypes](#page-115-3)**

**Maven tooling**

**adding the bundle plug-in, [Adding](#page-114-1) a bundle plug-in**

**maxLength, [Maximum](#page-85-1) length of an RM sequence**

**maxUnacknowledged, Maximum [unacknowledged](#page-84-1) messages threshold**

#### **N**

**named reply destination specifying in WSDL, [Specifying](#page-53-0) the JMS address using, Using a Named Reply [Destination](#page-57-0)**

### **O**

**osgi install, [Deploying](#page-110-1) from the console osgi refresh, Refreshing an [application](#page-110-2) osgi start, [Deploying](#page-110-1) from the console osgi stop, Stopping an [application](#page-111-1) osgi uninstall, [Uninstalling](#page-111-2) an application**

#### **P**

**passWord, Configuring [WS-persistence](#page-87-0) Private-Package, [Specifying](#page-119-0) private packages**

### **R**

**random strategy, [Configuring](#page-90-0) a random strategy replicated services, [Overview](#page-88-2)**

**RMAssertion, WS-Policy [RMAssertion](#page-79-0) Children**

### **S**

**Sequence, How [WS-RM](#page-72-0) works SequenceAcknowledgment, How [WS-RM](#page-72-0) works static failover, HA with static [failover](#page-88-1) configuring, [Overview](#page-90-1) enabling, [Overview](#page-88-0)**

### **U**

**userName, Configuring [WS-persistence](#page-87-0)**

#### **W**

#### **WS-Addressing**

**using, Configuring an endpoint to use [WS-Addressing](#page-33-0)**

#### **WS-RM**

**AcknowledgementInterval, [Acknowledgement](#page-84-0) interval**

**AtLeastOnce, Message delivery [assurance](#page-85-0) policies**

**AtMostOnce, Message delivery [assurance](#page-85-0) policies**

**BaseRetransmissionInterval, Base [retransmission](#page-83-0) interval**

**configuring, [Configuring](#page-81-0) WS-RM**

**destination, How [WS-RM](#page-72-0) works**

**driverClassName, Configuring [WS-persistence](#page-87-0)**

**enabling, [Enabling](#page-76-0) WS-RM**

**ExponentialBackoff, Exponential backoff for [retransmission](#page-83-1)**

**externaL attachment, External [attachment](#page-82-0)**

**initial sender, How [WS-RM](#page-72-0) works**

**InOrder, Message delivery [assurance](#page-85-0) policies**

**interceptors, Apache CXF WS-RM [Interceptors](#page-74-0)**

**maxLength, [Maximum](#page-85-1) length of an RM sequence**

**maxUnacknowledged, Maximum [unacknowledged](#page-84-1) messages threshold**

**passWord, Configuring [WS-persistence](#page-87-0)**

**rmManager, Children of the [rmManager](#page-78-0) Spring bean**

**source, How [WS-RM](#page-72-0) works**

**ultimate receiver, How [WS-RM](#page-72-0) works**

**url, Configuring [WS-persistence](#page-87-0)**

**userName, Configuring [WS-persistence](#page-87-0)**

**wsam:Addressing, Configuring an endpoint to use [WS-Addressing](#page-33-0)**

**WSDL extensors**

**jms:address (see jms:address)**

**jms:client (see jms:client)**

**jms:JMSNamingProperties (see jms:JMSNamingProperties)**

**jms:server (see jms:server)**

**wsrm:AcksTo, How [WS-RM](#page-72-0) works**

**wswa:UsingAddressing, Configuring an endpoint to use [WS-Addressing](#page-33-0)**